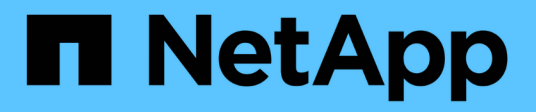

## **RHEL 7**

SAN hosts and cloud clients

NetApp March 29, 2024

This PDF was generated from https://docs.netapp.com/ja-jp/ontap-sanhost/hu\_rhel\_79.html on March 29, 2024. Always check docs.netapp.com for the latest.

# 目次

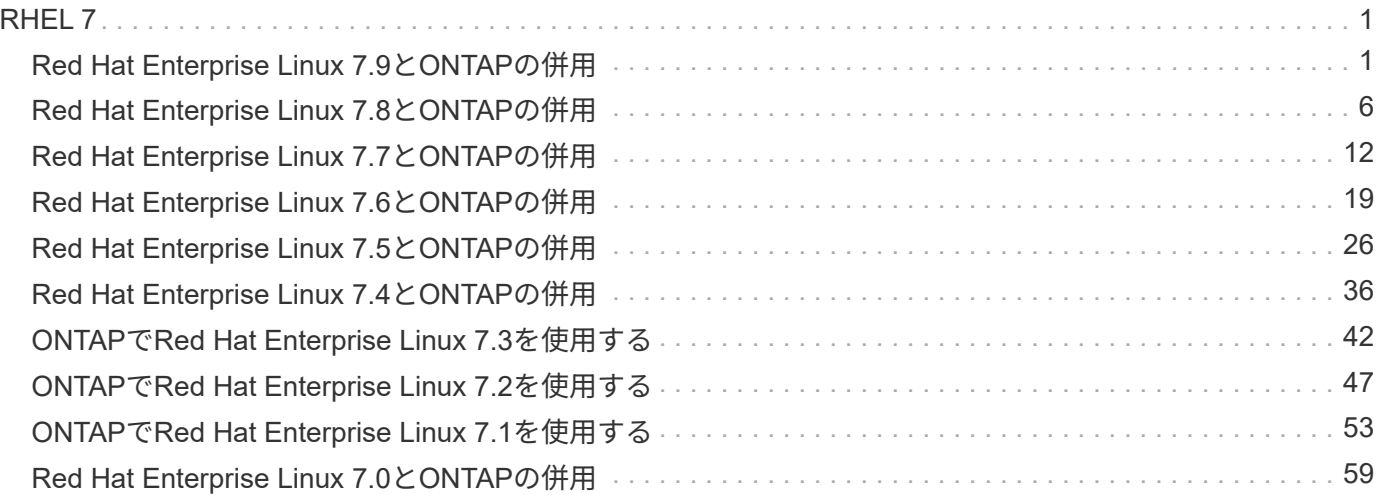

# <span id="page-2-0"></span>**RHEL 7**

## <span id="page-2-1"></span>**Red Hat Enterprise Linux 7.9**と**ONTAP**の併用

ONTAP SANホストの設定を使用して、ONTAPをターゲットとしてRed Hat Enterprise Linux 7.9を設定できます。

## **Linux Unified Host Utilities** をインストールします

NetApp Linux Unified Host Utilities ソフトウェアパッケージは、にあります ["](https://mysupport.netapp.com/site/products/all/details/hostutilities/downloads-tab/download/61343/7.1/downloads)[ネットアップサポートサイト](https://mysupport.netapp.com/site/products/all/details/hostutilities/downloads-tab/download/61343/7.1/downloads)["](https://mysupport.netapp.com/site/products/all/details/hostutilities/downloads-tab/download/61343/7.1/downloads) 32 ビットおよび 64 ビットの .rpm ファイル。構成に適したファイルがわからない場合は、を使用してください ["NetApp Interoperability Matrix Tool](https://mysupport.netapp.com/matrix/#welcome) [で確認できます](https://mysupport.netapp.com/matrix/#welcome)["](https://mysupport.netapp.com/matrix/#welcome) 必要なものを確認します。

NetAppでは、Linux Unified Host Utilitiesのインストールを強く推奨していますが、必須ではありません。ユー ティリティを使用しても、 Linux ホストの設定は変更されません。管理機能が向上し、ネットアップのカスタ マーサポートが設定に関する情報を収集できるようになります。

必要なもの

現在インストールされているバージョンの Linux Unified Host Utilities を使用している場合、このユーティリ ティをアップグレードするか、削除してから次の手順に従って最新バージョンをインストールしてください。

1. から、 32 ビットまたは 64 ビットの Linux Unified Host Utilities ソフトウェアパッケージをダウンロード します ["](https://mysupport.netapp.com/site/products/all/details/hostutilities/downloads-tab/download/61343/7.1/downloads)[ネットアップサポートサイト](https://mysupport.netapp.com/site/products/all/details/hostutilities/downloads-tab/download/61343/7.1/downloads)["](https://mysupport.netapp.com/site/products/all/details/hostutilities/downloads-tab/download/61343/7.1/downloads) サイトからホスト。

2. 次のコマンドを使用して、ソフトウェアパッケージをインストールします。

「 rpm -ivh 」 NetApp\_linux\_unified-connect host\_utilities-7-1.x86\_64 」を参照してください

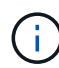

このドキュメントの設定を使用して、に接続するクラウドクライアントを設定できます ["Cloud](https://docs.netapp.com/us-en/cloud-manager-cloud-volumes-ontap/index.html) [Volumes ONTAP"](https://docs.netapp.com/us-en/cloud-manager-cloud-volumes-ontap/index.html) および ["ONTAP](https://docs.netapp.com/us-en/cloud-manager-fsx-ontap/index.html) [対応の](https://docs.netapp.com/us-en/cloud-manager-fsx-ontap/index.html) [Amazon FSX"](https://docs.netapp.com/us-en/cloud-manager-fsx-ontap/index.html)。

## **SAN** ツールキット

このツールキットは、 NetApp Host Utilities パッケージをインストールすると自動的にインストールされま す。このキットには 'lun ユーティリティが含まれており 'LUN と HBA の管理に役立ちます「 anlun 」コマン ドは、ホストにマッピングされた LUN 、マルチパス、およびイニシエータグループの作成に必要な情報を返 します。

例

次の例では 'lun lun lun show コマンドは LUN 情報を返します

# sanlun lun show all

出力例:

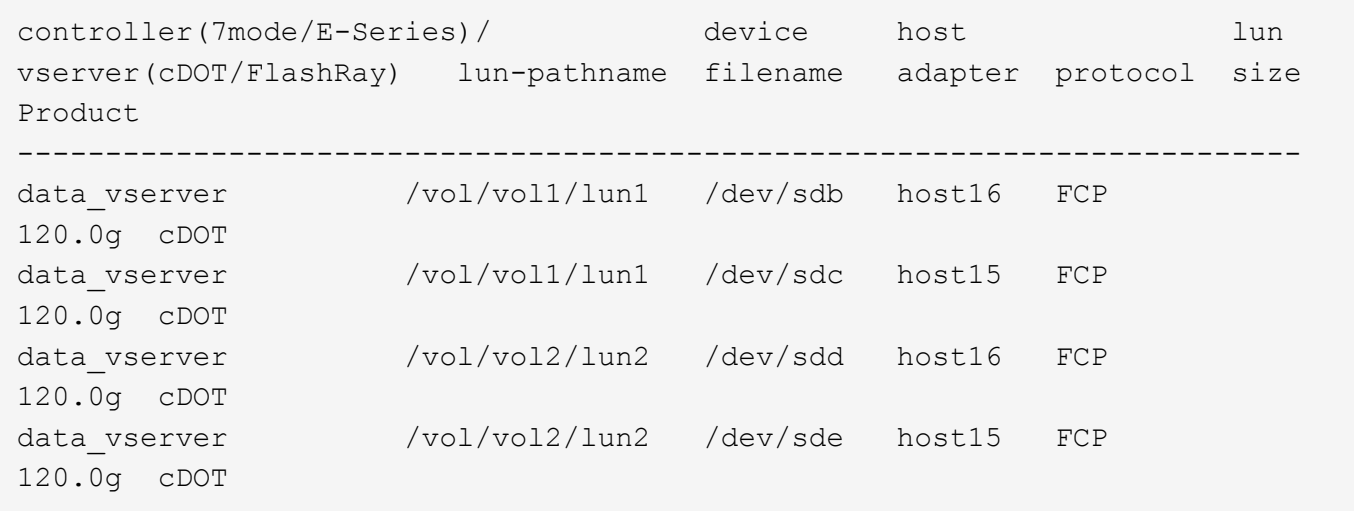

## **SAN** ブート中です

必要なもの

SAN ブートを使用する場合は、構成でサポートされている必要があります。を使用できます ["NetApp](https://mysupport.netapp.com/matrix/imt.jsp?components=95803;&solution=1&isHWU&src=IMT) [Interoperability Matrix Tool](https://mysupport.netapp.com/matrix/imt.jsp?components=95803;&solution=1&isHWU&src=IMT) [で確認できます](https://mysupport.netapp.com/matrix/imt.jsp?components=95803;&solution=1&isHWU&src=IMT)["](https://mysupport.netapp.com/matrix/imt.jsp?components=95803;&solution=1&isHWU&src=IMT) 使用している OS 、 HBA 、 HBA ファームウェア、 HBA ブート BIOS 、および ONTAP のバージョンがサポートされていることを確認します。

手順

1. SAN ブート LUN をホストにマッピングします。

2. 複数のパスが使用可能であることを確認します。

ホストOSが起動してパスで実行されると、複数のパスが使用可能になります。

3. SAN ブート LUN がマッピングされているポートに対して、サーバ BIOS で SAN ブートを有効にしま す。

HBA BIOS を有効にする方法については、ベンダー固有のマニュアルを参照してください。

4. ホストをリブートしてブートが成功したことを確認します。

### マルチパス

 $\left( \, \mathrm{i} \, \right)$ 

Red Hat Enterprise Linux ( RHEL ) 7.9 の場合は、 /etc/multipath.conf ファイルが存在する必要があります が、ファイルに特定の変更を加える必要はありません。RHEL 7.9 には、 ONTAP LUN を認識して正しく管理 するために必要なすべての設定が含まれます。

「 multipath -ll 」コマンドを使用すると、 ONTAP LUN の設定を確認できます。次のセクションでは、 ASA および非 ASA ペルソナにマッピングされた LUN のマルチパス出力の例を示します。

#### オール**SAN**アレイ構成

オールSANアレイ(ASA)構成では、特定のLUNへのすべてのパスがアクティブで最適化されています。これ により、すべてのパスを同時に経由するI/O処理が行われるため、パフォーマンスが向上します。

例

次の例は、 ONTAP LUN の正しい出力を表示します。

```
# multipath -ll
3600a09803831347657244e527766394e dm-5 NETAPP,LUN C-Mode
size=80G features='4 queue_if_no_path pg_init_retries 50
retain attached hw handle' hwhandler='1 alua' wp=rw
`-+- policy='service-time 0' prio=50 status=active
    |- 11:0:7:1 sdfi 130:64 active ready running
   |- 11:0:9:1 sdiy 8:288 active ready running
   |- 11:0:10:1 sdml 69:464 active ready running
    |- 11:0:11:1 sdpt 131:304 active ready running
```
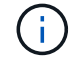

1 つの LUN へのパスを余分に使用しないでください。必要なパスは最大 4 つです。8 個を超え るパスがストレージ障害時に原因パスの問題になる可能性があります。

#### **ASA**イカイノコウセイ

ASA以外の構成では、優先度が異なる2つのパスグループが必要です。優先度が高いパスは「アクティブ / 最 適化」です。つまり、アグリゲートが配置されているコントローラによって処理されます。優先度が低いパス はアクティブですが、別のコントローラから提供されるため最適化されません。最適化されていないパスは、 使用可能な最適化されたパスがない場合にのみ使用されます。

例

次の例は、 2 つのアクティブ / 最適化パスと 2 つのアクティブ / 非最適化パスを使用する ONTAP LUN に対す る正しい出力を表示します。

```
# multipath -ll
3600a09803831347657244e527766394e dm-5 NETAPP,LUN C-Mode
size=80G features='4 queue if no path pg_init_retries 50
retain attached hw handle' hwhandler='1 alua' wp=rw
|-+- policy='service-time 0' prio=50 status=active
| |- 11:0:1:0 sdj 8:144 active ready running
| |- 11:0:2:0 sdr 65:16 active ready running
`-+- policy='service-time 0' prio=10 status=enabled
|- 11:0:0:0 sdb 8:i6 active ready running
|- 12:0:0:0 sdz 65:144 active ready running
```
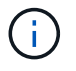

1 つの LUN へのパスを余分に使用しないでください。必要なパスは最大 4 つです。8 個を超え るパスがストレージ障害時に原因パスの問題になる可能性があります。

### 推奨設定

RHEL 7.9 OS は、 ONTAP LUN を認識するようにコンパイルされ、 ASA 構成と非 ASA 構成の両方に対して すべての設定パラメータが自動的に正しく設定されます。

。 multipath.conf マルチパスデーモンを起動するにはファイルが存在している必要がありますが、次のコ マンドを使用して空のゼロバイトファイルを作成できます。

touch /etc/multipath.conf

このファイルを初めて作成するときは、マルチパスサービスを有効にして開始しなければならない場合があり ます。

```
# systemctl enable multipathd
```
- # systemctl start multipathd
- に直接何も追加する必要はありません multipath.conf ファイル。マルチパスで管理しないデバイスが ある場合、またはデフォルトよりも優先される既存の設定がある場合を除きます。
- 不要なデバイスを除外するには、に次の構文を追加します multipath.conf ファイル。

```
blacklist {
           wwid <DevId>
           devnode "^(ram|raw|loop|fd|md|dm-|sr|scd|st)[0-9]*"
           devnode "^hd[a-z]"
           devnode "^cciss.*"
}
```
を交換します <DevId> を使用 WWID 除外するデバイスの文字列。

例

この例では、デバイスのWWIDを特定し、 multipath.conf ファイル。

手順

a. 次のコマンドを実行して WWID を特定します。

# /lib/udev/scsi\_id -gud /dev/sda 360030057024d0730239134810c0cb833

sda は、ブラックリストに追加する必要があるローカルSCSIディスクです。

b. を追加します WWID ブラックリストのスタンザに /etc/multipath.conf:

```
blacklist {
       wwid 360030057024d0730239134810c0cb833
       devnode "^(ram|raw|loop|fd|md|dm-|sr|scd|st)[0-9]*"
       devnode "^hd[a-z]"
       devnode "^cciss.*"
}
```
常にを確認する必要があります /etc/multipath.conf レガシー設定用のファイル(特にデフォルトセクシ ョン)。デフォルト設定が上書きされる可能性があります。

次の表は、重要なを示しています multipathd ONTAP LUNのパラメータと必要な値。ホストが他のベンダ ーのLUNに接続されていて、これらのパラメータのいずれかが無効になっている場合は、で後述するstanzas で修正する必要があります multipath.conf ONTAP LUNに適用されるファイル。そうしないと、 ONTAP LUN が想定どおりに機能しない可能性があります。これらのデフォルト設定は、影響を完全に理解した場合 にのみ、NetAppやOSベンダーに相談して無効にする必要があります。

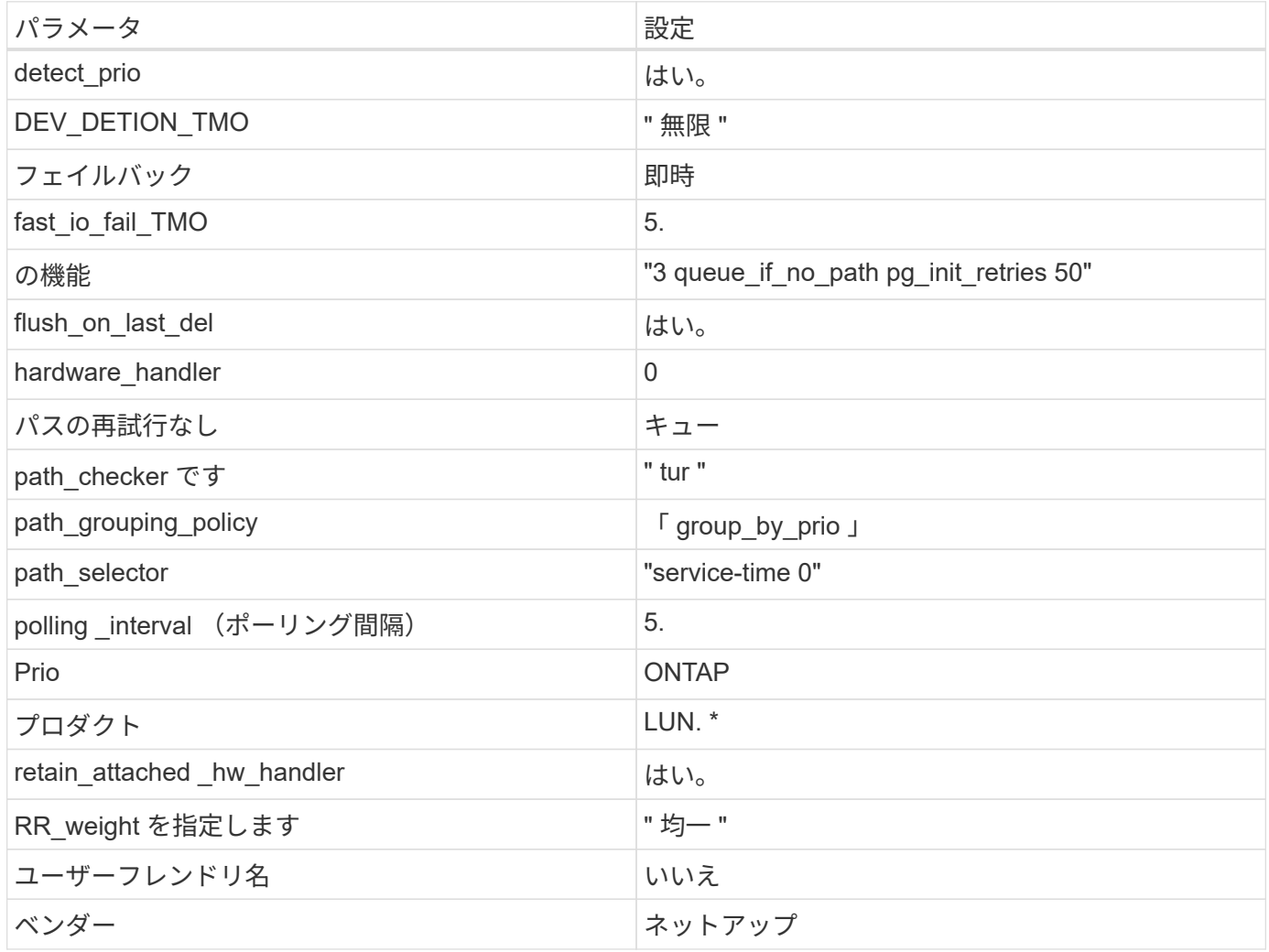

例

次の例は、オーバーライドされたデフォルトを修正する方法を示しています。この場合 ' マルチパス .conf フ ァイルは 'path checker' および ONTAP LUN と互換性のない 'no-path retry' の値を定義しますホストに接続さ れた他の SAN アレイが原因でアレイを削除できない場合は、デバイススタンザを使用して ONTAP LUN 専用 にパラメータを修正できます。

```
defaults {
 path checker readsector0
    no_path_retry fail
}
devices {
    device {
      vendor "NETAPP "
      product "LUN.*"
  no_path_retry queue
path_checker tur
    }
}
```
## **KVM**設定

Kernel-based Virtual Machine (KVM)の設定にも推奨設定を使用できます。LUN がハイパーバイザーにマ ッピングされるため、 KVM の設定を変更する必要はありません。

## 既知の問題

RHEL 7.9 with ONTAPリリースには、次の既知の問題があります。

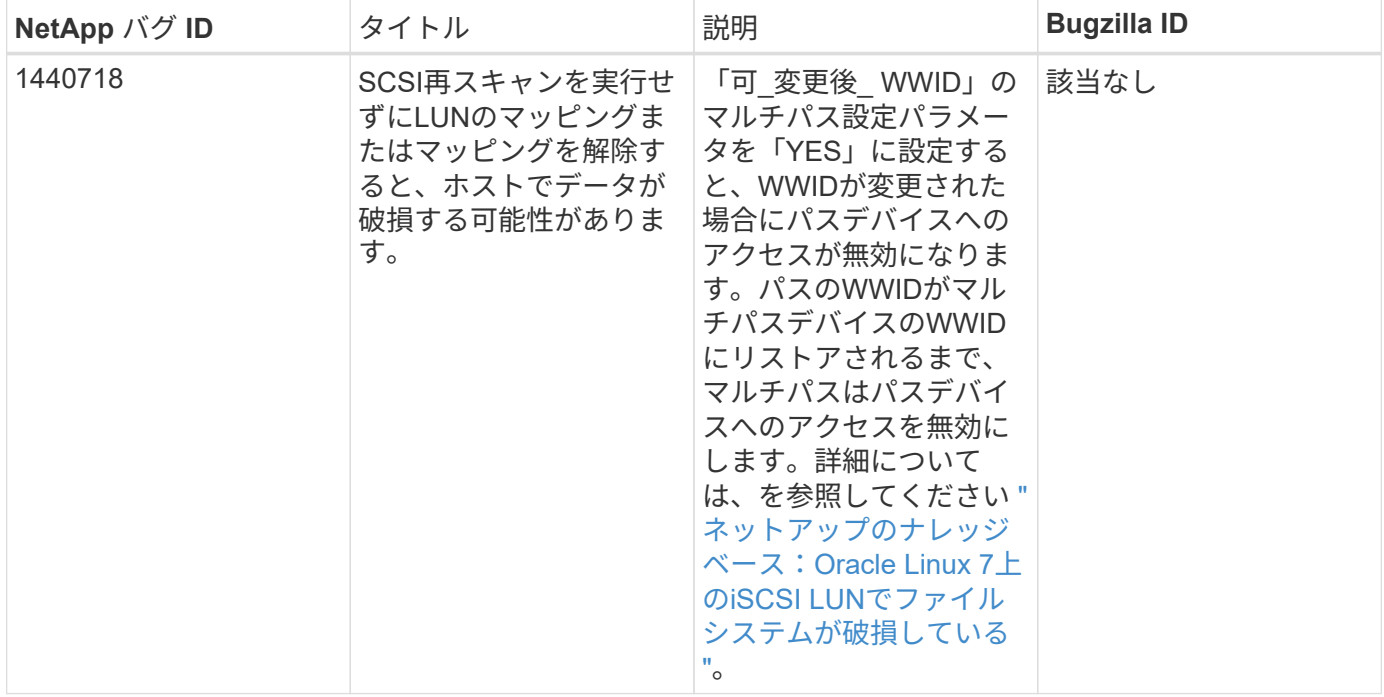

## <span id="page-7-0"></span>**Red Hat Enterprise Linux 7.8**と**ONTAP**の併用

ONTAP SANホストの設定を使用して、ONTAPをターゲットとしてRed Hat Enterprise Linux 7.8を設定できます。

## **Linux Unified Host Utilities** をインストールします

NetApp Linux Unified Host Utilities ソフトウェアパッケージは、にあります ["](https://mysupport.netapp.com/site/products/all/details/hostutilities/downloads-tab/download/61343/7.1/downloads)[ネットアップサポートサイト](https://mysupport.netapp.com/site/products/all/details/hostutilities/downloads-tab/download/61343/7.1/downloads)["](https://mysupport.netapp.com/site/products/all/details/hostutilities/downloads-tab/download/61343/7.1/downloads) 32 ビットおよび 64 ビットの .rpm ファイル。構成に適したファイルがわからない場合は、を使用してください ["NetApp Interoperability Matrix Tool](https://mysupport.netapp.com/matrix/#welcome) [で確認できます](https://mysupport.netapp.com/matrix/#welcome)["](https://mysupport.netapp.com/matrix/#welcome) 必要なものを確認します。

NetAppでは、Linux Unified Host Utilitiesのインストールを強く推奨していますが、必須ではありません。ユー ティリティを使用しても、 Linux ホストの設定は変更されません。管理機能が向上し、ネットアップのカスタ マーサポートが設定に関する情報を収集できるようになります。

必要なもの

現在インストールされているバージョンの Linux Unified Host Utilities を使用している場合、このユーティリ ティをアップグレードするか、削除してから次の手順に従って最新バージョンをインストールしてください。

- 1. から、 32 ビットまたは 64 ビットの Linux Unified Host Utilities ソフトウェアパッケージをダウンロード します ["](https://mysupport.netapp.com/site/products/all/details/hostutilities/downloads-tab/download/61343/7.1/downloads)[ネットアップサポートサイト](https://mysupport.netapp.com/site/products/all/details/hostutilities/downloads-tab/download/61343/7.1/downloads)["](https://mysupport.netapp.com/site/products/all/details/hostutilities/downloads-tab/download/61343/7.1/downloads) サイトからホスト。
- 2. 次のコマンドを使用して、ソフトウェアパッケージをインストールします。

「 rpm -ivh 」 NetApp\_linux\_unified-connect host\_utilities-7-1.x86\_64 」を参照してください

G)

このドキュメントの設定を使用して、に接続するクラウドクライアントを設定できます ["Cloud](https://docs.netapp.com/us-en/cloud-manager-cloud-volumes-ontap/index.html) [Volumes ONTAP"](https://docs.netapp.com/us-en/cloud-manager-cloud-volumes-ontap/index.html) および ["ONTAP](https://docs.netapp.com/us-en/cloud-manager-fsx-ontap/index.html) [対応の](https://docs.netapp.com/us-en/cloud-manager-fsx-ontap/index.html) [Amazon FSX"](https://docs.netapp.com/us-en/cloud-manager-fsx-ontap/index.html)。

## **SAN** ツールキット

このツールキットは、 NetApp Host Utilities パッケージをインストールすると自動的にインストールされま す。このキットには 'lun ユーティリティが含まれており 'LUN と HBA の管理に役立ちます「 anlun 」コマン ドは、ホストにマッピングされた LUN 、マルチパス、およびイニシエータグループの作成に必要な情報を返 します。

例

次の例では 'lun lun lun show コマンドは LUN 情報を返します

# sanlun lun show all

出力例:

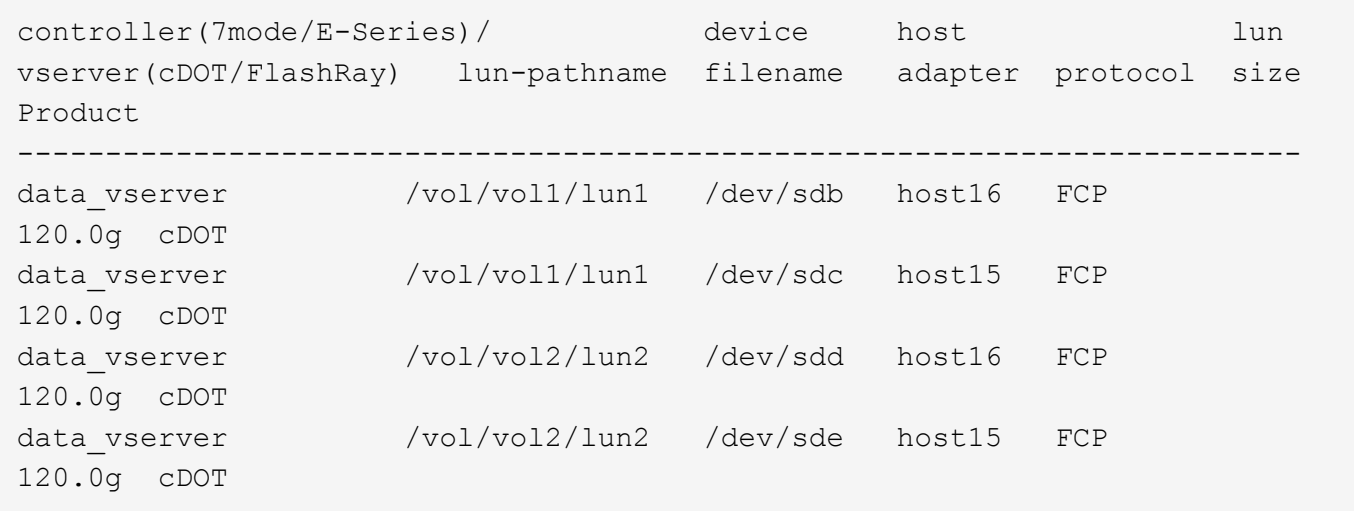

## **SAN** ブート中です

必要なもの

SAN ブートを使用する場合は、構成でサポートされている必要があります。を使用できます ["NetApp](https://mysupport.netapp.com/matrix/imt.jsp?components=95803;&solution=1&isHWU&src=IMT) [Interoperability Matrix Tool](https://mysupport.netapp.com/matrix/imt.jsp?components=95803;&solution=1&isHWU&src=IMT) [で確認できます](https://mysupport.netapp.com/matrix/imt.jsp?components=95803;&solution=1&isHWU&src=IMT)["](https://mysupport.netapp.com/matrix/imt.jsp?components=95803;&solution=1&isHWU&src=IMT) 使用している OS 、 HBA 、 HBA ファームウェア、 HBA ブート BIOS 、および ONTAP のバージョンがサポートされていることを確認します。

手順

1. SAN ブート LUN をホストにマッピングします。

2. 複数のパスが使用可能であることを確認します。

ホストOSが起動してパスで実行されると、複数のパスが使用可能になります。

3. SAN ブート LUN がマッピングされているポートに対して、サーバ BIOS で SAN ブートを有効にしま す。

HBA BIOS を有効にする方法については、ベンダー固有のマニュアルを参照してください。

4. ホストをリブートしてブートが成功したことを確認します。

## マルチパス

 $\left( \, \mathrm{i} \, \right)$ 

Red Hat Enterprise Linux ( RHEL ) 7.8 の場合、 /etc/multipath.conf ファイルが存在している必要がありま すが、ファイルに特定の変更を加える必要はありません。RHEL 7.8 がコンパイルされ、 ONTAP LUN を認識 し、正しく管理するために必要なすべての設定が含まれています。

「 multipath -ll 」コマンドを使用すると、 ONTAP LUN の設定を確認できます。次のセクションでは、 ASA および非 ASA ペルソナにマッピングされた LUN のマルチパス出力の例を示します。

#### オール**SAN**アレイ構成

オールSANアレイ(ASA)構成では、特定のLUNへのすべてのパスがアクティブで最適化されています。これ により、すべてのパスを同時に経由するI/O処理が行われるため、パフォーマンスが向上します。

例

次の例は、 ONTAP LUN の正しい出力を表示します。

```
# multipath -ll
3600a09803831347657244e527766394e dm-5 NETAPP,LUN C-Mode
size=80G features='4 queue_if_no_path pg_init_retries 50
retain attached hw handle' hwhandler='1 alua' wp=rw
`-+- policy='service-time 0' prio=50 status=active
    |- 11:0:7:1 sdfi 130:64 active ready running
   |- 11:0:9:1 sdiy 8:288 active ready running
   |- 11:0:10:1 sdml 69:464 active ready running
    |- 11:0:11:1 sdpt 131:304 active ready running
```
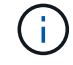

1 つの LUN へのパスを余分に使用しないでください。必要なパスは最大 4 つです。8 個を超え るパスがストレージ障害時に原因パスの問題になる可能性があります。

#### **ASA**イカイノコウセイ

ASA以外の構成では、優先度が異なる2つのパスグループが必要です。優先度が高いパスは「アクティブ / 最 適化」です。つまり、アグリゲートが配置されているコントローラによって処理されます。優先度が低いパス はアクティブですが、別のコントローラから提供されるため最適化されません。最適化されていないパスは、 使用可能な最適化されたパスがない場合にのみ使用されます。

例

次の例は、 2 つのアクティブ / 最適化パスと 2 つのアクティブ / 非最適化パスを使用する ONTAP LUN に対す る正しい出力を表示します。

```
# multipath -ll
3600a09803831347657244e527766394e dm-5 NETAPP,LUN C-Mode
size=80G features='4 queue if no path pg_init_retries 50
retain attached hw handle' hwhandler='1 alua' wp=rw
|-+- policy='service-time 0' prio=50 status=active
| |- 11:0:1:0 sdj 8:144 active ready running
| |- 11:0:2:0 sdr 65:16 active ready running
`-+- policy='service-time 0' prio=10 status=enabled
|- 11:0:0:0 sdb 8:i6 active ready running
|- 12:0:0:0 sdz 65:144 active ready running
```
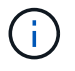

1 つの LUN へのパスを余分に使用しないでください。必要なパスは最大 4 つです。8 個を超え るパスがストレージ障害時に原因パスの問題になる可能性があります。

#### 推奨設定

RHEL 7.8 OS は、 ONTAP LUN を認識するようにコンパイルされ、 ASA 構成と非 ASA 構成の両方に対して すべての構成パラメータを自動的に正しく設定します。

。 multipath.conf マルチパスデーモンを起動するにはファイルが存在している必要がありますが、次のコ マンドを使用して空のゼロバイトファイルを作成できます。

touch /etc/multipath.conf

このファイルを初めて作成するときは、マルチパスサービスを有効にして開始しなければならない場合があり ます。

```
# systemctl enable multipathd
```
- # systemctl start multipathd
- に直接何も追加する必要はありません multipath.conf ファイル。マルチパスで管理しないデバイスが ある場合、またはデフォルトよりも優先される既存の設定がある場合を除きます。
- 不要なデバイスを除外するには、に次の構文を追加します multipath.conf ファイル。

```
blacklist {
           wwid <DevId>
           devnode "^(ram|raw|loop|fd|md|dm-|sr|scd|st)[0-9]*"
           devnode "^hd[a-z]"
           devnode "^cciss.*"
}
```
を交換します <DevId> を使用 WWID 除外するデバイスの文字列。

例

この例では、デバイスのWWIDを特定し、 multipath.conf ファイル。

手順

a. 次のコマンドを実行して WWID を特定します。

# /lib/udev/scsi\_id -gud /dev/sda 360030057024d0730239134810c0cb833

sda は、ブラックリストに追加する必要があるローカルSCSIディスクです。

b. を追加します WWID ブラックリストのスタンザに /etc/multipath.conf:

```
blacklist {
       wwid 360030057024d0730239134810c0cb833
       devnode "^(ram|raw|loop|fd|md|dm-|sr|scd|st)[0-9]*"
       devnode "^hd[a-z]"
       devnode "^cciss.*"
}
```
常にを確認する必要があります /etc/multipath.conf レガシー設定用のファイル(特にデフォルトセクシ ョン)。デフォルト設定が上書きされる可能性があります。

次の表は、重要なを示しています multipathd ONTAP LUNのパラメータと必要な値。ホストが他のベンダ ーのLUNに接続されていて、これらのパラメータのいずれかが無効になっている場合は、で後述するstanzas で修正する必要があります multipath.conf ONTAP LUNに適用されるファイル。そうしないと、 ONTAP LUN が想定どおりに機能しない可能性があります。これらのデフォルト設定は、影響を完全に理解した場合 にのみ、NetAppやOSベンダーに相談して無効にする必要があります。

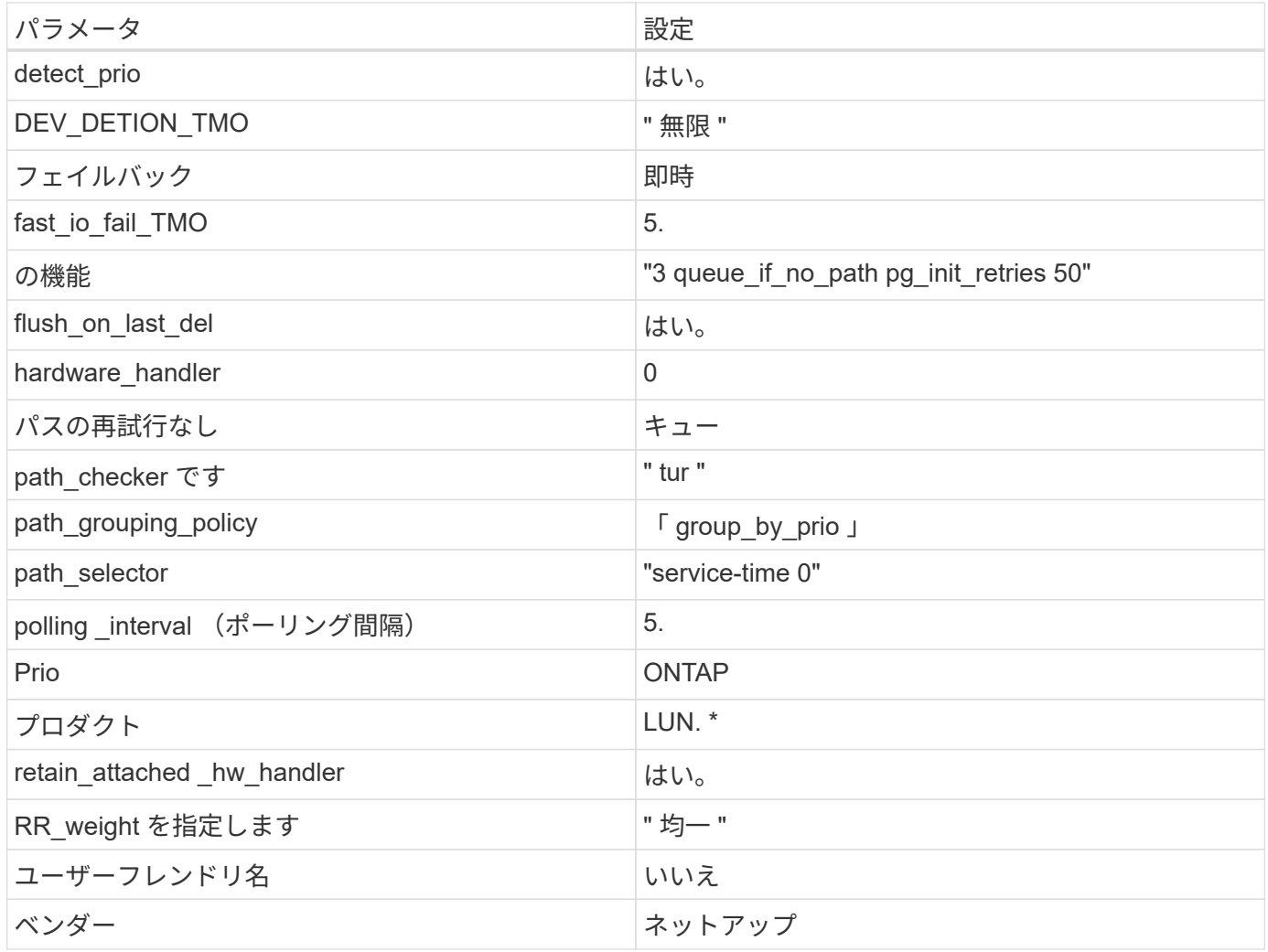

例

次の例は、オーバーライドされたデフォルトを修正する方法を示しています。この場合 ' マルチパス .conf フ ァイルは 'path checker' および ONTAP LUN と互換性のない 'no-path retry' の値を定義しますホストに接続さ れた他の SAN アレイが原因でアレイを削除できない場合は、デバイススタンザを使用して ONTAP LUN 専用 にパラメータを修正できます。

```
defaults {
 path checker readsector0
    no_path_retry fail
}
devices {
    device {
      vendor "NETAPP "
      product "LUN.*"
  no_path_retry queue
path_checker tur
    }
}
```
## **KVM**設定

Kernel-based Virtual Machine (KVM)の設定にも推奨設定を使用できます。LUN がハイパーバイザーにマ ッピングされるため、 KVM の設定を変更する必要はありません。

## 既知の問題

RHEL 7.8 with ONTAPリリースには、次の既知の問題があります。

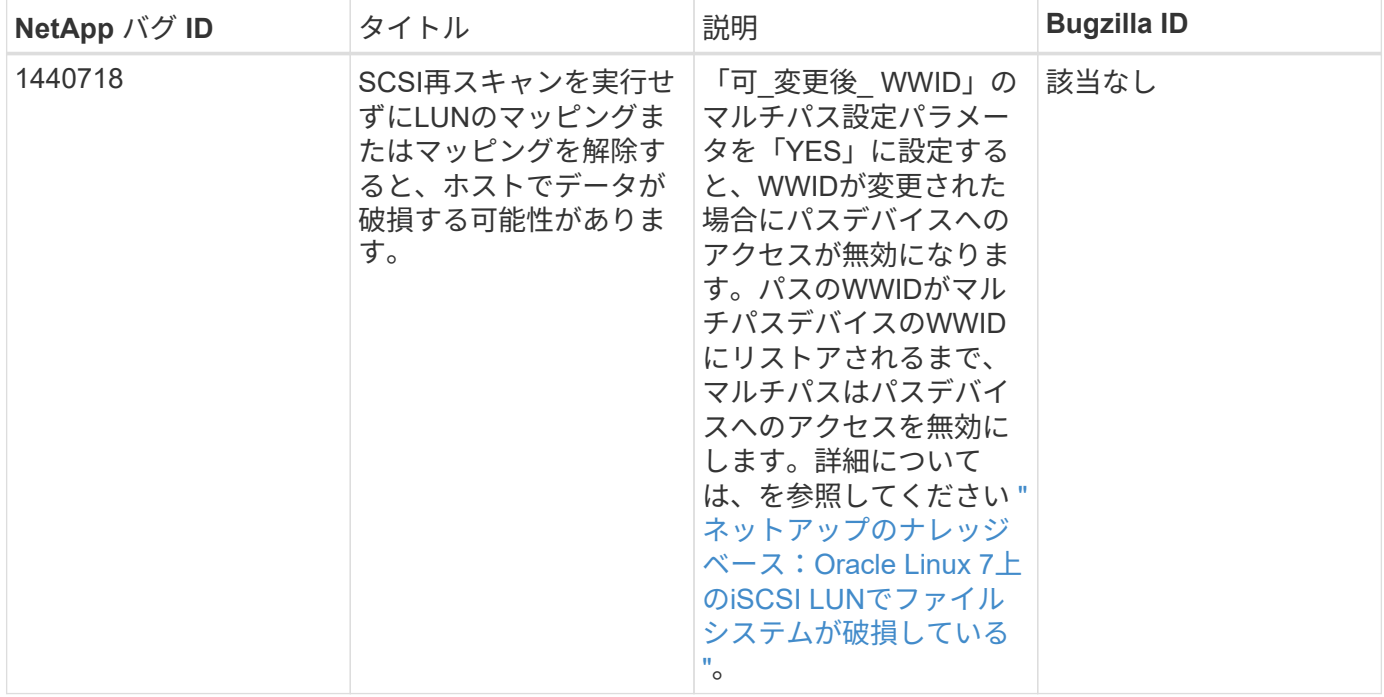

## <span id="page-13-0"></span>**Red Hat Enterprise Linux 7.7**と**ONTAP**の併用

ONTAP SANホストの設定を使用して、ONTAPをターゲットとしてRed Hat Enterprise Linux 7.7を設定できます。

## **Linux Unified Host Utilities** をインストールします

NetApp Linux Unified Host Utilities ソフトウェアパッケージは、にあります ["](https://mysupport.netapp.com/site/products/all/details/hostutilities/downloads-tab/download/61343/7.1/downloads)[ネットアップサポートサイト](https://mysupport.netapp.com/site/products/all/details/hostutilities/downloads-tab/download/61343/7.1/downloads)["](https://mysupport.netapp.com/site/products/all/details/hostutilities/downloads-tab/download/61343/7.1/downloads) 32 ビットおよび 64 ビットの .rpm ファイル。構成に適したファイルがわからない場合は、を使用してください ["NetApp Interoperability Matrix Tool](https://mysupport.netapp.com/matrix/#welcome) [で確認できます](https://mysupport.netapp.com/matrix/#welcome)["](https://mysupport.netapp.com/matrix/#welcome) 必要なものを確認します。

NetAppでは、Linux Unified Host Utilitiesのインストールを強く推奨していますが、必須ではありません。ユー ティリティを使用しても、 Linux ホストの設定は変更されません。管理機能が向上し、ネットアップのカスタ マーサポートが設定に関する情報を収集できるようになります。

必要なもの

現在インストールされているバージョンの Linux Unified Host Utilities を使用している場合、このユーティリ ティをアップグレードするか、削除してから次の手順に従って最新バージョンをインストールしてください。

- 1. から、 32 ビットまたは 64 ビットの Linux Unified Host Utilities ソフトウェアパッケージをダウンロード します ["](https://mysupport.netapp.com/site/products/all/details/hostutilities/downloads-tab/download/61343/7.1/downloads)[ネットアップサポートサイト](https://mysupport.netapp.com/site/products/all/details/hostutilities/downloads-tab/download/61343/7.1/downloads)["](https://mysupport.netapp.com/site/products/all/details/hostutilities/downloads-tab/download/61343/7.1/downloads) サイトからホスト。
- 2. 次のコマンドを使用して、ソフトウェアパッケージをインストールします。

「 rpm -ivh 」 NetApp\_linux\_unified-connect host\_utilities-7-1.x86\_64 」を参照してください

G)

このドキュメントの設定を使用して、に接続するクラウドクライアントを設定できます ["Cloud](https://docs.netapp.com/us-en/cloud-manager-cloud-volumes-ontap/index.html) [Volumes ONTAP"](https://docs.netapp.com/us-en/cloud-manager-cloud-volumes-ontap/index.html) および ["ONTAP](https://docs.netapp.com/us-en/cloud-manager-fsx-ontap/index.html) [対応の](https://docs.netapp.com/us-en/cloud-manager-fsx-ontap/index.html) [Amazon FSX"](https://docs.netapp.com/us-en/cloud-manager-fsx-ontap/index.html)。

## **SAN** ツールキット

このツールキットは、 NetApp Host Utilities パッケージをインストールすると自動的にインストールされま す。このキットには 'lun ユーティリティが含まれており 'LUN と HBA の管理に役立ちます「 anlun 」コマン ドは、ホストにマッピングされた LUN 、マルチパス、およびイニシエータグループの作成に必要な情報を返 します。

例

次の例では 'lun lun lun show コマンドは LUN 情報を返します

# sanlun lun show all

出力例:

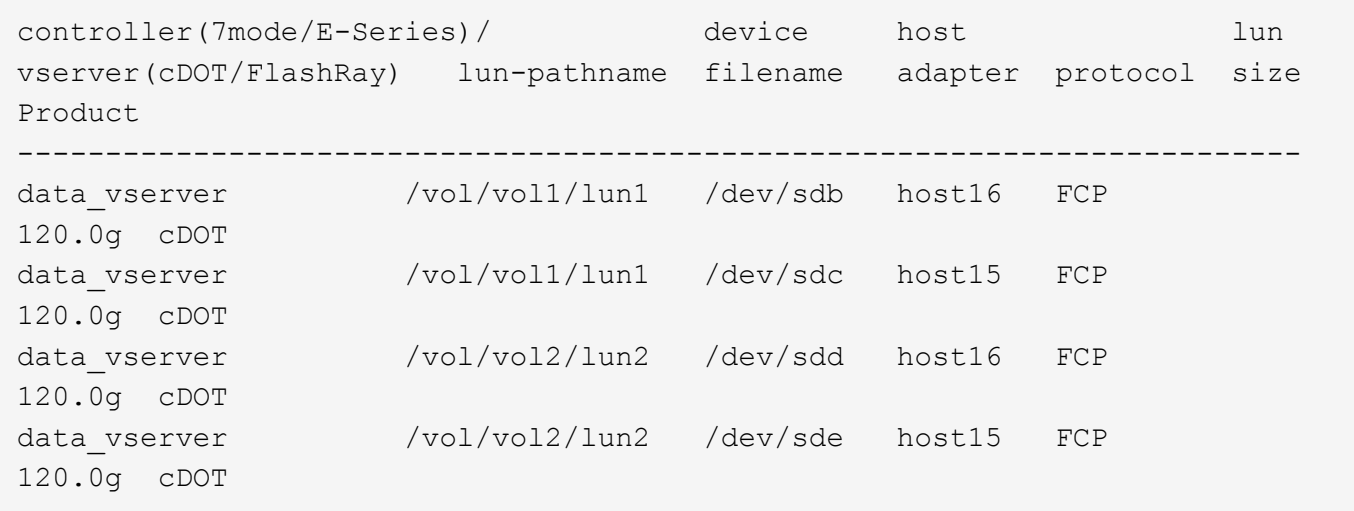

## **SAN** ブート中です

必要なもの

SAN ブートを使用する場合は、構成でサポートされている必要があります。を使用できます ["NetApp](https://mysupport.netapp.com/matrix/imt.jsp?components=89085;&solution=1&isHWU&src=IMT) [Interoperability Matrix Tool](https://mysupport.netapp.com/matrix/imt.jsp?components=89085;&solution=1&isHWU&src=IMT) [で確認できます](https://mysupport.netapp.com/matrix/imt.jsp?components=89085;&solution=1&isHWU&src=IMT)["](https://mysupport.netapp.com/matrix/imt.jsp?components=89085;&solution=1&isHWU&src=IMT) 使用している OS 、 HBA 、 HBA ファームウェア、 HBA ブート BIOS 、および ONTAP のバージョンがサポートされていることを確認します。

手順

1. SAN ブート LUN をホストにマッピングします。

2. 複数のパスが使用可能であることを確認します。

ホストOSが起動してパスで実行されると、複数のパスが使用可能になります。

3. SAN ブート LUN がマッピングされているポートに対して、サーバ BIOS で SAN ブートを有効にしま す。

HBA BIOS を有効にする方法については、ベンダー固有のマニュアルを参照してください。

4. ホストをリブートしてブートが成功したことを確認します。

## マルチパス

 $\left( \begin{array}{c} 1 \end{array} \right)$ 

Red Hat Enterprise Linux ( RHEL ) 7.7 の場合は、 /etc/multipath.conf ファイルが存在している必要があり ますが、ファイルに特定の変更を加える必要はありません。RHEL 7.7 は、 ONTAP LUN を認識して正しく管 理するために必要なすべての設定でコンパイルされます。

「 multipath -ll 」コマンドを使用すると、 ONTAP LUN の設定を確認できます。次のセクションでは、 ASA および非 ASA ペルソナにマッピングされた LUN のマルチパス出力の例を示します。

#### オール**SAN**アレイ構成

オールSANアレイ(ASA)構成では、特定のLUNへのすべてのパスがアクティブで最適化されています。これ により、すべてのパスを同時に経由するI/O処理が行われるため、パフォーマンスが向上します。

例

次の例は、 ONTAP LUN の正しい出力を表示します。

```
# multipath -ll
3600a09803831347657244e527766394e dm-5 NETAPP,LUN C-Mode
size=80G features='4 queue_if_no_path pg_init_retries 50
retain attached hw handle' hwhandler='1 alua' wp=rw
`-+- policy='service-time 0' prio=50 status=active
    |- 11:0:7:1 sdfi 130:64 active ready running
   |- 11:0:9:1 sdiy 8:288 active ready running
   |- 11:0:10:1 sdml 69:464 active ready running
    |- 11:0:11:1 sdpt 131:304 active ready running
```
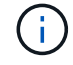

1 つの LUN へのパスを余分に使用しないでください。必要なパスは最大 4 つです。8 個を超え るパスがストレージ障害時に原因パスの問題になる可能性があります。

#### **ASA**イカイノコウセイ

ASA以外の構成では、優先度が異なる2つのパスグループが必要です。優先度が高いパスは「アクティブ / 最 適化」です。つまり、アグリゲートが配置されているコントローラによって処理されます。優先度が低いパス はアクティブですが、別のコントローラから提供されるため最適化されません。最適化されていないパスは、 使用可能な最適化されたパスがない場合にのみ使用されます。

例

次の例は、 2 つのアクティブ / 最適化パスと 2 つのアクティブ / 非最適化パスを使用する ONTAP LUN に対す る正しい出力を表示します。

```
# multipath -ll
3600a09803831347657244e527766394e dm-5 NETAPP,LUN C-Mode
size=80G features='4 queue if no path pg_init_retries 50
retain attached hw handle' hwhandler='1 alua' wp=rw
|-+- policy='service-time 0' prio=50 status=active
| |- 11:0:1:0 sdj 8:144 active ready running
| |- 11:0:2:0 sdr 65:16 active ready running
`-+- policy='service-time 0' prio=10 status=enabled
    |- 11:0:0:0 sdb 8:i6 active ready running
    |- 12:0:0:0 sdz 65:144 active ready running
```
 $\left(\begin{smallmatrix} 1\ 1\end{smallmatrix}\right)$ 

1 つの LUN へのパスを余分に使用しないでください。必要なパスは最大 4 つです。8 個を超え るパスがストレージ障害時に原因パスの問題になる可能性があります。

#### 推奨設定

RHEL 7.7 OS は、 ONTAP LUN を認識するようにコンパイルされ、 ASA 構成と非 ASA 構成の両方に対して すべての構成パラメータが自動的に正しく設定されます。

。 multipath.conf マルチパスデーモンを起動するにはファイルが存在している必要がありますが、次のコ マンドを使用して空のゼロバイトファイルを作成できます。

touch /etc/multipath.conf

このファイルを初めて作成するときは、マルチパスサービスを有効にして開始しなければならない場合があり ます。

```
# systemctl enable multipathd
```
- # systemctl start multipathd
- に直接何も追加する必要はありません multipath.conf ファイル。マルチパスで管理しないデバイスが ある場合、またはデフォルトよりも優先される既存の設定がある場合を除きます。
- 不要なデバイスを除外するには、に次の構文を追加します multipath.conf ファイル。

```
blacklist {
           wwid <DevId>
           devnode "^(ram|raw|loop|fd|md|dm-|sr|scd|st)[0-9]*"
           devnode "^hd[a-z]"
           devnode "^cciss.*"
}
```
を交換します <DevId> を使用 WWID 除外するデバイスの文字列。

例

この例では、デバイスのWWIDを特定し、 multipath.conf ファイル。

手順

a. 次のコマンドを実行して WWID を特定します。

# /lib/udev/scsi\_id -gud /dev/sda 360030057024d0730239134810c0cb833

sda は、ブラックリストに追加する必要があるローカルSCSIディスクです。

b. を追加します WWID ブラックリストのスタンザに /etc/multipath.conf:

```
blacklist {
       wwid 360030057024d0730239134810c0cb833
       devnode "^(ram|raw|loop|fd|md|dm-|sr|scd|st)[0-9]*"
       devnode "^hd[a-z]"
       devnode "^cciss.*"
}
```
常にを確認する必要があります /etc/multipath.conf レガシー設定用のファイル(特にデフォルトセクシ ョン)。デフォルト設定が上書きされる可能性があります。

次の表は、重要なを示しています multipathd ONTAP LUNのパラメータと必要な値。ホストが他のベンダ ーのLUNに接続されていて、これらのパラメータのいずれかが無効になっている場合は、で後述するstanzas で修正する必要があります multipath.conf ONTAP LUNに適用されるファイル。そうしないと、 ONTAP LUN が想定どおりに機能しない可能性があります。これらのデフォルト設定は、影響を完全に理解した場合 にのみ、NetAppやOSベンダーに相談して無効にする必要があります。

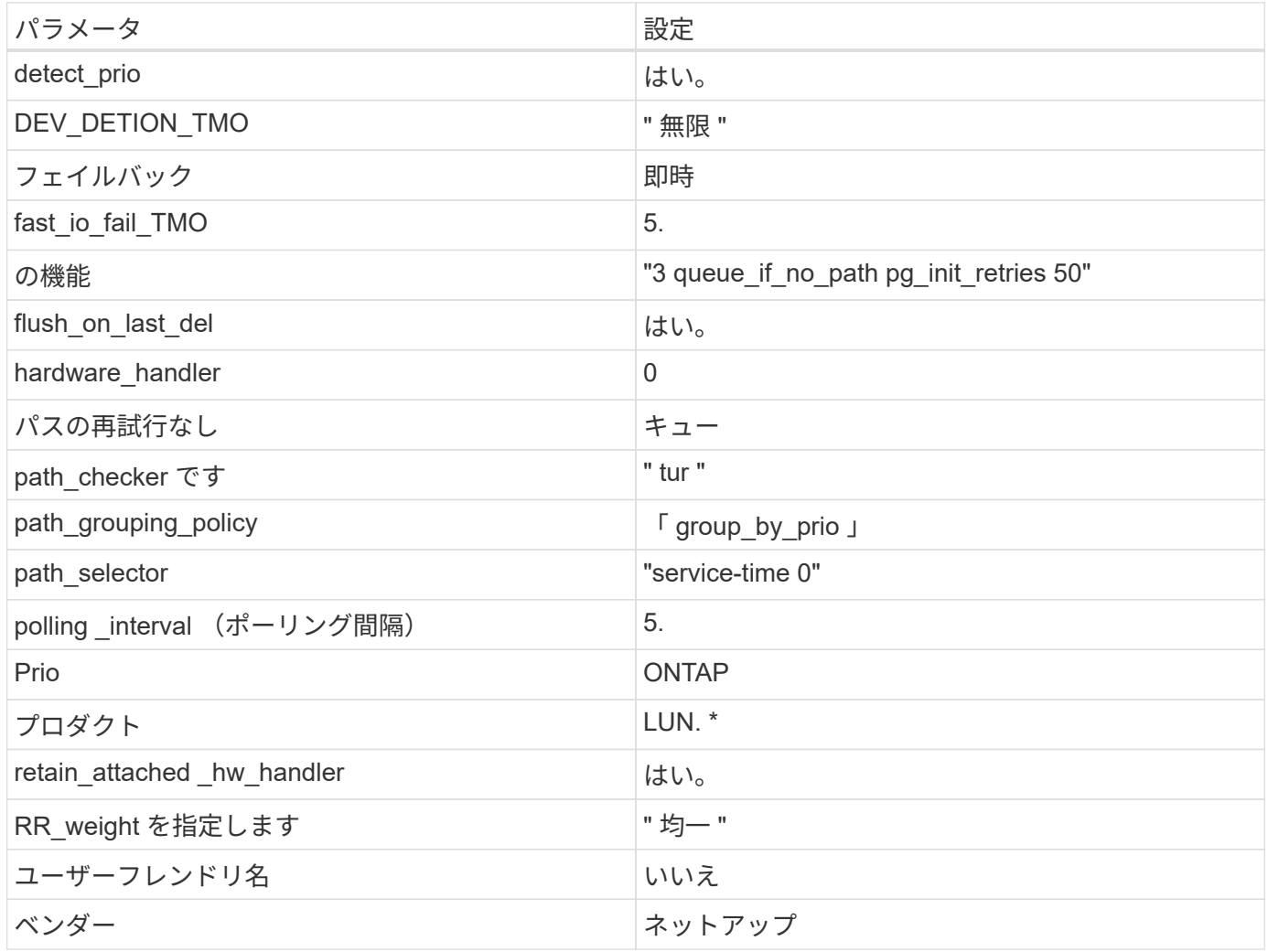

例

次の例は、オーバーライドされたデフォルトを修正する方法を示しています。この場合 ' マルチパス .conf フ ァイルは 'path checker' および ONTAP LUN と互換性のない 'no-path retry' の値を定義しますホストに接続さ れた他の SAN アレイが原因でアレイを削除できない場合は、デバイススタンザを使用して ONTAP LUN 専用 にパラメータを修正できます。

```
defaults {
 path checker readsector0
 no_path_retry fail
}
devices {
    device {
      vendor "NETAPP "
     product "LUN.*"
  no_path_retry queue
path_checker tur
   }
}
```
## **KVM**設定

Kernel-based Virtual Machine (KVM)の設定にも推奨設定を使用できます。LUN がハイパーバイザーにマ ッピングされるため、 KVM の設定を変更する必要はありません。

## 既知の問題

RHEL 7.7 with ONTAPリリースには、次の既知の問題があります。

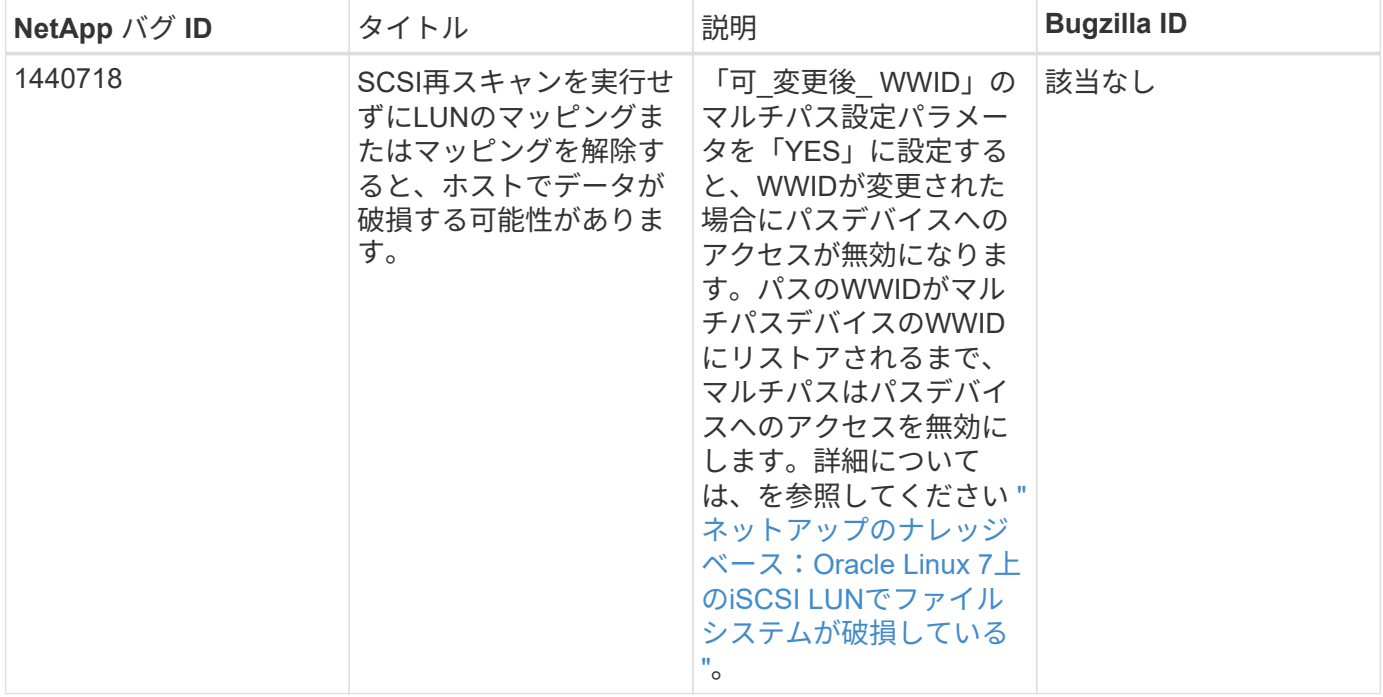

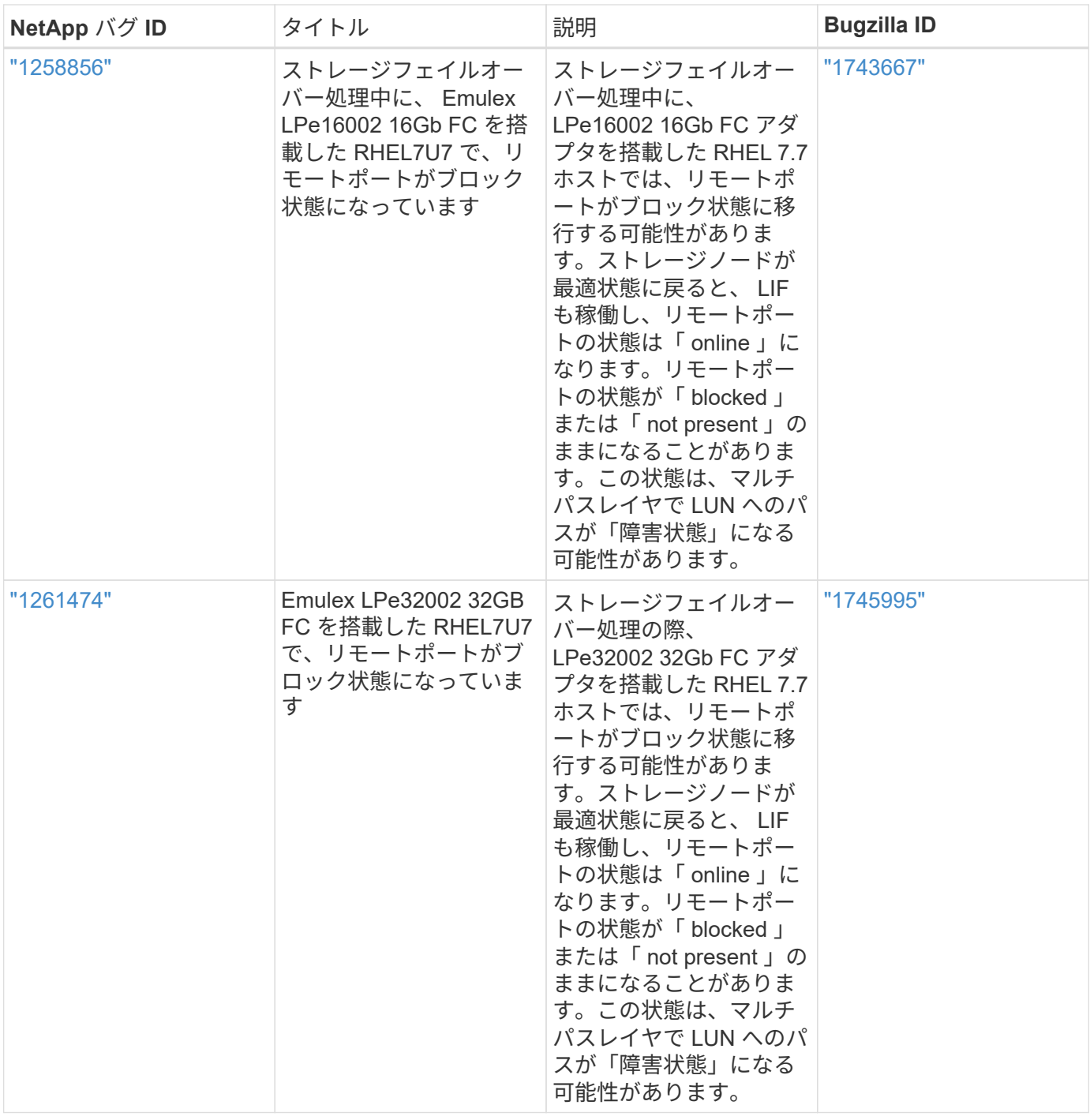

## <span id="page-20-0"></span>**Red Hat Enterprise Linux 7.6**と**ONTAP**の併用

ONTAP SANホストの設定を使用して、ONTAPをターゲットとしてRed Hat Enterprise Linux 7.6を設定できます。

## **Linux Unified Host Utilities** をインストールします

NetApp Linux Unified Host Utilities ソフトウェアパッケージは、にあります ["](https://mysupport.netapp.com/site/products/all/details/hostutilities/downloads-tab/download/61343/7.1/downloads)[ネットアップサポートサイト](https://mysupport.netapp.com/site/products/all/details/hostutilities/downloads-tab/download/61343/7.1/downloads)["](https://mysupport.netapp.com/site/products/all/details/hostutilities/downloads-tab/download/61343/7.1/downloads) 32 ビットおよび 64 ビットの .rpm ファイル。構成に適したファイルがわからない場合は、を使用してください ["NetApp Interoperability Matrix Tool](https://mysupport.netapp.com/matrix/#welcome) [で確認できます](https://mysupport.netapp.com/matrix/#welcome)["](https://mysupport.netapp.com/matrix/#welcome) 必要なものを確認します。

NetAppでは、Linux Unified Host Utilitiesのインストールを強く推奨していますが、必須ではありません。ユ ーティリティを使用しても、 Linux ホストの設定は変更されません。管理機能が向上し、ネットアップのカス タマーサポートが設定に関する情報を収集できるようになります。

#### 必要なもの

 $(i)$ 

現在インストールされているバージョンの Linux Unified Host Utilities を使用している場合、このユーティリ ティをアップグレードするか、削除してから次の手順に従って最新バージョンをインストールしてください。

- 1. から、 32 ビットまたは 64 ビットの Linux Unified Host Utilities ソフトウェアパッケージをダウンロード します ["](https://mysupport.netapp.com/site/products/all/details/hostutilities/downloads-tab/download/61343/7.1/downloads)[ネットアップサポートサイト](https://mysupport.netapp.com/site/products/all/details/hostutilities/downloads-tab/download/61343/7.1/downloads)["](https://mysupport.netapp.com/site/products/all/details/hostutilities/downloads-tab/download/61343/7.1/downloads) サイトからホスト。
- 2. 次のコマンドを使用して、ソフトウェアパッケージをインストールします。
	- 「 rpm -ivh 」 NetApp\_linux\_unified-connect host\_utilities-7-1.x86\_64 」を参照してください

このドキュメントの設定を使用して、に接続するクラウドクライアントを設定できます ["Cloud](https://docs.netapp.com/us-en/cloud-manager-cloud-volumes-ontap/index.html) [Volumes ONTAP"](https://docs.netapp.com/us-en/cloud-manager-cloud-volumes-ontap/index.html) および ["ONTAP](https://docs.netapp.com/us-en/cloud-manager-fsx-ontap/index.html) [対応の](https://docs.netapp.com/us-en/cloud-manager-fsx-ontap/index.html) [Amazon FSX"](https://docs.netapp.com/us-en/cloud-manager-fsx-ontap/index.html)。

## **SAN** ツールキット

このツールキットは、 NetApp Host Utilities パッケージをインストールすると自動的にインストールされま す。このキットには 'lun ユーティリティが含まれており 'LUN と HBA の管理に役立ちます「 anlun 」コマン ドは、ホストにマッピングされた LUN 、マルチパス、およびイニシエータグループの作成に必要な情報を返 します。

#### 例

次の例では 'lun lun lun show コマンドは LUN 情報を返します

# sanlun lun show all

#### 出力例:

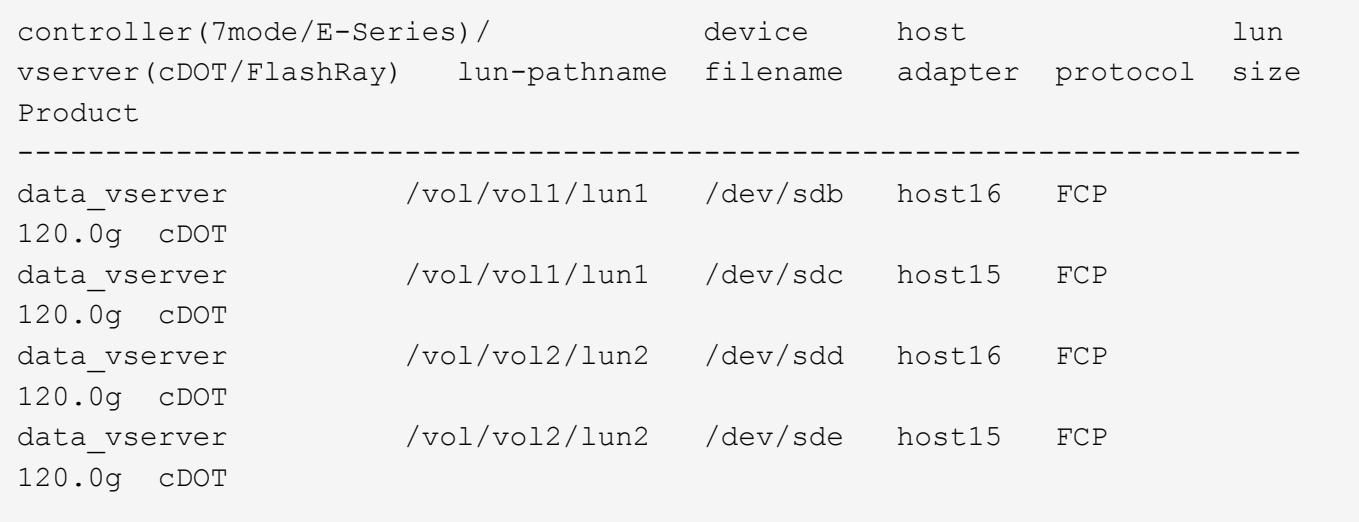

## **SAN** ブート中です

必要なもの

SAN ブートを使用する場合は、構成でサポートされている必要があります。を使用できます ["NetApp](https://mysupport.netapp.com/matrix/imt.jsp?components=85803;&solution=1&isHWU&src=IMT) [Interoperability Matrix Tool](https://mysupport.netapp.com/matrix/imt.jsp?components=85803;&solution=1&isHWU&src=IMT) [で確認できます](https://mysupport.netapp.com/matrix/imt.jsp?components=85803;&solution=1&isHWU&src=IMT)["](https://mysupport.netapp.com/matrix/imt.jsp?components=85803;&solution=1&isHWU&src=IMT) 使用している OS 、 HBA 、 HBA ファームウェア、 HBA ブート BIOS 、および ONTAP のバージョンがサポートされていることを確認します。

「 multipath -ll 」コマンドを使用すると、 ONTAP LUN の設定を確認できます。次のセクションでは、 ASA および非 ASA ペルソナにマッピングされた LUN のマルチパス出力の例を示します。

オール**SAN**アレイ構成

オールSANアレイ(ASA)構成では、特定のLUNへのすべてのパスがアクティブで最適化されています。これ により、すべてのパスを同時に経由するI/O処理が行われるため、パフォーマンスが向上します。

例

次の例は、 ONTAP LUN の正しい出力を表示します。

```
# multipath -ll
3600a09803831347657244e527766394e dm-5 NETAPP,LUN C-Mode
size=80G features='4 queue if no path pg init retries 50
retain attached hw handle' hwhandler='1 alua' wp=rw
`-+- policy='service-time 0' prio=50 status=active
    |- 11:0:7:1 sdfi 130:64 active ready running
    |- 11:0:9:1 sdiy 8:288 active ready running
   |- 11:0:10:1 sdml 69:464 active ready running
    |- 11:0:11:1 sdpt 131:304 active ready running
```
 $\left(\begin{smallmatrix} 1\\ 1\end{smallmatrix}\right)$ 

1 つの LUN へのパスを余分に使用しないでください。必要なパスは最大 4 つです。8 個を超え るパスがストレージ障害時に原因パスの問題になる可能性があります。

**ASA**イカイノコウセイ

ASA以外の構成では、優先度が異なる2つのパスグループが必要です。優先度が高いパスは「アクティブ / 最 適化」です。つまり、アグリゲートが配置されているコントローラによって処理されます。優先度が低いパス はアクティブですが、別のコントローラから提供されるため最適化されません。最適化されていないパスは、 使用可能な最適化されたパスがない場合にのみ使用されます。

例

次の例は、 2 つのアクティブ / 最適化パスと 2 つのアクティブ / 非最適化パスを使用する ONTAP LUN に対す る正しい出力を表示します。

# multipath -ll 3600a09803831347657244e527766394e dm-5 NETAPP,LUN C-Mode size=80G features='4 queue if no path pg\_init\_retries 50 retain attached hw handle' hwhandler='1 alua' wp=rw |-+- policy='service-time 0' prio=50 status=active | |- 11:0:1:0 sdj 8:144 active ready running | |- 11:0:2:0 sdr 65:16 active ready running `-+- policy='service-time 0' prio=10 status=enabled |- 11:0:0:0 sdb 8:i6 active ready running |- 12:0:0:0 sdz 65:144 active ready running

 $\left(\mathsf{i}\right)$ 

1 つの LUN へのパスを余分に使用しないでください。必要なパスは最大 4 つです。8 個を超え るパスがストレージ障害時に原因パスの問題になる可能性があります。

## 推奨設定

RHEL 7.6 OS は、 ONTAP LUN を認識するようにコンパイルされ、 ASA 構成と非 ASA 構成の両方に対して すべての設定パラメータが自動的に正しく設定されます。

。 multipath.conf マルチパスデーモンを起動するにはファイルが存在している必要がありますが、次のコ マンドを使用して空のゼロバイトファイルを作成できます。

touch /etc/multipath.conf

このファイルを初めて作成するときは、マルチパスサービスを有効にして開始しなければならない場合があり ます。

- # systemctl enable multipathd
- # systemctl start multipathd
- に直接何も追加する必要はありません multipath.conf ファイル。マルチパスで管理しないデバイスが ある場合、またはデフォルトよりも優先される既存の設定がある場合を除きます。
- 不要なデバイスを除外するには、に次の構文を追加します multipath.conf ファイル。

```
blacklist {
          wwid <DevId>
           devnode "^(ram|raw|loop|fd|md|dm-|sr|scd|st)[0-9]*"
           devnode "^hd[a-z]"
           devnode "^cciss.*"
}
```
を交換します <DevId> を使用 WWID 除外するデバイスの文字列。

例

この例では、デバイスのWWIDを特定し、 multipath.conf ファイル。

手順

a. 次のコマンドを実行して WWID を特定します。

# /lib/udev/scsi\_id -gud /dev/sda 360030057024d0730239134810c0cb833

sda は、ブラックリストに追加する必要があるローカルSCSIディスクです。

b. を追加します WWID ブラックリストのスタンザに /etc/multipath.conf:

```
blacklist {
       wwid 360030057024d0730239134810c0cb833
       devnode "^(ram|raw|loop|fd|md|dm-|sr|scd|st)[0-9]*"
       devnode "^hd[a-z]"
       devnode "^cciss.*"
}
```
常にを確認する必要があります /etc/multipath.conf レガシー設定用のファイル(特にデフォルトセクシ ョン)。デフォルト設定が上書きされる可能性があります。

次の表は、重要なを示しています multipathd ONTAP LUNのパラメータと必要な値。ホストが他のベンダ ーのLUNに接続されていて、これらのパラメータのいずれかが無効になっている場合は、で後述するstanzas で修正する必要があります multipath.conf ONTAP LUNに適用されるファイル。そうしないと、 ONTAP LUN が想定どおりに機能しない可能性があります。これらのデフォルト設定は、影響を完全に理解した場合 にのみ、NetAppやOSベンダーに相談して無効にする必要があります。

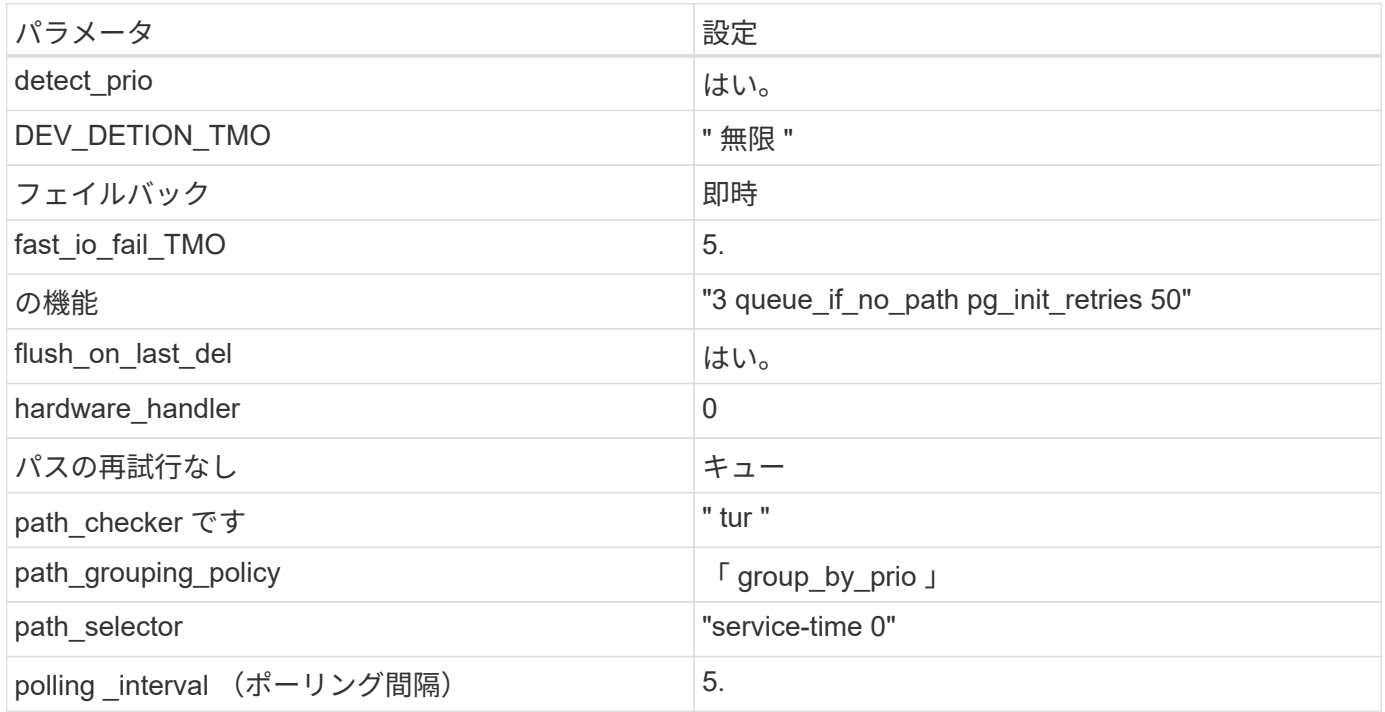

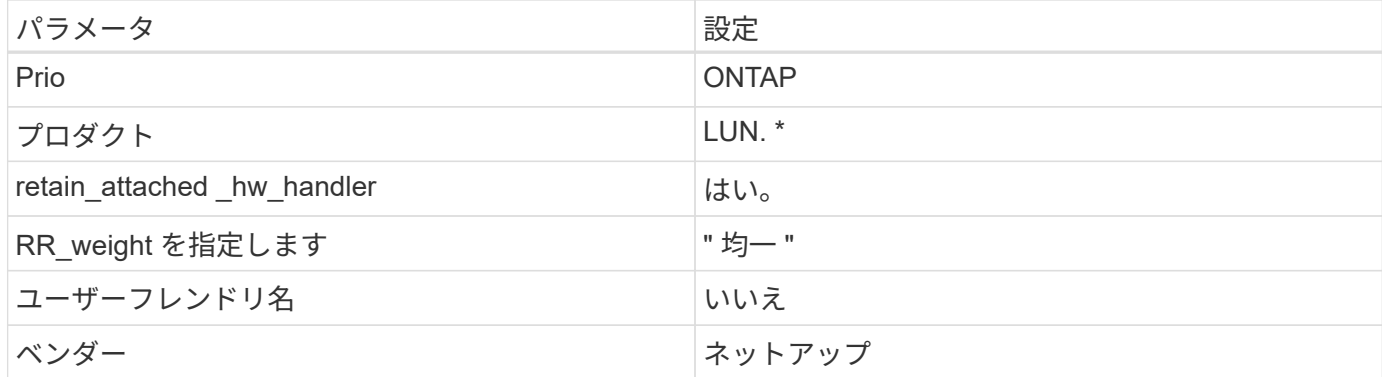

例

次の例は、オーバーライドされたデフォルトを修正する方法を示しています。この場合 ' マルチパス .conf フ ァイルは 'path checker' および ONTAP LUN と互換性のない 'no-path retry' の値を定義しますホストに接続さ れた他の SAN アレイが原因でアレイを削除できない場合は、デバイススタンザを使用して ONTAP LUN 専用 にパラメータを修正できます。

```
defaults {
 path checker readsector0
  no path retry fail
}
devices {
    device {
       vendor "NETAPP "
       product "LUN.*"
       no_path_retry queue
     path checker tur
    }
}
```
### **KVM**設定

Kernel-based Virtual Machine ( KVM )の設定にも推奨設定を使用できます。LUN がハイパーバイザーにマ ッピングされるため、 KVM の設定を変更する必要はありません。

## 既知の問題

RHEL 7.6とONTAPリリースには、次の既知の問題があります。

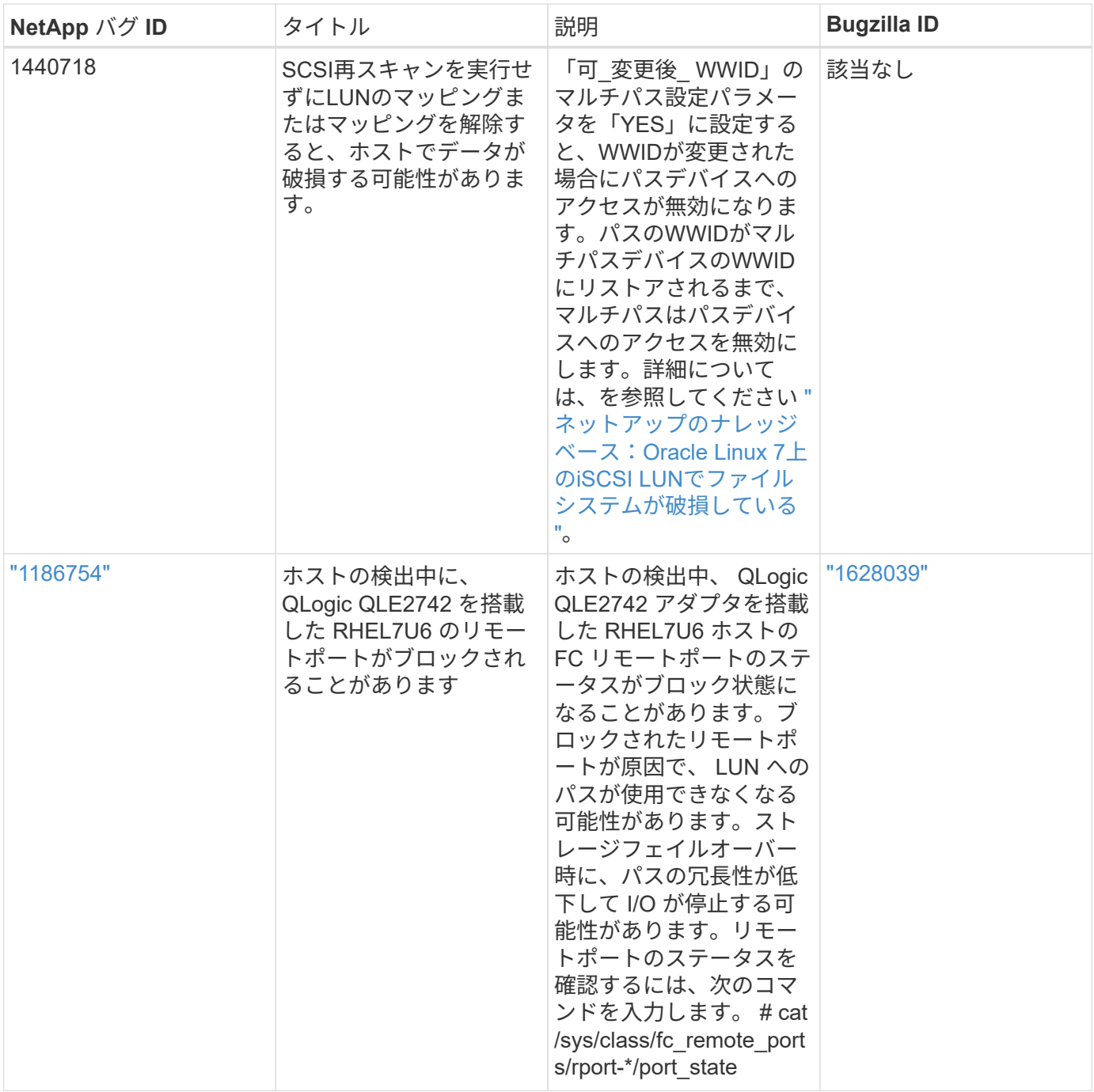

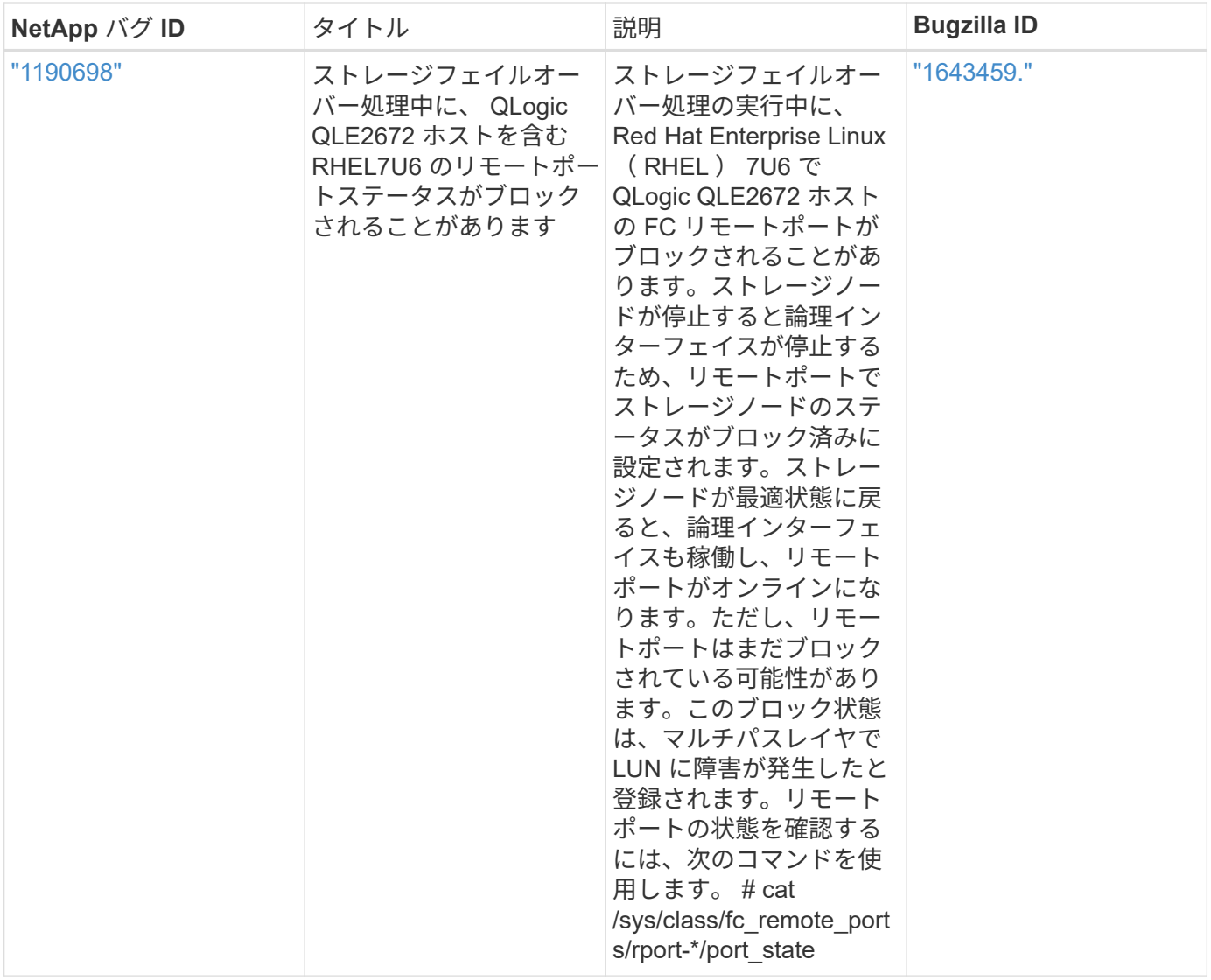

## <span id="page-27-0"></span>**Red Hat Enterprise Linux 7.5**と**ONTAP**の併用

ONTAP SANホストの設定を使用して、ONTAPをターゲットとしてRed Hat Enterprise Linux 7.5を設定できます。

## **Linux Unified Host Utilities** をインストールします

NetApp Linux Unified Host Utilities ソフトウェアパッケージは、にあります ["](https://mysupport.netapp.com/site/products/all/details/hostutilities/downloads-tab/download/61343/7.1/downloads)[ネットアップサポートサイト](https://mysupport.netapp.com/site/products/all/details/hostutilities/downloads-tab/download/61343/7.1/downloads)["](https://mysupport.netapp.com/site/products/all/details/hostutilities/downloads-tab/download/61343/7.1/downloads) 32 ビットおよび 64 ビットの .rpm ファイル。構成に適したファイルがわからない場合は、を使用してください ["NetApp Interoperability Matrix Tool](https://mysupport.netapp.com/matrix/#welcome) [で確認できます](https://mysupport.netapp.com/matrix/#welcome)["](https://mysupport.netapp.com/matrix/#welcome) 必要なものを確認します。

NetAppでは、Linux Unified Host Utilitiesのインストールを強く推奨していますが、必須ではありません。ユー ティリティを使用しても、 Linux ホストの設定は変更されません。管理機能が向上し、ネットアップのカスタ マーサポートが設定に関する情報を収集できるようになります。

必要なもの

現在インストールされているバージョンの Linux Unified Host Utilities を使用している場合、このユーティリ ティをアップグレードするか、削除してから次の手順に従って最新バージョンをインストールしてください。

- 1. から、 32 ビットまたは 64 ビットの Linux Unified Host Utilities ソフトウェアパッケージをダウンロード します ["](https://mysupport.netapp.com/site/products/all/details/hostutilities/downloads-tab/download/61343/7.1/downloads)[ネットアップサポートサイト](https://mysupport.netapp.com/site/products/all/details/hostutilities/downloads-tab/download/61343/7.1/downloads)["](https://mysupport.netapp.com/site/products/all/details/hostutilities/downloads-tab/download/61343/7.1/downloads) サイトからホスト。
- 2. 次のコマンドを使用して、ソフトウェアパッケージをインストールします。

「 rpm -ivh 」 NetApp\_linux\_unified-connect host\_utilities-7-1.x86\_64 」を参照してください

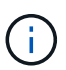

このドキュメントの設定を使用して、に接続するクラウドクライアントを設定できます ["Cloud](https://docs.netapp.com/us-en/cloud-manager-cloud-volumes-ontap/index.html) [Volumes ONTAP"](https://docs.netapp.com/us-en/cloud-manager-cloud-volumes-ontap/index.html) および ["ONTAP](https://docs.netapp.com/us-en/cloud-manager-fsx-ontap/index.html) [対応の](https://docs.netapp.com/us-en/cloud-manager-fsx-ontap/index.html) [Amazon FSX"](https://docs.netapp.com/us-en/cloud-manager-fsx-ontap/index.html)。

## **SAN** ツールキット

このツールキットは、 NetApp Host Utilities パッケージをインストールすると自動的にインストールされま す。このキットには 'lun ユーティリティが含まれており 'LUN と HBA の管理に役立ちます「 anlun 」コマン ドは、ホストにマッピングされた LUN 、マルチパス、およびイニシエータグループの作成に必要な情報を返 します。

#### 例

次の例では 'lun lun lun show コマンドは LUN 情報を返します

# sanlun lun show all

出力例:

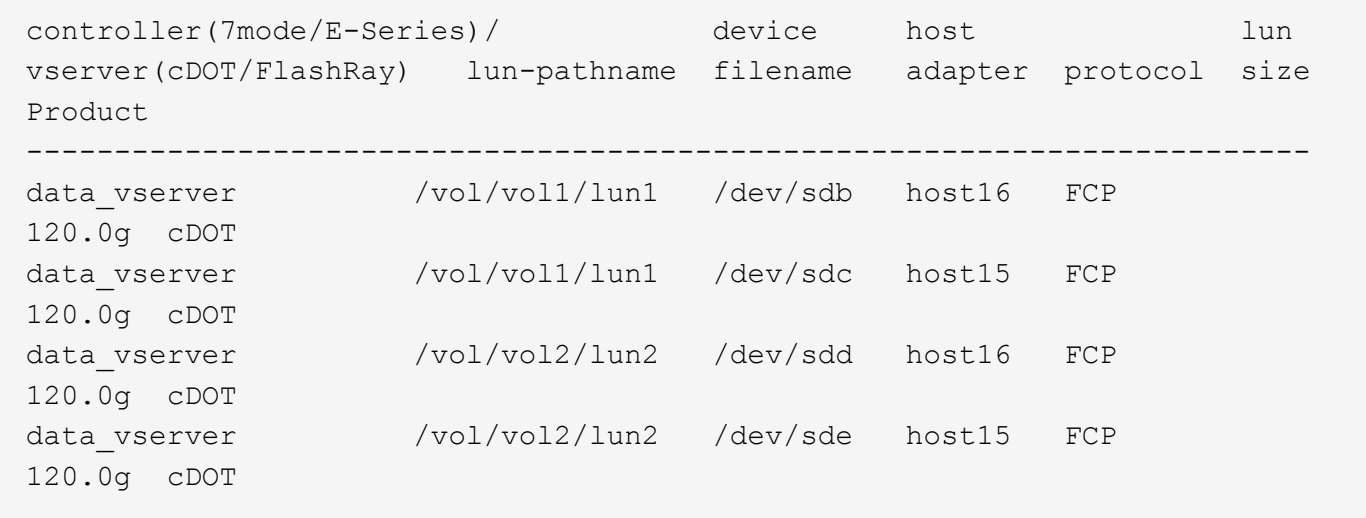

## **SAN** ブート中です

#### 必要なもの

SAN ブートを使用する場合は、構成でサポートされている必要があります。を使用できます ["NetApp](https://mysupport.netapp.com/matrix/imt.jsp?components=82985;&solution=1&isHWU&src=IMT) [Interoperability Matrix Tool](https://mysupport.netapp.com/matrix/imt.jsp?components=82985;&solution=1&isHWU&src=IMT) [で確認できます](https://mysupport.netapp.com/matrix/imt.jsp?components=82985;&solution=1&isHWU&src=IMT)["](https://mysupport.netapp.com/matrix/imt.jsp?components=82985;&solution=1&isHWU&src=IMT) 使用している OS 、 HBA 、 HBA ファームウェア、 HBA ブート BIOS 、および ONTAP のバージョンがサポートされていることを確認します。

手順

- 1. SAN ブート LUN をホストにマッピングします。
- 2. 複数のパスが使用可能であることを確認します。

 $\left( \begin{array}{c} 1 \end{array} \right)$ ホストOSが起動してパスで実行されると、複数のパスが使用可能になります。

3. SAN ブート LUN がマッピングされているポートに対して、サーバ BIOS で SAN ブートを有効にしま す。

HBA BIOS を有効にする方法については、ベンダー固有のマニュアルを参照してください。

4. ホストをリブートしてブートが成功したことを確認します。

## マルチパス

Red Hat Enterprise Linux ( RHEL ) 7.5 の場合は、 /etc/multipath.conf ファイルが存在する必要があります が、ファイルに特定の変更を加える必要はありません。RHEL 7.5 は、 ONTAP LUN を認識して正しく管理す るために必要なすべての設定でコンパイルされます。

「 multipath -ll 」コマンドを使用すると、 ONTAP LUN の設定を確認できます。次のセクションでは、 ASA および非 ASA ペルソナにマッピングされた LUN のマルチパス出力の例を示します。

#### オール**SAN**アレイ構成

オールSANアレイ(ASA)構成では、特定のLUNへのすべてのパスがアクティブで最適化されています。これ により、すべてのパスを同時に経由するI/O処理が行われるため、パフォーマンスが向上します。

#### 例

次の例は、 ONTAP LUN の正しい出力を表示します。

```
# multipath -ll
3600a09803831347657244e527766394e dm-5 NETAPP,LUN C-Mode
size=80G features='4 queue if no path pg init retries 50
retain attached hw handle' hwhandler='1 alua' wp=rw
`-+- policy='service-time 0' prio=50 status=active
    |- 11:0:7:1 sdfi 130:64 active ready running
    |- 11:0:9:1 sdiy 8:288 active ready running
    |- 11:0:10:1 sdml 69:464 active ready running
    |- 11:0:11:1 sdpt 131:304 active ready running
```
 $\left(\mathsf{i}\right)$ 

1 つの LUN へのパスを余分に使用しないでください。必要なパスは最大 4 つです。8 個を超え るパスがストレージ障害時に原因パスの問題になる可能性があります。

#### **ASA**イカイノコウセイ

ASA以外の構成では、優先度が異なる2つのパスグループが必要です。優先度が高いパスは「アクティブ / 最 適化」です。つまり、アグリゲートが配置されているコントローラによって処理されます。優先度が低いパス はアクティブですが、別のコントローラから提供されるため最適化されません。最適化されていないパスは、 使用可能な最適化されたパスがない場合にのみ使用されます。

例

次の例は、 2 つのアクティブ / 最適化パスと 2 つのアクティブ / 非最適化パスを使用する ONTAP LUN に対す る正しい出力を表示します。

```
# multipath -ll
3600a09803831347657244e527766394e dm-5 NETAPP,LUN C-Mode
size=80G features='4 queue if no path pg init retries 50
retain attached hw handle' hwhandler='1 alua' wp=rw
|-+- policy='service-time 0' prio=50 status=active
| |- 11:0:1:0 sdj 8:144 active ready running
| |- 11:0:2:0 sdr 65:16 active ready running
`-+- policy='service-time 0' prio=10 status=enabled
   |- 11:0:0:0 sdb 8:i6 active ready running
    |- 12:0:0:0 sdz 65:144 active ready running
```
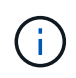

1 つの LUN へのパスを余分に使用しないでください。必要なパスは最大 4 つです。8 個を超え るパスがストレージ障害時に原因パスの問題になる可能性があります。

## 推奨設定

RHEL 7.5 OS は、 ONTAP LUN を認識するようにコンパイルされ、 ASA 構成と非 ASA 構成の両方に対して すべての設定パラメータが自動的に正しく設定されます。

。 multipath.conf マルチパスデーモンを起動するにはファイルが存在している必要がありますが、次のコ マンドを使用して空のゼロバイトファイルを作成できます。

touch /etc/multipath.conf

このファイルを初めて作成するときは、マルチパスサービスを有効にして開始しなければならない場合があり ます。

- # systemctl enable multipathd
- # systemctl start multipathd
- に直接何も追加する必要はありません multipath.conf ファイル。マルチパスで管理しないデバイスが ある場合、またはデフォルトよりも優先される既存の設定がある場合を除きます。
- 不要なデバイスを除外するには、に次の構文を追加します multipath.conf ファイル。

```
blacklist {
           wwid <DevId>
           devnode "^(ram|raw|loop|fd|md|dm-|sr|scd|st)[0-9]*"
           devnode "^hd[a-z]"
           devnode "^cciss.*"
}
```
を交換します <DevId> を使用 WWID 除外するデバイスの文字列。

例

この例では、デバイスのWWIDを特定し、 multipath.conf ファイル。

手順

a. 次のコマンドを実行して WWID を特定します。

# /lib/udev/scsi\_id -gud /dev/sda 360030057024d0730239134810c0cb833

sda は、ブラックリストに追加する必要があるローカルSCSIディスクです。

b. を追加します WWID ブラックリストのスタンザに /etc/multipath.conf:

```
blacklist {
       wwid 360030057024d0730239134810c0cb833
       devnode "^(ram|raw|loop|fd|md|dm-|sr|scd|st)[0-9]*"
       devnode "^hd[a-z]"
       devnode "^cciss.*"
}
```
常にを確認する必要があります /etc/multipath.conf レガシー設定用のファイル(特にデフォルトセクシ ョン)。デフォルト設定が上書きされる可能性があります。

次の表は、重要なを示しています multipathd ONTAP LUNのパラメータと必要な値。ホストが他のベンダ ーのLUNに接続されていて、これらのパラメータのいずれかが無効になっている場合は、で後述するstanzas で修正する必要があります multipath.conf ONTAP LUNに適用されるファイル。そうしないと、 ONTAP LUN が想定どおりに機能しない可能性があります。これらのデフォルト設定は、影響を完全に理解した場合 にのみ、NetAppやOSベンダーに相談して無効にする必要があります。

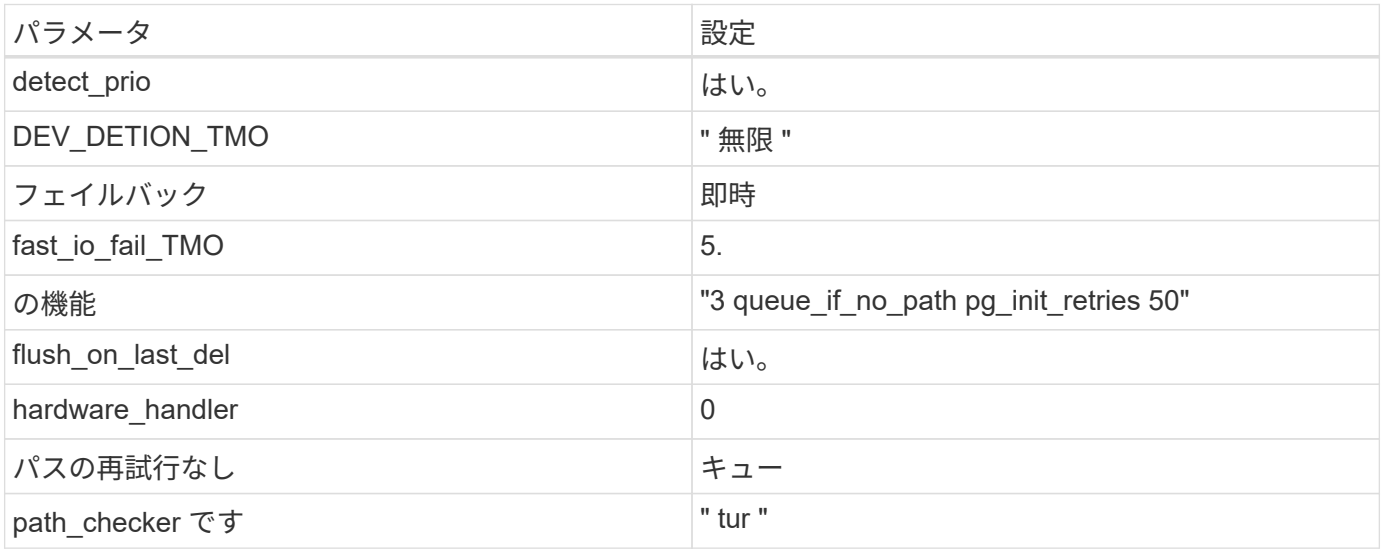

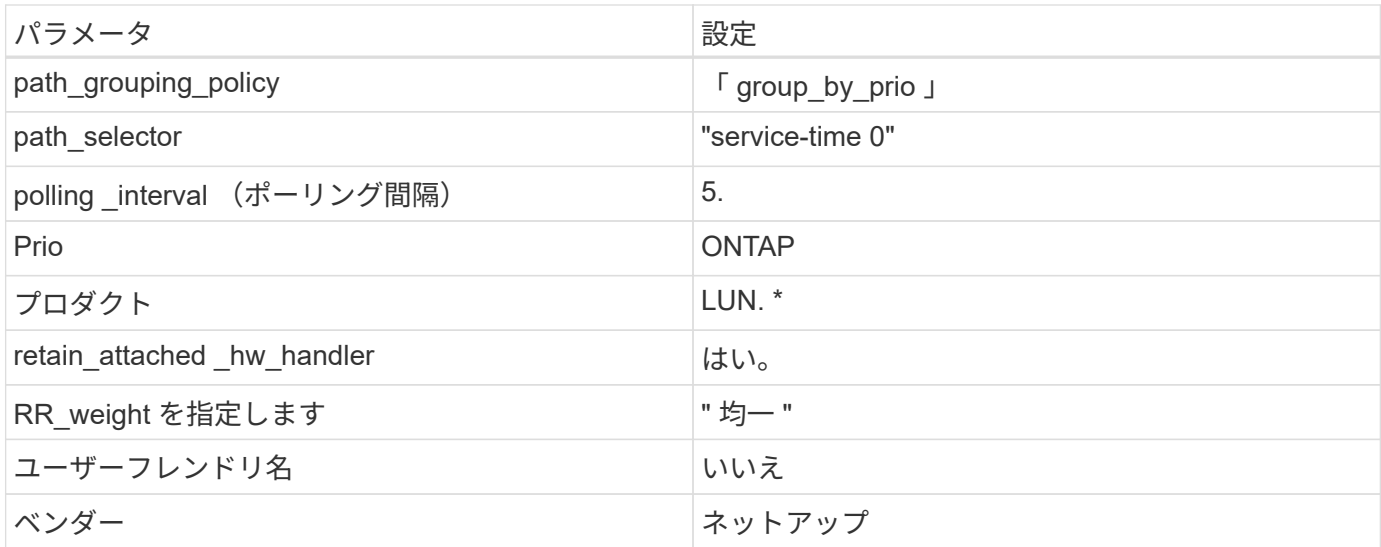

例

次の例は、オーバーライドされたデフォルトを修正する方法を示しています。この場合 ' マルチパス .conf フ ァイルは 'path checker' および ONTAP LUN と互換性のない 'no-path\_retry' の値を定義しますホストに接続さ れた他の SAN アレイが原因でアレイを削除できない場合は、デバイススタンザを使用して ONTAP LUN 専用 にパラメータを修正できます。

```
defaults {
  path checker readsector0
  no path retry fail
}
devices {
    device {
       vendor "NETAPP "
       product "LUN.*"
     no path retry queue
    path_checker tur
    }
}
```
## **KVM**設定

Kernel-based Virtual Machine ( KVM )の設定にも推奨設定を使用できます。LUN がハイパーバイザーにマ ッピングされるため、 KVM の設定を変更する必要はありません。

## 既知の問題

RHEL 7.5 with ONTAPリリースには、次の既知の問題があります。

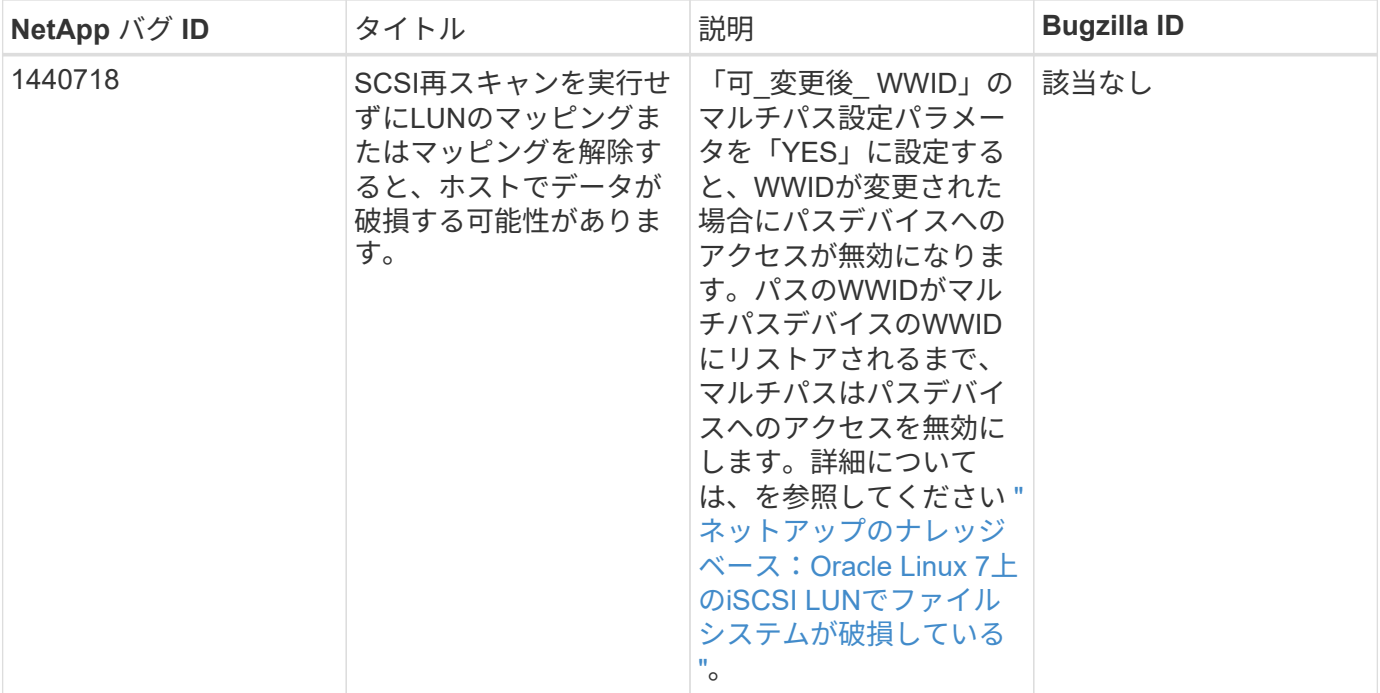

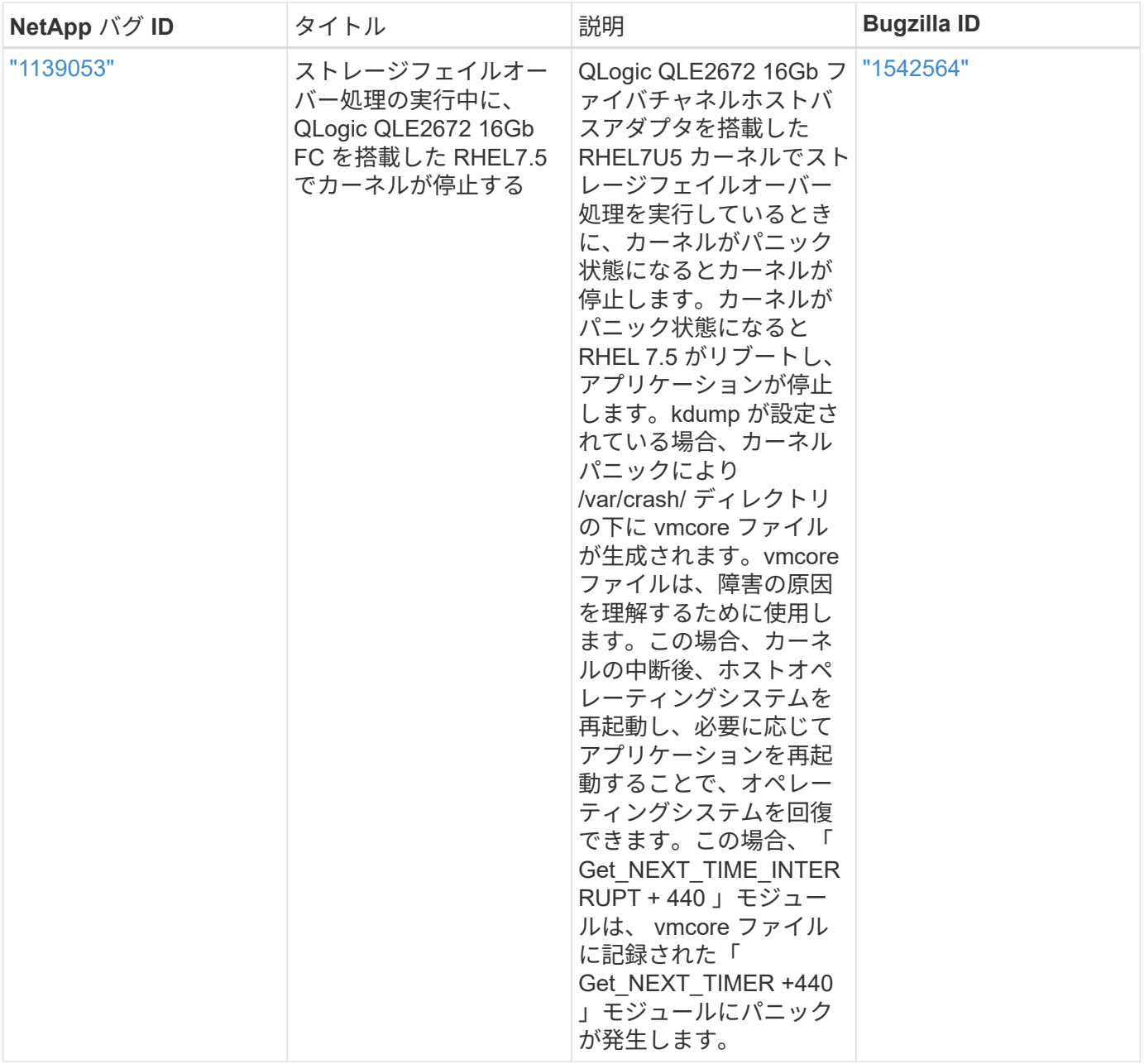

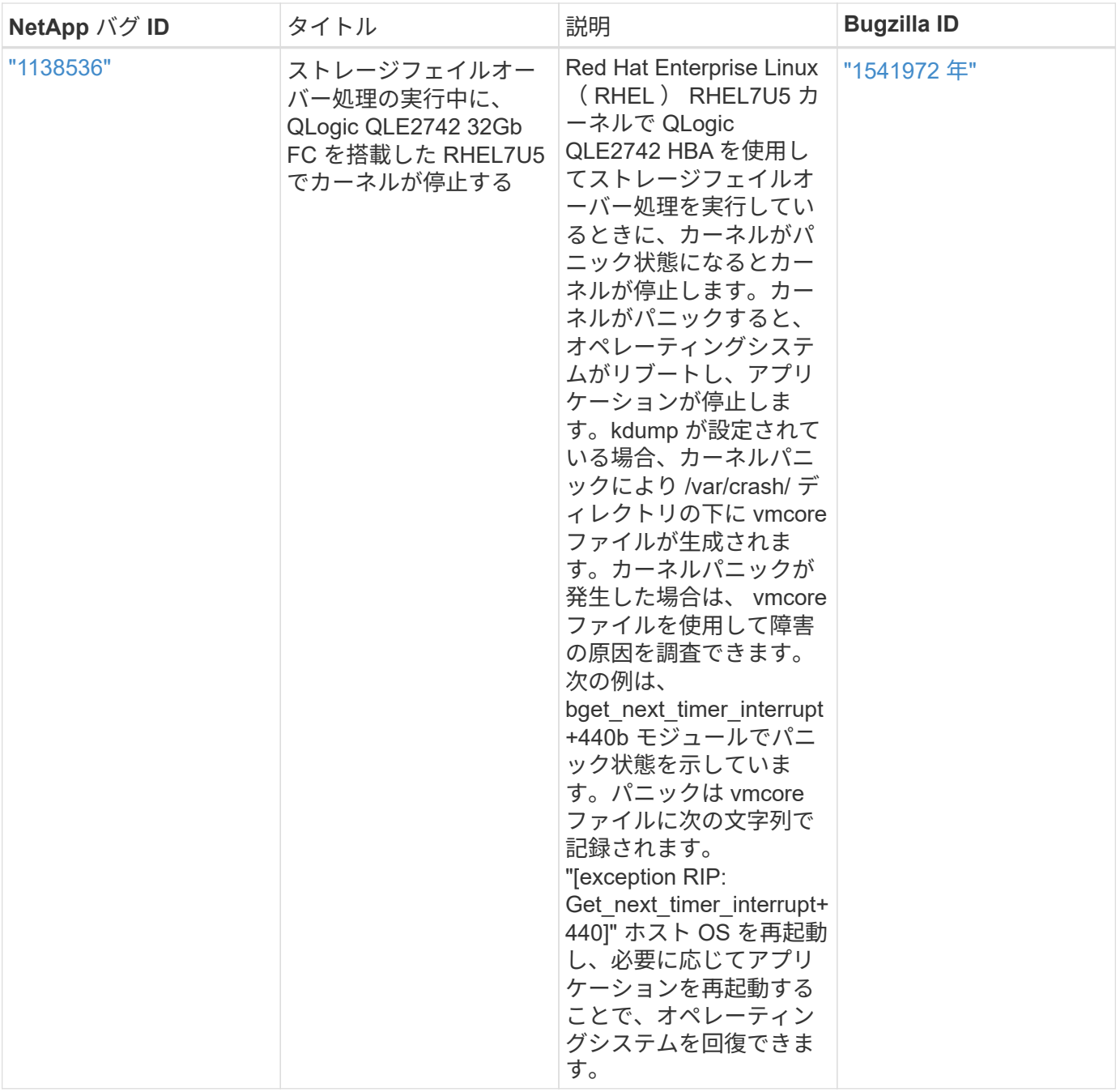

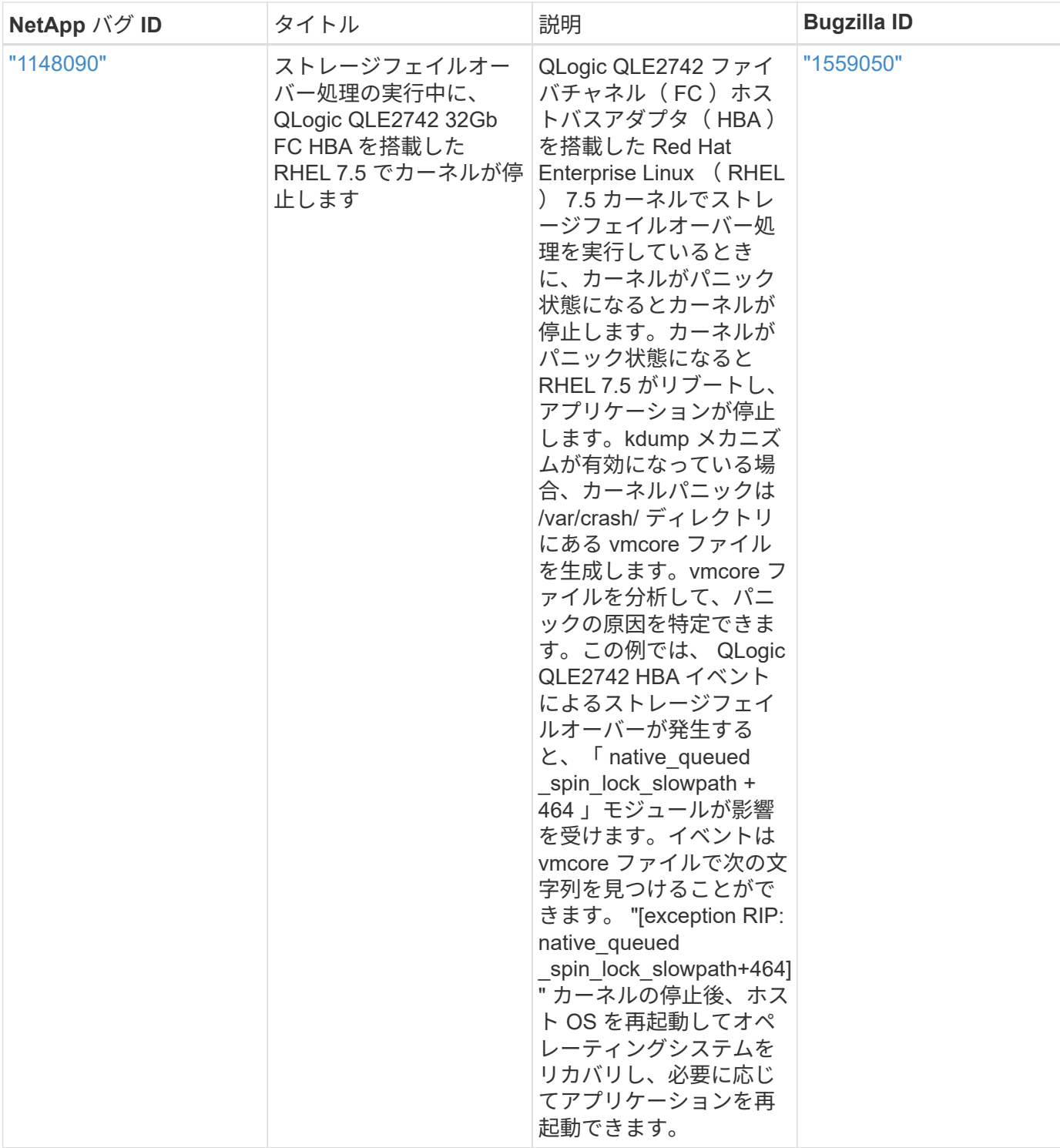

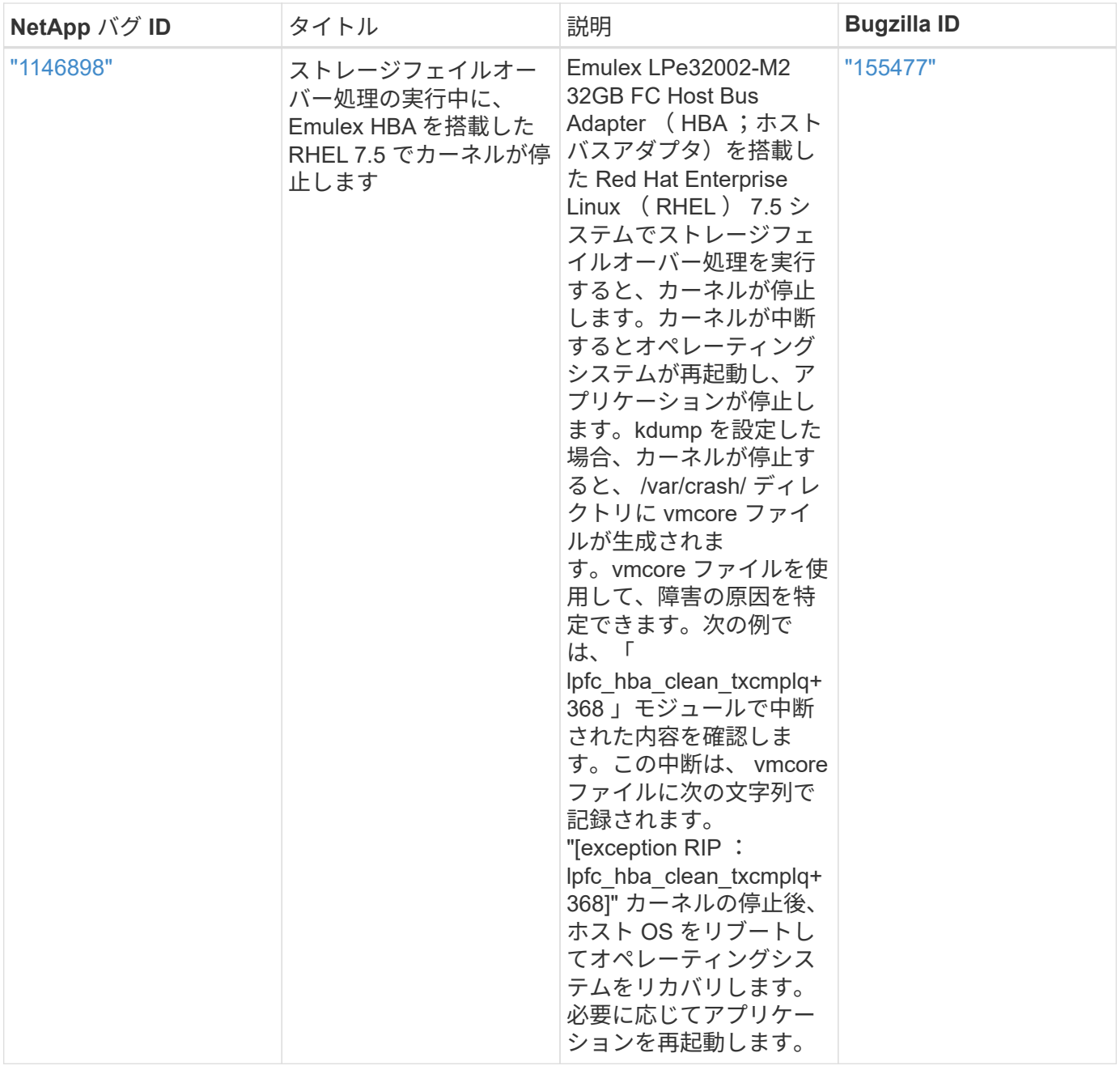

## <span id="page-37-0"></span>**Red Hat Enterprise Linux 7.4**と**ONTAP**の併用

ONTAP SANホストの設定を使用して、ONTAPをターゲットとしてRed Hat Enterprise Linux 7.4を設定できます。

## **Linux Unified Host Utilities** をインストールします

NetApp Linux Unified Host Utilities ソフトウェアパッケージは、にあります ["](https://mysupport.netapp.com/site/products/all/details/hostutilities/downloads-tab/download/61343/7.1/downloads)[ネットアップサポートサイト](https://mysupport.netapp.com/site/products/all/details/hostutilities/downloads-tab/download/61343/7.1/downloads)["](https://mysupport.netapp.com/site/products/all/details/hostutilities/downloads-tab/download/61343/7.1/downloads) 32 ビットおよび 64 ビットの .rpm ファイル。構成に適したファイルがわからない場合は、を使用してください ["NetApp Interoperability Matrix Tool](https://mysupport.netapp.com/matrix/#welcome) [で確認できます](https://mysupport.netapp.com/matrix/#welcome)["](https://mysupport.netapp.com/matrix/#welcome) 必要なものを確認します。

NetAppでは、Linux Unified Host Utilitiesのインストールを強く推奨していますが、必須ではありません。ユー ティリティを使用しても、 Linux ホストの設定は変更されません。管理機能が向上し、ネットアップのカスタ マーサポートが設定に関する情報を収集できるようになります。

必要なもの

現在インストールされているバージョンの Linux Unified Host Utilities を使用している場合、このユーティリ ティをアップグレードするか、削除してから次の手順に従って最新バージョンをインストールしてください。

- 1. から、 32 ビットまたは 64 ビットの Linux Unified Host Utilities ソフトウェアパッケージをダウンロード します ["](https://mysupport.netapp.com/site/products/all/details/hostutilities/downloads-tab/download/61343/7.1/downloads)[ネットアップサポートサイト](https://mysupport.netapp.com/site/products/all/details/hostutilities/downloads-tab/download/61343/7.1/downloads)["](https://mysupport.netapp.com/site/products/all/details/hostutilities/downloads-tab/download/61343/7.1/downloads) サイトからホスト。
- 2. 次のコマンドを使用して、ソフトウェアパッケージをインストールします。

「 rpm -ivh 」 NetApp\_linux\_unified-connect host\_utilities-7-1.x86\_64 」を参照してください

G

このドキュメントの設定を使用して、に接続するクラウドクライアントを設定できます ["Cloud](https://docs.netapp.com/us-en/cloud-manager-cloud-volumes-ontap/index.html) [Volumes ONTAP"](https://docs.netapp.com/us-en/cloud-manager-cloud-volumes-ontap/index.html) および ["ONTAP](https://docs.netapp.com/us-en/cloud-manager-fsx-ontap/index.html) [対応の](https://docs.netapp.com/us-en/cloud-manager-fsx-ontap/index.html) [Amazon FSX"](https://docs.netapp.com/us-en/cloud-manager-fsx-ontap/index.html)。

## **SAN** ツールキット

このツールキットは、 NetApp Host Utilities パッケージをインストールすると自動的にインストールされま す。このキットには 'lun ユーティリティが含まれており 'LUN と HBA の管理に役立ちます「 anlun 」コマン ドは、ホストにマッピングされた LUN 、マルチパス、およびイニシエータグループの作成に必要な情報を返 します。

例

次の例では 'lun lun lun show コマンドは LUN 情報を返します

# sanlun lun show all

出力例:

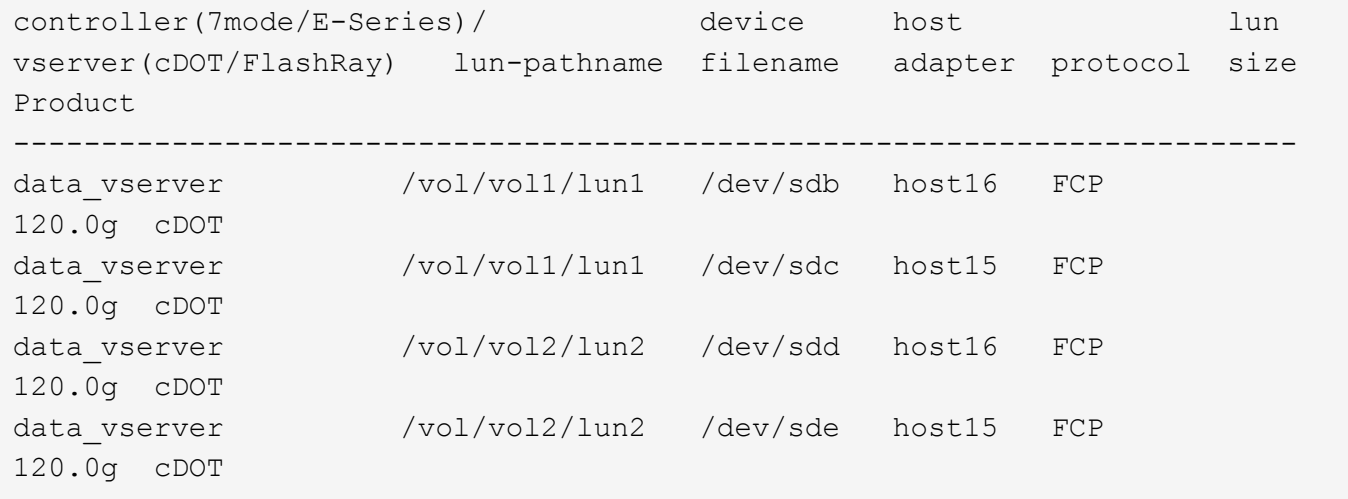

## **SAN** ブート中です

必要なもの

SAN ブートを使用する場合は、構成でサポートされている必要があります。を使用できます ["NetApp](https://mysupport.netapp.com/matrix/imt.jsp?components=79384;&solution=1&isHWU&src=IMT) [Interoperability Matrix Tool](https://mysupport.netapp.com/matrix/imt.jsp?components=79384;&solution=1&isHWU&src=IMT) [で確認できます](https://mysupport.netapp.com/matrix/imt.jsp?components=79384;&solution=1&isHWU&src=IMT)["](https://mysupport.netapp.com/matrix/imt.jsp?components=79384;&solution=1&isHWU&src=IMT) 使用している OS 、HBA 、HBA ファームウェア、HBA ブート BIOS 、および ONTAP のバージョンがサポートされていることを確認します。

手順

- 1. SAN ブート LUN をホストにマッピングします。
- 2. 複数のパスが使用可能であることを確認します。

 $\mathbf{d}$  . ホストOSが起動してパスで実行されると、複数のパスが使用可能になります。

3. SAN ブート LUN がマッピングされているポートに対して、サーバ BIOS で SAN ブートを有効にしま す。

HBA BIOS を有効にする方法については、ベンダー固有のマニュアルを参照してください。

4. ホストをリブートしてブートが成功したことを確認します。

#### マルチパス

Red Hat Enterprise Linux ( RHEL ) 7.4 の場合は、 /etc/multipath.conf ファイルが存在する必要があります が、ファイルに特定の変更を加える必要はありません。RHEL 7.4 は ONTAP LUN を認識して適切に管理する ために必要なすべての設定で構成されています

「 multipath -ll 」コマンドを使用すると、 ONTAP LUN の設定を確認できます。次のセクションでは、 ASA および非 ASA ペルソナにマッピングされた LUN のマルチパス出力の例を示します。

オール**SAN**アレイ構成

オールSANアレイ(ASA)構成では、特定のLUNへのすべてのパスがアクティブで最適化されています。これ により、すべてのパスを同時に経由するI/O処理が行われるため、パフォーマンスが向上します。

#### 例

次の例は、 ONTAP LUN の正しい出力を表示します。

```
# multipath -ll
3600a09803831347657244e527766394e dm-5 NETAPP,LUN C-Mode
size=80G features='4 queue if no path pg init retries 50
retain attached hw handle' hwhandler='1 alua' wp=rw
`-+- policy='service-time 0' prio=50 status=active
    |- 11:0:7:1 sdfi 130:64 active ready running
   |- 11:0:9:1 sdiy 8:288 active ready running
    |- 11:0:10:1 sdml 69:464 active ready running
    |- 11:0:11:1 sdpt 131:304 active ready running
```
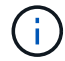

1 つの LUN へのパスを余分に使用しないでください。必要なパスは最大 4 つです。8 個を超え るパスがストレージ障害時に原因パスの問題になる可能性があります。

#### **ASA**イカイノコウセイ

ASA以外の構成では、優先度が異なる2つのパスグループが必要です。優先度が高いパスは「アクティブ / 最 適化」です。つまり、アグリゲートが配置されているコントローラによって処理されます。優先度が低いパス はアクティブですが、別のコントローラから提供されるため最適化されません。最適化されていないパスは、 使用可能な最適化されたパスがない場合にのみ使用されます。

例

次の例は、 2 つのアクティブ / 最適化パスと 2 つのアクティブ / 非最適化パスを使用する ONTAP LUN に対す る正しい出力を表示します。

```
# multipath -ll
3600a09803831347657244e527766394e dm-5 NETAPP,LUN C-Mode
size=80G features='4 queue if no path pg init retries 50
retain attached hw handle' hwhandler='1 alua' wp=rw
|-+- policy='service-time 0' prio=50 status=active
| |- 11:0:1:0 sdj 8:144 active ready running
| |- 11:0:2:0 sdr 65:16 active ready running
`-+- policy='service-time 0' prio=10 status=enabled
    |- 11:0:0:0 sdb 8:i6 active ready running
    |- 12:0:0:0 sdz 65:144 active ready running
```
 $(i)$ 

1 つの LUN へのパスを余分に使用しないでください。必要なパスは最大 4 つです。8 個を超え るパスがストレージ障害時に原因パスの問題になる可能性があります。

## 推奨設定

RHEL 7.4 OS は ONTAP LUN を認識するようにコンパイルされ、 ASA 構成と非 ASA 構成の両方ですべての 構成パラメータが自動的に正しく設定されます。

。 multipath.conf マルチパスデーモンを起動するにはファイルが存在している必要がありますが、次のコ マンドを使用して空のゼロバイトファイルを作成できます。

touch /etc/multipath.conf

このファイルを初めて作成するときは、マルチパスサービスを有効にして開始しなければならない場合があり ます。

- # systemctl enable multipathd
- # systemctl start multipathd
- に直接何も追加する必要はありません multipath.conf ファイル。マルチパスで管理しないデバイスが ある場合、またはデフォルトよりも優先される既存の設定がある場合を除きます。
- 不要なデバイスを除外するには、に次の構文を追加します multipath.conf ファイル。

```
blacklist {
           wwid <DevId>
           devnode "^(ram|raw|loop|fd|md|dm-|sr|scd|st)[0-9]*"
           devnode "^hd[a-z]"
           devnode "^cciss.*"
}
```
を交換します <DevId> を使用 WWID 除外するデバイスの文字列。

例

この例では、デバイスのWWIDを特定し、 multipath.conf ファイル。

手順

a. 次のコマンドを実行して WWID を特定します。

# /lib/udev/scsi\_id -gud /dev/sda 360030057024d0730239134810c0cb833

sda は、ブラックリストに追加する必要があるローカルSCSIディスクです。

b. を追加します WWID ブラックリストのスタンザに /etc/multipath.conf:

```
blacklist {
       wwid 360030057024d0730239134810c0cb833
       devnode "^(ram|raw|loop|fd|md|dm-|sr|scd|st)[0-9]*"
       devnode "^hd[a-z]"
       devnode "^cciss.*"
}
```
常にを確認する必要があります /etc/multipath.conf レガシー設定用のファイル(特にデフォルトセクシ ョン)。デフォルト設定が上書きされる可能性があります。

次の表は、重要なを示しています multipathd ONTAP LUNのパラメータと必要な値。ホストが他のベンダ ーのLUNに接続されていて、これらのパラメータのいずれかが無効になっている場合は、で後述するstanzas で修正する必要があります multipath.conf ONTAP LUNに適用されるファイル。そうしないと、 ONTAP LUN が想定どおりに機能しない可能性があります。これらのデフォルト設定は、影響を完全に理解した場合 にのみ、NetAppやOSベンダーに相談して無効にする必要があります。

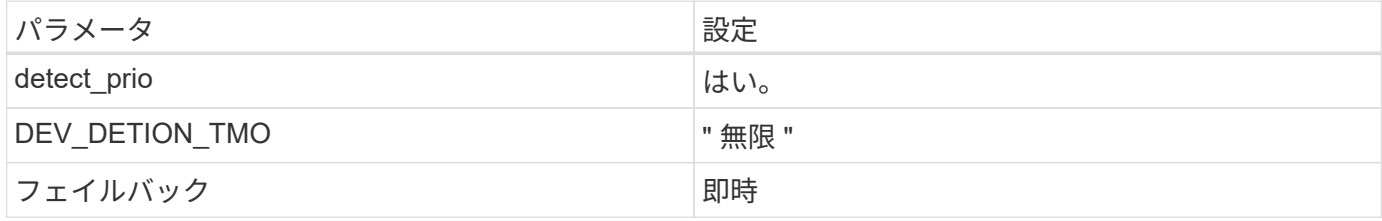

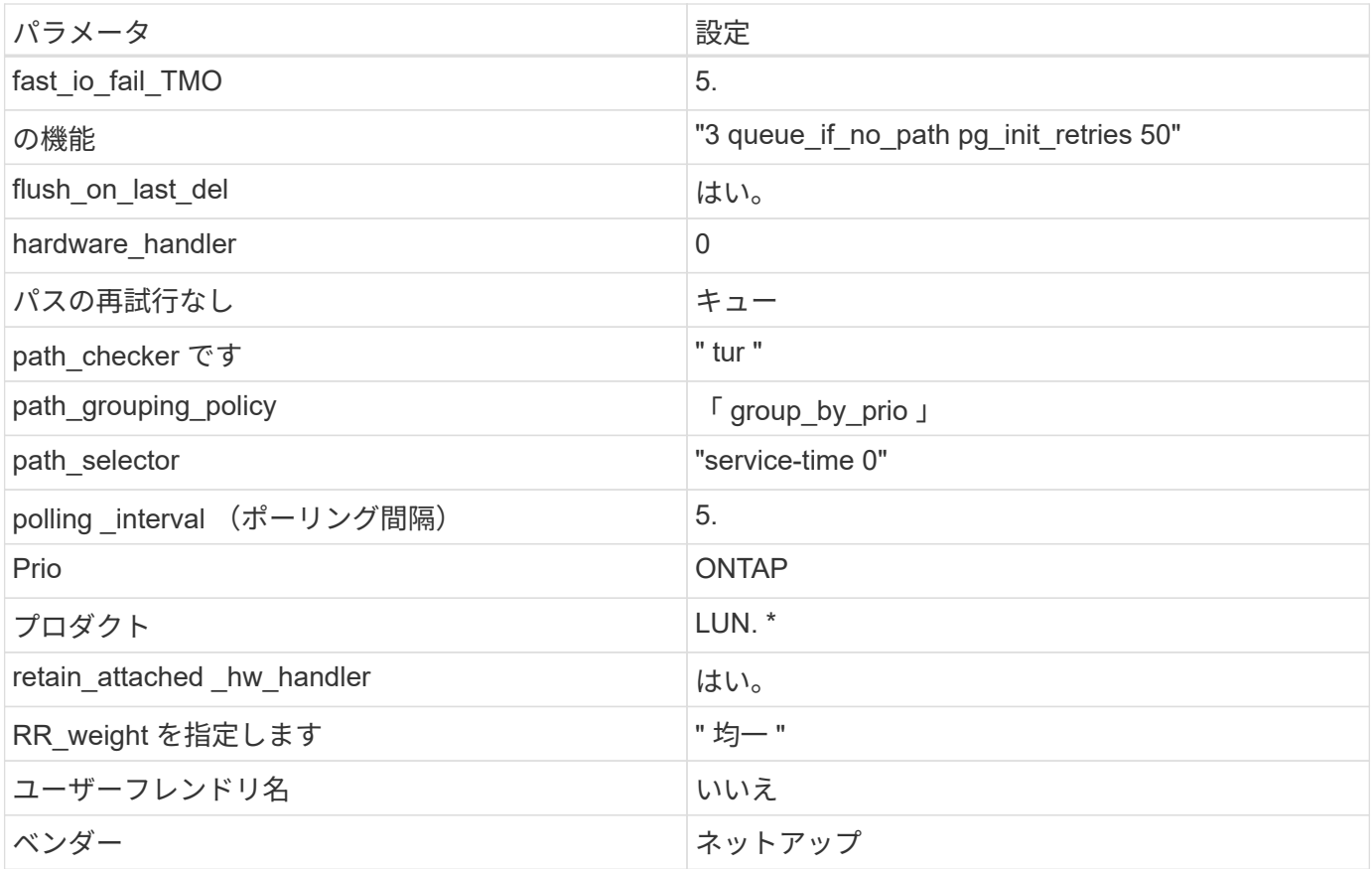

例

次の例は、オーバーライドされたデフォルトを修正する方法を示しています。この場合 ' マルチパス .conf フ ァイルは 'path\_checker' および ONTAP LUN と互換性のない 'no-path\_retry' の値を定義しますホストに接続さ れた他の SAN アレイが原因でアレイを削除できない場合は、デバイススタンザを使用して ONTAP LUN 専用 にパラメータを修正できます。

```
defaults {
 path checker readsector0
 no path retry fail
}
devices {
    device {
      vendor "NETAPP "
      product "LUN.*"
    no path retry queue
    path_checker tur
   }
}
```
## **KVM**設定

Kernel-based Virtual Machine (KVM)の設定にも推奨設定を使用できます。LUN がハイパーバイザーにマ

ッピングされるため、 KVM の設定を変更する必要はありません。

## 既知の問題

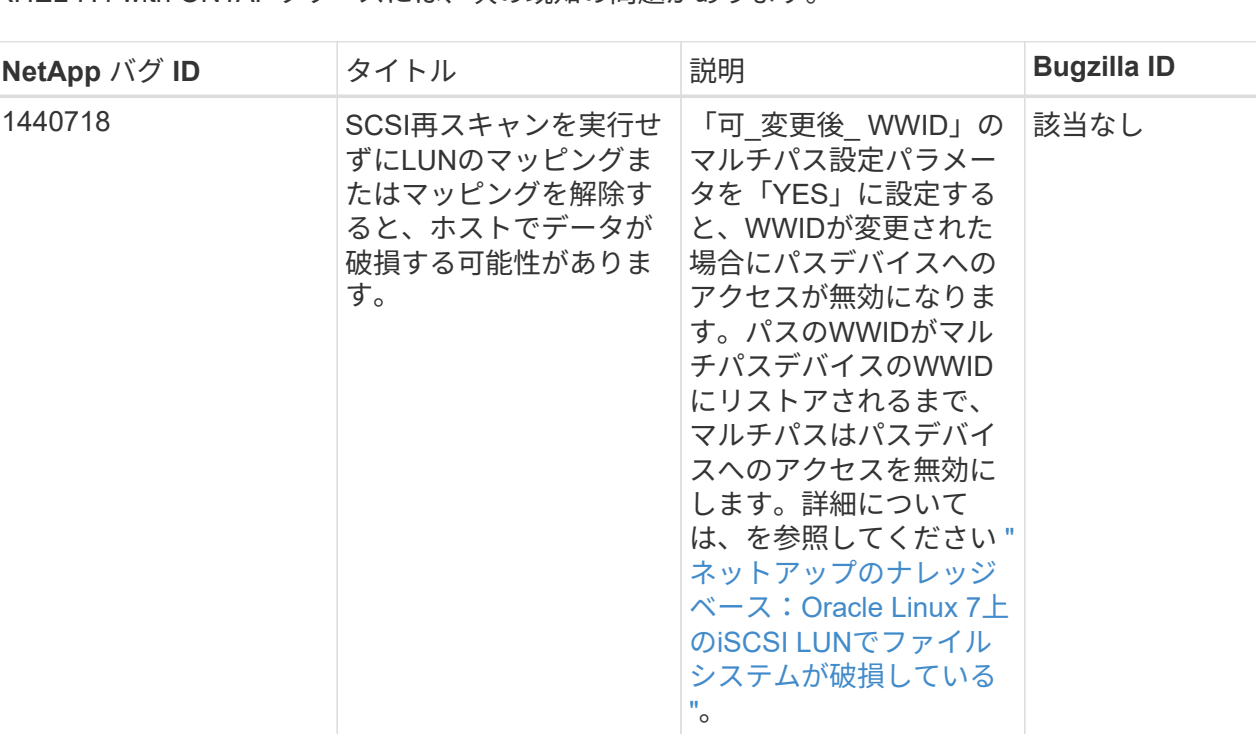

RHEL 7.4 with ONTAPリリースには、次の既知の問題があります。

## <span id="page-43-0"></span>**ONTAP**で**Red Hat Enterprise Linux 7.3**を使用する

ONTAP SANホストの設定を使用して、ONTAPをターゲットとしてRed Hat Enterprise Linux 7.3を設定できます。

## **Linux Unified Host Utilities** をインストールします

NetApp Linux Unified Host Utilities ソフトウェアパッケージは、にあります ["](https://mysupport.netapp.com/site/products/all/details/hostutilities/downloads-tab/download/61343/7.1/downloads)[ネットアップサポートサイト](https://mysupport.netapp.com/site/products/all/details/hostutilities/downloads-tab/download/61343/7.1/downloads)["](https://mysupport.netapp.com/site/products/all/details/hostutilities/downloads-tab/download/61343/7.1/downloads) 32 ビットおよび 64 ビットの .rpm ファイル。構成に適したファイルがわからない場合は、を使用してください ["NetApp Interoperability Matrix Tool](https://mysupport.netapp.com/matrix/#welcome) [で確認できます](https://mysupport.netapp.com/matrix/#welcome)["](https://mysupport.netapp.com/matrix/#welcome) 必要なものを確認します。

NetAppでは、Linux Unified Host Utilitiesのインストールを強く推奨していますが、必須ではありません。ユー ティリティを使用しても、 Linux ホストの設定は変更されません。管理機能が向上し、ネットアップのカスタ マーサポートが設定に関する情報を収集できるようになります。

必要なもの

現在インストールされているバージョンの Linux Unified Host Utilities を使用している場合、このユーティリ ティをアップグレードするか、削除してから次の手順に従って最新バージョンをインストールしてください。

- 1. から、 32 ビットまたは 64 ビットの Linux Unified Host Utilities ソフトウェアパッケージをダウンロード します ["](https://mysupport.netapp.com/site/products/all/details/hostutilities/downloads-tab/download/61343/7.1/downloads)[ネットアップサポートサイト](https://mysupport.netapp.com/site/products/all/details/hostutilities/downloads-tab/download/61343/7.1/downloads)["](https://mysupport.netapp.com/site/products/all/details/hostutilities/downloads-tab/download/61343/7.1/downloads) サイトからホスト。
- 2. 次のコマンドを使用して、ソフトウェアパッケージをインストールします。

「 rpm -ivh 」 NetApp\_linux\_unified-connect host\_utilities-7-1.x86\_64 」を参照してください

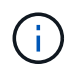

このドキュメントの設定を使用して、に接続するクラウドクライアントを設定できます ["Cloud](https://docs.netapp.com/us-en/cloud-manager-cloud-volumes-ontap/index.html) [Volumes ONTAP"](https://docs.netapp.com/us-en/cloud-manager-cloud-volumes-ontap/index.html) および ["ONTAP](https://docs.netapp.com/us-en/cloud-manager-fsx-ontap/index.html) [対応の](https://docs.netapp.com/us-en/cloud-manager-fsx-ontap/index.html) [Amazon FSX"](https://docs.netapp.com/us-en/cloud-manager-fsx-ontap/index.html)。

## **SAN** ツールキット

このツールキットは、 NetApp Host Utilities パッケージをインストールすると自動的にインストールされま す。このキットには 'lun ユーティリティが含まれており 'LUN と HBA の管理に役立ちます「 anlun 」コマン ドは、ホストにマッピングされた LUN 、マルチパス、およびイニシエータグループの作成に必要な情報を返 します。

例

次の例では 'lun lun lun show コマンドは LUN 情報を返します

# sanlun lun show all

出力例:

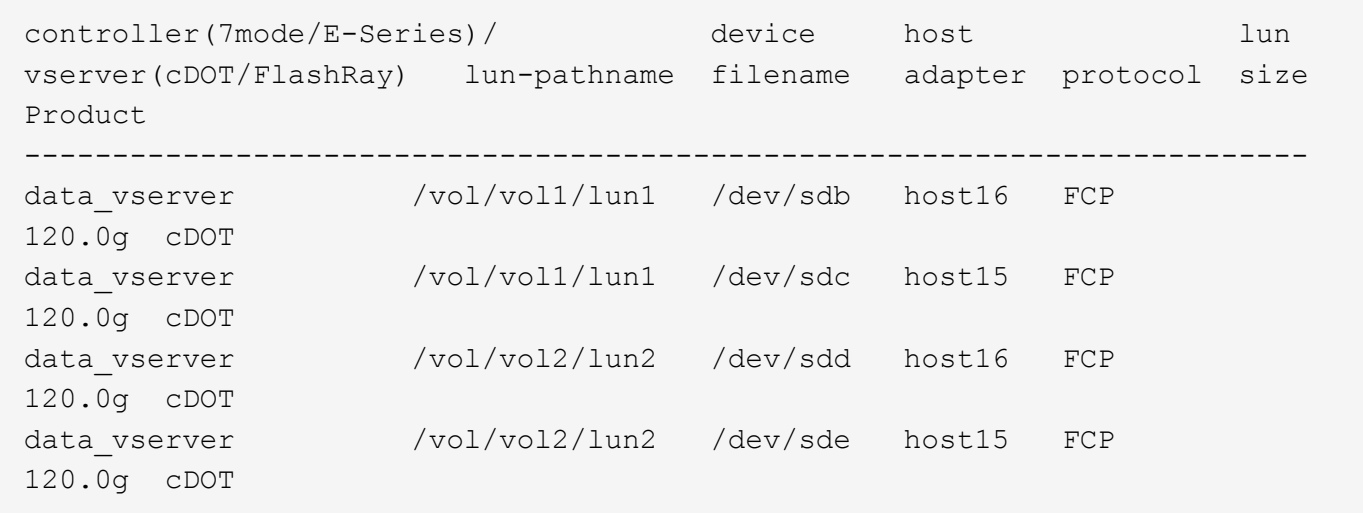

## **SAN** ブート中です

必要なもの

SAN ブートを使用する場合は、構成でサポートされている必要があります。を使用できます ["NetApp](https://mysupport.netapp.com/matrix/imt.jsp?components=76238;&solution=1&isHWU&src=IMT) [Interoperability Matrix Tool](https://mysupport.netapp.com/matrix/imt.jsp?components=76238;&solution=1&isHWU&src=IMT) [で確認できます](https://mysupport.netapp.com/matrix/imt.jsp?components=76238;&solution=1&isHWU&src=IMT)["](https://mysupport.netapp.com/matrix/imt.jsp?components=76238;&solution=1&isHWU&src=IMT) 使用している OS 、 HBA 、 HBA ファームウェア、 HBA ブート BIOS 、および ONTAP のバージョンがサポートされていることを確認します。

手順

- 1. SAN ブート LUN をホストにマッピングします。
- 2. 複数のパスが使用可能であることを確認します。

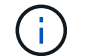

ホストOSが起動してパスで実行されると、複数のパスが使用可能になります。

3. SAN ブート LUN がマッピングされているポートに対して、サーバ BIOS で SAN ブートを有効にしま す。

HBA BIOS を有効にする方法については、ベンダー固有のマニュアルを参照してください。

4. ホストをリブートしてブートが成功したことを確認します。

### マルチパス

Red Hat Enterprise Linux ( RHEL ) 7.3 では、 /etc/multipath.conf ファイルが存在する必要がありますが、 ファイルに特定の変更を加える必要はありません。RHEL 7.3 には、 ONTAP LUN を認識して正しく管理する ために必要なすべての設定が含まれています。

「 multipath -ll 」コマンドを使用すると、 ONTAP LUN の設定を確認できます。次のセクションでは、 ASA および非 ASA ペルソナにマッピングされた LUN のマルチパス出力の例を示します。

オール**SAN**アレイ構成

オールSANアレイ(ASA)構成では、特定のLUNへのすべてのパスがアクティブで最適化されています。これ により、すべてのパスを同時に経由するI/O処理が行われるため、パフォーマンスが向上します。

例

次の例は、 ONTAP LUN の正しい出力を表示します。

```
# multipath -ll
3600a09803831347657244e527766394e dm-5 NETAPP,LUN C-Mode
size=80G features='4 queue if no path pg init retries 50
retain attached hw handle' hwhandler='1 alua' wp=rw
`-+- policy='service-time 0' prio=50 status=active
    |- 11:0:7:1 sdfi 130:64 active ready running
   |- 11:0:9:1 sdiy 8:288 active ready running
    |- 11:0:10:1 sdml 69:464 active ready running
    |- 11:0:11:1 sdpt 131:304 active ready running
```
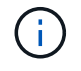

1 つの LUN へのパスを余分に使用しないでください。必要なパスは最大 4 つです。8 個を超え るパスがストレージ障害時に原因パスの問題になる可能性があります。

#### **ASA**イカイノコウセイ

ASA以外の構成では、優先度が異なる2つのパスグループが必要です。優先度が高いパスは「アクティブ / 最 適化」です。つまり、アグリゲートが配置されているコントローラによって処理されます。優先度が低いパス はアクティブですが、別のコントローラから提供されるため最適化されません。最適化されていないパスは、 使用可能な最適化されたパスがない場合にのみ使用されます。

例

次の例は、 2 つのアクティブ / 最適化パスと 2 つのアクティブ / 非最適化パスを使用する ONTAP LUN に対す る正しい出力を表示します。

# multipath -ll 3600a09803831347657244e527766394e dm-5 NETAPP,LUN C-Mode size=80G features='4 queue if no path pg init retries 50 retain attached hw handle' hwhandler='1 alua' wp=rw |-+- policy='service-time 0' prio=50 status=active | |- 11:0:1:0 sdj 8:144 active ready running | |- 11:0:2:0 sdr 65:16 active ready running `-+- policy='service-time 0' prio=10 status=enabled |- 11:0:0:0 sdb 8:i6 active ready running |- 12:0:0:0 sdz 65:144 active ready running

 $\left(\mathsf{i}\right)$ 

1 つの LUN へのパスを余分に使用しないでください。必要なパスは最大 4 つです。8 個を超え るパスがストレージ障害時に原因パスの問題になる可能性があります。

## 推奨設定

RHEL 7.3 OS は、 ONTAP LUN を認識するようにコンパイルされ、 ASA 構成と非 ASA 構成の両方に対して すべての設定パラメータが自動的に正しく設定されます。

。 multipath.conf マルチパスデーモンを起動するにはファイルが存在している必要がありますが、次のコ マンドを使用して空のゼロバイトファイルを作成できます。

touch /etc/multipath.conf

このファイルを初めて作成するときは、マルチパスサービスを有効にして開始しなければならない場合があり ます。

```
# systemctl enable multipathd
```
# systemctl start multipathd

- に直接何も追加する必要はありません multipath.conf ファイル。マルチパスで管理しないデバイスが ある場合、またはデフォルトよりも優先される既存の設定がある場合を除きます。
- 不要なデバイスを除外するには、に次の構文を追加します multipath.conf ファイル。

```
blacklist {
           wwid <DevId>
           devnode "^(ram|raw|loop|fd|md|dm-|sr|scd|st)[0-9]*"
           devnode "^hd[a-z]"
           devnode "^cciss.*"
}
```
を交換します <DevId> を使用 WWID 除外するデバイスの文字列。

この例では、デバイスのWWIDを特定し、 multipath.conf ファイル。

手順

a. 次のコマンドを実行して WWID を特定します。

# /lib/udev/scsi\_id -gud /dev/sda 360030057024d0730239134810c0cb833

sda は、ブラックリストに追加する必要があるローカルSCSIディスクです。

b. を追加します WWID ブラックリストのスタンザに /etc/multipath.conf:

```
blacklist {
       wwid 360030057024d0730239134810c0cb833
       devnode "^(ram|raw|loop|fd|md|dm-|sr|scd|st)[0-9]*"
       devnode "^hd[a-z]"
       devnode "^cciss.*"
}
```
常にを確認する必要があります /etc/multipath.conf レガシー設定用のファイル(特にデフォルトセクシ ョン)。デフォルト設定が上書きされる可能性があります。

次の表は、重要なを示しています multipathd ONTAP LUNのパラメータと必要な値。ホストが他のベンダ ーのLUNに接続されていて、これらのパラメータのいずれかが無効になっている場合は、で後述するstanzas で修正する必要があります multipath.conf ONTAP LUNに適用されるファイル。そうしないと、 ONTAP LUN が想定どおりに機能しない可能性があります。これらのデフォルト設定は、影響を完全に理解した場合 にのみ、NetAppやOSベンダーに相談して無効にする必要があります。

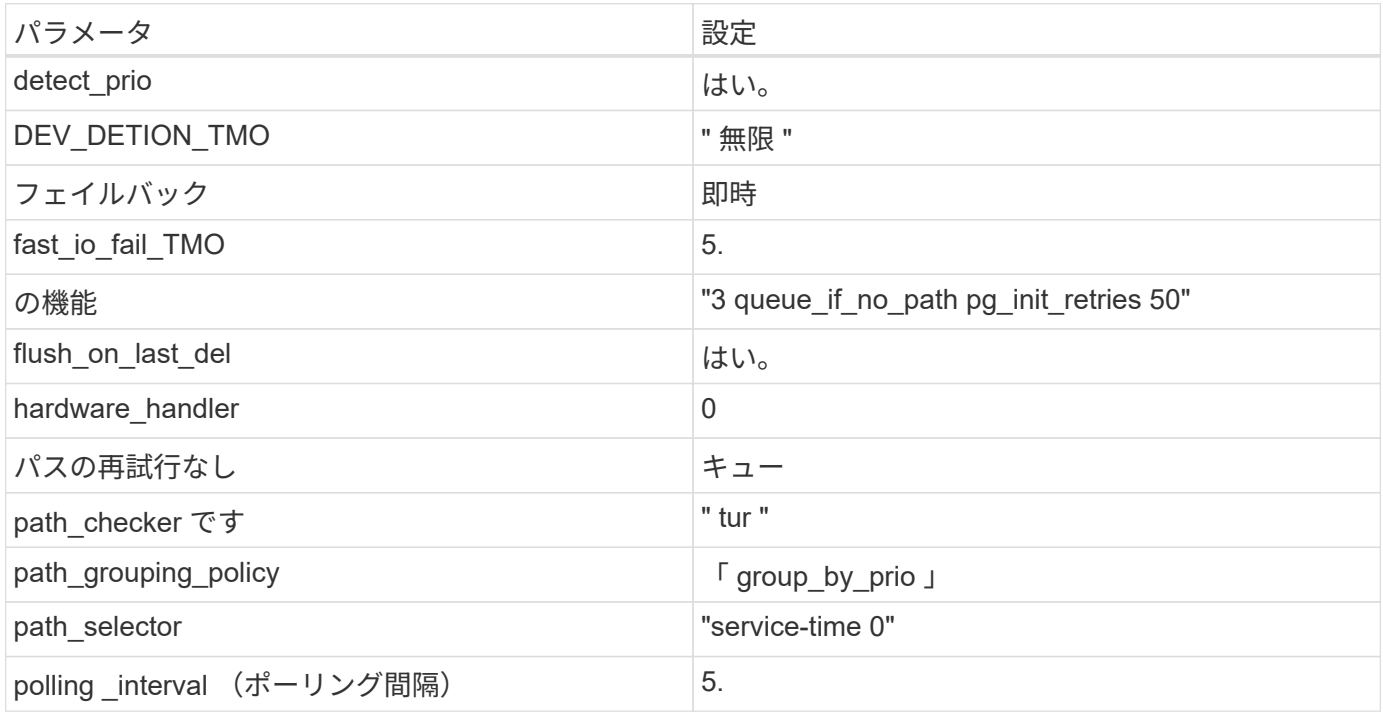

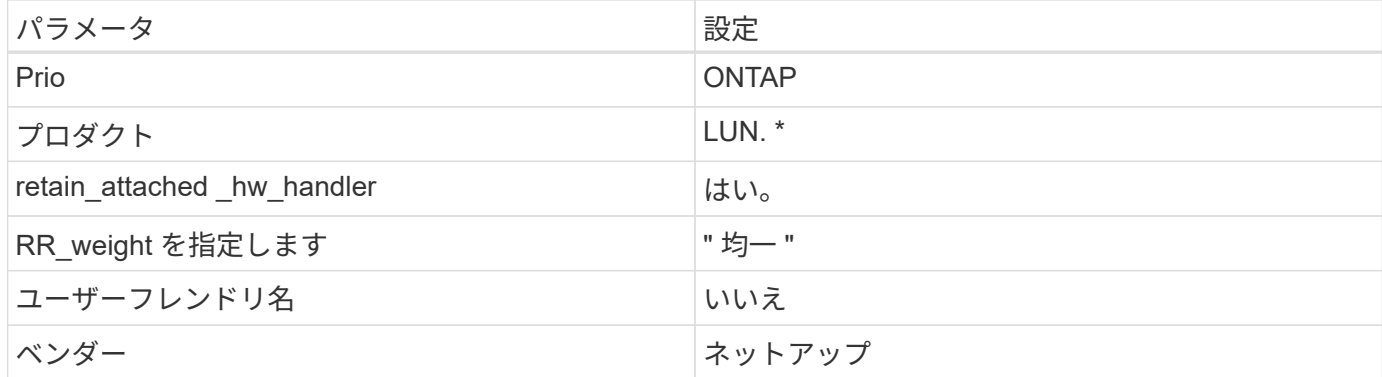

例

次の例は、オーバーライドされたデフォルトを修正する方法を示しています。この場合 ' マルチパス .conf フ ァイルは 'path\_checker' および ONTAP LUN と互換性のない 'no-path\_retry' の値を定義しますホストに接続さ れた他の SAN アレイが原因でアレイを削除できない場合は、デバイススタンザを使用して ONTAP LUN 専用 にパラメータを修正できます。

```
defaults {
  path checker readsector0
  no path retry fail
}
devices {
    device {
       vendor "NETAPP "
       product "LUN.*"
       no_path_retry queue
     path checker tur
    }
}
```
#### **KVM**設定

Kernel-based Virtual Machine ( KVM )の設定にも推奨設定を使用できます。LUN がハイパーバイザーにマ ッピングされるため、 KVM の設定を変更する必要はありません。

## 既知の問題

ONTAPリリースにおけるRHEL 7.3の既知の問題はありません。

## <span id="page-48-0"></span>**ONTAP**で**Red Hat Enterprise Linux 7.2**を使用する

ONTAP SANホストの設定を使用して、ONTAPをターゲットとしてRed Hat Enterprise Linux 7.2を設定できます。

## **Linux Unified Host Utilities** をインストールします

NetApp Linux Unified Host Utilities ソフトウェアパッケージは、にあります ["](https://mysupport.netapp.com/site/products/all/details/hostutilities/downloads-tab/download/61343/7.1/downloads)[ネットアップサポートサイト](https://mysupport.netapp.com/site/products/all/details/hostutilities/downloads-tab/download/61343/7.1/downloads)["](https://mysupport.netapp.com/site/products/all/details/hostutilities/downloads-tab/download/61343/7.1/downloads) 32 ビットおよび 64 ビットの .rpm ファイル。構成に適したファイルがわからない場合は、を使用してください ["NetApp Interoperability Matrix Tool](https://mysupport.netapp.com/matrix/#welcome) [で確認できます](https://mysupport.netapp.com/matrix/#welcome)["](https://mysupport.netapp.com/matrix/#welcome) 必要なものを確認します。

NetAppでは、Linux Unified Host Utilitiesのインストールを強く推奨していますが、必須ではありません。ユー ティリティを使用しても、 Linux ホストの設定は変更されません。管理機能が向上し、ネットアップのカスタ マーサポートが設定に関する情報を収集できるようになります。

必要なもの

現在インストールされているバージョンの Linux Unified Host Utilities を使用している場合、このユーティリ ティをアップグレードするか、削除してから次の手順に従って最新バージョンをインストールしてください。

- 1. から、 32 ビットまたは 64 ビットの Linux Unified Host Utilities ソフトウェアパッケージをダウンロード します ["](https://mysupport.netapp.com/site/products/all/details/hostutilities/downloads-tab/download/61343/7.1/downloads)[ネットアップサポートサイト](https://mysupport.netapp.com/site/products/all/details/hostutilities/downloads-tab/download/61343/7.1/downloads)["](https://mysupport.netapp.com/site/products/all/details/hostutilities/downloads-tab/download/61343/7.1/downloads) サイトからホスト。
- 2. 次のコマンドを使用して、ソフトウェアパッケージをインストールします。

「 rpm -ivh 」 NetApp\_linux\_unified-connect host\_utilities-7-1.x86\_64 」を参照してください

G)

このドキュメントの設定を使用して、に接続するクラウドクライアントを設定できます ["Cloud](https://docs.netapp.com/us-en/cloud-manager-cloud-volumes-ontap/index.html) [Volumes ONTAP"](https://docs.netapp.com/us-en/cloud-manager-cloud-volumes-ontap/index.html) および ["ONTAP](https://docs.netapp.com/us-en/cloud-manager-fsx-ontap/index.html) [対応の](https://docs.netapp.com/us-en/cloud-manager-fsx-ontap/index.html) [Amazon FSX"](https://docs.netapp.com/us-en/cloud-manager-fsx-ontap/index.html)。

## **SAN** ツールキット

このツールキットは、 NetApp Host Utilities パッケージをインストールすると自動的にインストールされま す。このキットには 'lun ユーティリティが含まれており 'LUN と HBA の管理に役立ちます「 anlun 」コマン ドは、ホストにマッピングされた LUN 、マルチパス、およびイニシエータグループの作成に必要な情報を返 します。

例

次の例では 'lun lun lun show コマンドは LUN 情報を返します

# sanlun lun show all

出力例:

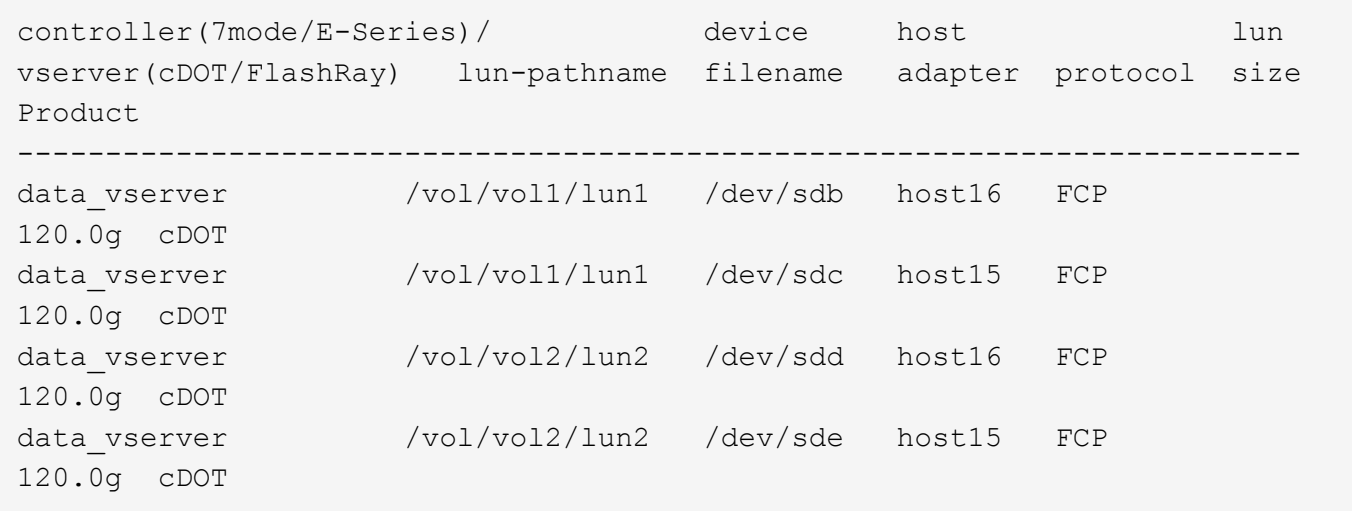

## **SAN** ブート中です

必要なもの

SAN ブートを使用する場合は、構成でサポートされている必要があります。を使用できます ["NetApp](https://mysupport.netapp.com/matrix/imt.jsp?components=71498;&solution=1&isHWU&src=IMT) [Interoperability Matrix Tool](https://mysupport.netapp.com/matrix/imt.jsp?components=71498;&solution=1&isHWU&src=IMT) [で確認できます](https://mysupport.netapp.com/matrix/imt.jsp?components=71498;&solution=1&isHWU&src=IMT)["](https://mysupport.netapp.com/matrix/imt.jsp?components=71498;&solution=1&isHWU&src=IMT) 使用している OS 、 HBA 、 HBA ファームウェア、 HBA ブート BIOS 、および ONTAP のバージョンがサポートされていることを確認します。

手順

1. SAN ブート LUN をホストにマッピングします。

2. 複数のパスが使用可能であることを確認します。

ホストOSが起動してパスで実行されると、複数のパスが使用可能になります。

3. SAN ブート LUN がマッピングされているポートに対して、サーバ BIOS で SAN ブートを有効にしま す。

HBA BIOS を有効にする方法については、ベンダー固有のマニュアルを参照してください。

4. ホストをリブートしてブートが成功したことを確認します。

### マルチパス

 $\left( \begin{array}{c} 1 \end{array} \right)$ 

Red Hat Enterprise Linux ( RHEL ) 7.2 の場合は、 /etc/multipath.conf ファイルが存在する必要があります が、ファイルに特定の変更を加える必要はありません。RHEL 7.2 には、 ONTAP LUN を認識して正しく管理 するために必要なすべての設定が含まれています。

「 multipath -ll 」コマンドを使用すると、 ONTAP LUN の設定を確認できます。次のセクションでは、 ASA および非 ASA ペルソナにマッピングされた LUN のマルチパス出力の例を示します。

#### オール**SAN**アレイ構成

オールSANアレイ(ASA)構成では、特定のLUNへのすべてのパスがアクティブで最適化されています。これ により、すべてのパスを同時に経由するI/O処理が行われるため、パフォーマンスが向上します。

例

次の例は、 ONTAP LUN の正しい出力を表示します。

```
# multipath -ll
3600a09803831347657244e527766394e dm-5 NETAPP,LUN C-Mode
size=80G features='4 queue if no path pg_init_retries 50
retain attached hw handle' hwhandler='1 alua' wp=rw
`-+- policy='service-time 0' prio=50 status=active
   |- 11:0:7:1 sdfi 130:64 active ready running
   |- 11:0:9:1 sdiy 8:288 active ready running
   |- 11:0:10:1 sdml 69:464 active ready running
    |- 11:0:11:1 sdpt 131:304 active ready running
```
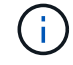

1 つの LUN へのパスを余分に使用しないでください。必要なパスは最大 4 つです。8 個を超え るパスがストレージ障害時に原因パスの問題になる可能性があります。

#### **ASA**イカイノコウセイ

ASA以外の構成では、優先度が異なる2つのパスグループが必要です。優先度が高いパスは「アクティブ / 最 適化」です。つまり、アグリゲートが配置されているコントローラによって処理されます。優先度が低いパス はアクティブですが、別のコントローラから提供されるため最適化されません。最適化されていないパスは、 使用可能な最適化されたパスがない場合にのみ使用されます。

例

次の例は、 2 つのアクティブ / 最適化パスと 2 つのアクティブ / 非最適化パスを使用する ONTAP LUN に対す る正しい出力を表示します。

```
# multipath -ll
3600a09803831347657244e527766394e dm-5 NETAPP,LUN C-Mode
size=80G features='4 queue if no path pg_init_retries 50
retain attached hw handle' hwhandler='1 alua' wp=rw
|-+- policy='service-time 0' prio=50 status=active
| |- 11:0:1:0 sdj 8:144 active ready running
| |- 11:0:2:0 sdr 65:16 active ready running
`-+- policy='service-time 0' prio=10 status=enabled
    |- 11:0:0:0 sdb 8:i6 active ready running
    |- 12:0:0:0 sdz 65:144 active ready running
```
G)

1 つの LUN へのパスを余分に使用しないでください。必要なパスは最大 4 つです。8 個を超え るパスがストレージ障害時に原因パスの問題になる可能性があります。

#### 推奨設定

RHEL 7.2 OS は、 ONTAP LUN を認識するようにコンパイルされ、 ASA 構成と非 ASA 構成の両方に対して すべての設定パラメータが自動的に正しく設定されます。

。 multipath.conf マルチパスデーモンを起動するにはファイルが存在している必要がありますが、次のコ マンドを使用して空のゼロバイトファイルを作成できます。

touch /etc/multipath.conf

このファイルを初めて作成するときは、マルチパスサービスを有効にして開始しなければならない場合があり ます。

```
# systemctl enable multipathd
```
- # systemctl start multipathd
- に直接何も追加する必要はありません multipath.conf ファイル。マルチパスで管理しないデバイスが ある場合、またはデフォルトよりも優先される既存の設定がある場合を除きます。
- 不要なデバイスを除外するには、に次の構文を追加します multipath.conf ファイル。

```
blacklist {
           wwid <DevId>
           devnode "^(ram|raw|loop|fd|md|dm-|sr|scd|st)[0-9]*"
           devnode "^hd[a-z]"
           devnode "^cciss.*"
}
```
を交換します <DevId> を使用 WWID 除外するデバイスの文字列。

例

この例では、デバイスのWWIDを特定し、 multipath.conf ファイル。

手順

a. 次のコマンドを実行して WWID を特定します。

# /lib/udev/scsi\_id -gud /dev/sda 360030057024d0730239134810c0cb833

sda は、ブラックリストに追加する必要があるローカルSCSIディスクです。

b. を追加します WWID ブラックリストのスタンザに /etc/multipath.conf:

```
blacklist {
       wwid 360030057024d0730239134810c0cb833
       devnode "^(ram|raw|loop|fd|md|dm-|sr|scd|st)[0-9]*"
       devnode "^hd[a-z]"
       devnode "^cciss.*"
}
```
常にを確認する必要があります /etc/multipath.conf レガシー設定用のファイル(特にデフォルトセクシ ョン)。デフォルト設定が上書きされる可能性があります。

次の表は、重要なを示しています multipathd ONTAP LUNのパラメータと必要な値。ホストが他のベンダ ーのLUNに接続されていて、これらのパラメータのいずれかが無効になっている場合は、で後述するstanzas で修正する必要があります multipath.conf ONTAP LUNに適用されるファイル。そうしないと、 ONTAP LUN が想定どおりに機能しない可能性があります。これらのデフォルト設定は、影響を完全に理解した場合 にのみ、NetAppやOSベンダーに相談して無効にする必要があります。

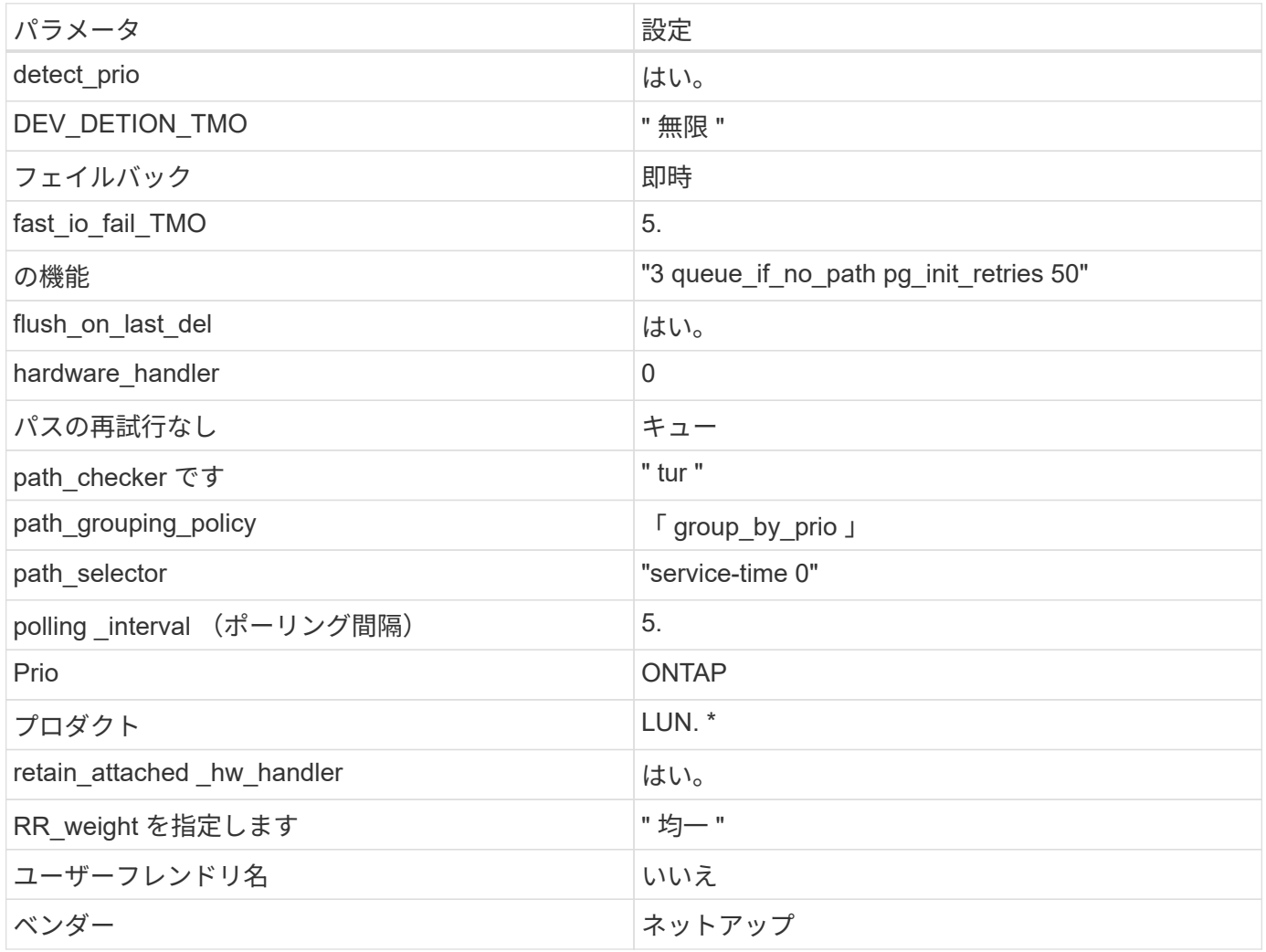

例

次の例は、オーバーライドされたデフォルトを修正する方法を示しています。この場合 ' マルチパス .conf フ ァイルは 'path checker' および ONTAP LUN と互換性のない 'no-path retry' の値を定義しますホストに接続さ れた他の SAN アレイが原因でアレイを削除できない場合は、デバイススタンザを使用して ONTAP LUN 専用 にパラメータを修正できます。

```
defaults {
  path checker readsector0
  no path retry fail
}
devices {
    device {
       vendor "NETAPP "
       product "LUN.*"
     no path retry queue
     path checker tur
    }
}
```
### **KVM**設定

Kernel-based Virtual Machine ( KVM )の設定にも推奨設定を使用できます。LUN がハイパーバイザーにマ ッピングされるため、 KVM の設定を変更する必要はありません。

## 既知の問題

ONTAPリリースを使用したRHEL 7.2の既知の問題はありません。

## <span id="page-54-0"></span>**ONTAP**で**Red Hat Enterprise Linux 7.1**を使用する

ONTAP SANホストの設定を使用して、ONTAPをターゲットとしてRed Hat Enterprise Linux 7.1を設定できます。

## **Linux Unified Host Utilities** をインストールします

NetApp Linux Unified Host Utilities ソフトウェアパッケージは、にあります ["](https://mysupport.netapp.com/site/products/all/details/hostutilities/downloads-tab/download/61343/7.1/downloads)[ネットアップサポートサイト](https://mysupport.netapp.com/site/products/all/details/hostutilities/downloads-tab/download/61343/7.1/downloads)["](https://mysupport.netapp.com/site/products/all/details/hostutilities/downloads-tab/download/61343/7.1/downloads) 32 ビットおよび 64 ビットの .rpm ファイル。構成に適したファイルがわからない場合は、を使用してください ["NetApp Interoperability Matrix Tool](https://mysupport.netapp.com/matrix/#welcome) [で確認できます](https://mysupport.netapp.com/matrix/#welcome)["](https://mysupport.netapp.com/matrix/#welcome) 必要なものを確認します。

NetAppでは、Linux Unified Host Utilitiesのインストールを強く推奨していますが、必須ではありません。ユー ティリティを使用しても、 Linux ホストの設定は変更されません。管理機能が向上し、ネットアップのカスタ マーサポートが設定に関する情報を収集できるようになります。

#### 必要なもの

現在インストールされているバージョンの Linux Unified Host Utilities を使用している場合、このユーティリ ティをアップグレードするか、削除してから次の手順に従って最新バージョンをインストールしてください。

- 1. から、 32 ビットまたは 64 ビットの Linux Unified Host Utilities ソフトウェアパッケージをダウンロード します ["](https://mysupport.netapp.com/site/products/all/details/hostutilities/downloads-tab/download/61343/7.1/downloads)[ネットアップサポートサイト](https://mysupport.netapp.com/site/products/all/details/hostutilities/downloads-tab/download/61343/7.1/downloads)["](https://mysupport.netapp.com/site/products/all/details/hostutilities/downloads-tab/download/61343/7.1/downloads) サイトからホスト。
- 2. 次のコマンドを使用して、ソフトウェアパッケージをインストールします。

「 rpm -ivh 」 NetApp\_linux\_unified-connect host\_utilities-7-1.x86\_64 」を参照してください

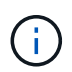

このドキュメントの設定を使用して、に接続するクラウドクライアントを設定できます ["Cloud](https://docs.netapp.com/us-en/cloud-manager-cloud-volumes-ontap/index.html) [Volumes ONTAP"](https://docs.netapp.com/us-en/cloud-manager-cloud-volumes-ontap/index.html) および ["ONTAP](https://docs.netapp.com/us-en/cloud-manager-fsx-ontap/index.html) [対応の](https://docs.netapp.com/us-en/cloud-manager-fsx-ontap/index.html) [Amazon FSX"](https://docs.netapp.com/us-en/cloud-manager-fsx-ontap/index.html)。

## **SAN** ツールキット

このツールキットは、 NetApp Host Utilities パッケージをインストールすると自動的にインストールされま す。このキットには 'lun ユーティリティが含まれており 'LUN と HBA の管理に役立ちます「 anlun 」コマン ドは、ホストにマッピングされた LUN 、マルチパス、およびイニシエータグループの作成に必要な情報を返 します。

例

次の例では 'lun lun lun show コマンドは LUN 情報を返します

# sanlun lun show all

出力例:

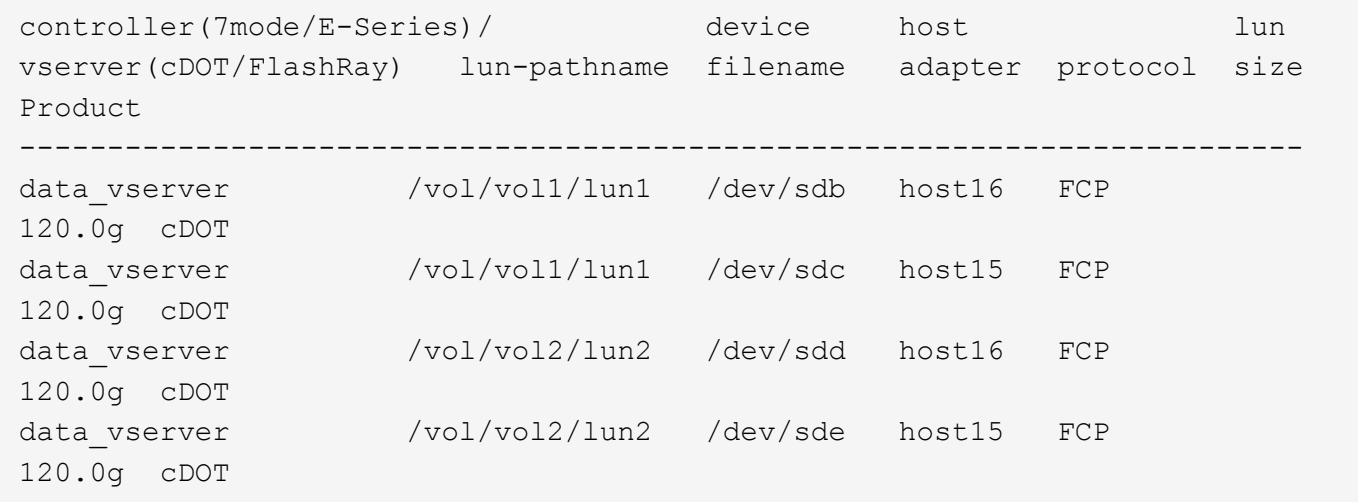

## **SAN** ブート中です

必要なもの

SAN ブートを使用する場合は、構成でサポートされている必要があります。を使用できます ["NetApp](https://mysupport.netapp.com/matrix/imt.jsp?components=70064;&solution=1&isHWU&src=IMT) [Interoperability Matrix Tool](https://mysupport.netapp.com/matrix/imt.jsp?components=70064;&solution=1&isHWU&src=IMT) [で確認できます](https://mysupport.netapp.com/matrix/imt.jsp?components=70064;&solution=1&isHWU&src=IMT)["](https://mysupport.netapp.com/matrix/imt.jsp?components=70064;&solution=1&isHWU&src=IMT) 使用している OS 、 HBA 、 HBA ファームウェア、 HBA ブート BIOS 、および ONTAP のバージョンがサポートされていることを確認します。

手順

- 1. SAN ブート LUN をホストにマッピングします。
- 2. 複数のパスが使用可能であることを確認します。

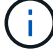

ホストOSが起動してパスで実行されると、複数のパスが使用可能になります。

3. SAN ブート LUN がマッピングされているポートに対して、サーバ BIOS で SAN ブートを有効にしま す。

HBA BIOS を有効にする方法については、ベンダー固有のマニュアルを参照してください。

4. ホストをリブートしてブートが成功したことを確認します。

#### マルチパス

Red Hat Enterprise Linux ( RHEL ) 7.1 の場合、 /etc/multipath.conf ファイルが存在する必要があります が、ファイルに特定の変更を加える必要はありません。RHEL 7.1 には、 ONTAP LUN を認識して正しく管理 するために必要なすべての設定が組み込まれています。

「 multipath -ll 」コマンドを使用すると、 ONTAP LUN の設定を確認できます。次のセクションでは、 ASA および非 ASA ペルソナにマッピングされた LUN のマルチパス出力の例を示します。

オール**SAN**アレイ構成

オールSANアレイ(ASA)構成では、特定のLUNへのすべてのパスがアクティブで最適化されています。これ により、すべてのパスを同時に経由するI/O処理が行われるため、パフォーマンスが向上します。

例

次の例は、 ONTAP LUN の正しい出力を表示します。

```
# multipath -ll
3600a09803831347657244e527766394e dm-5 NETAPP,LUN C-Mode
size=80G features='4 queue if no path pg init retries 50
retain attached hw handle' hwhandler='1 alua' wp=rw
`-+- policy='service-time 0' prio=50 status=active
    |- 11:0:7:1 sdfi 130:64 active ready running
   |- 11:0:9:1 sdiy 8:288 active ready running
    |- 11:0:10:1 sdml 69:464 active ready running
    |- 11:0:11:1 sdpt 131:304 active ready running
```
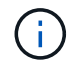

1 つの LUN へのパスを余分に使用しないでください。必要なパスは最大 4 つです。8 個を超え るパスがストレージ障害時に原因パスの問題になる可能性があります。

#### **ASA**イカイノコウセイ

ASA以外の構成では、優先度が異なる2つのパスグループが必要です。優先度が高いパスは「アクティブ / 最 適化」です。つまり、アグリゲートが配置されているコントローラによって処理されます。優先度が低いパス はアクティブですが、別のコントローラから提供されるため最適化されません。最適化されていないパスは、 使用可能な最適化されたパスがない場合にのみ使用されます。

例

次の例は、 2 つのアクティブ / 最適化パスと 2 つのアクティブ / 非最適化パスを使用する ONTAP LUN に対す る正しい出力を表示します。

# multipath -ll 3600a09803831347657244e527766394e dm-5 NETAPP,LUN C-Mode size=80G features='4 queue if no path pg\_init\_retries 50 retain attached hw handle' hwhandler='1 alua' wp=rw |-+- policy='service-time 0' prio=50 status=active | |- 11:0:1:0 sdj 8:144 active ready running | |- 11:0:2:0 sdr 65:16 active ready running `-+- policy='service-time 0' prio=10 status=enabled |- 11:0:0:0 sdb 8:i6 active ready running |- 12:0:0:0 sdz 65:144 active ready running

 $\left(\mathsf{i}\right)$ 

1 つの LUN へのパスを余分に使用しないでください。必要なパスは最大 4 つです。8 個を超え るパスがストレージ障害時に原因パスの問題になる可能性があります。

## 推奨設定

RHEL 7.1 OS は、 ONTAP LUN を認識するようにコンパイルされ、 ASA 構成と非 ASA 構成の両方に対して すべての設定パラメータが自動的に正しく設定されます。

。 multipath.conf マルチパスデーモンを起動するにはファイルが存在している必要がありますが、次のコ マンドを使用して空のゼロバイトファイルを作成できます。

touch /etc/multipath.conf

このファイルを初めて作成するときは、マルチパスサービスを有効にして開始しなければならない場合があり ます。

- # systemctl enable multipathd
- # systemctl start multipathd
- に直接何も追加する必要はありません multipath.conf ファイル。マルチパスで管理しないデバイスが ある場合、またはデフォルトよりも優先される既存の設定がある場合を除きます。
- 不要なデバイスを除外するには、に次の構文を追加します multipath.conf ファイル。

```
blacklist {
          wwid <DevId>
           devnode "^(ram|raw|loop|fd|md|dm-|sr|scd|st)[0-9]*"
           devnode "^hd[a-z]"
           devnode "^cciss.*"
}
```
を交換します <DevId> を使用 WWID 除外するデバイスの文字列。

例

この例では、デバイスのWWIDを特定し、 multipath.conf ファイル。

手順

a. 次のコマンドを実行して WWID を特定します。

# /lib/udev/scsi\_id -gud /dev/sda 360030057024d0730239134810c0cb833

sda は、ブラックリストに追加する必要があるローカルSCSIディスクです。

b. を追加します WWID ブラックリストのスタンザに /etc/multipath.conf:

```
blacklist {
       wwid 360030057024d0730239134810c0cb833
       devnode "^(ram|raw|loop|fd|md|dm-|sr|scd|st)[0-9]*"
       devnode "^hd[a-z]"
       devnode "^cciss.*"
}
```
常にを確認する必要があります /etc/multipath.conf レガシー設定用のファイル(特にデフォルトセクシ ョン)。デフォルト設定が上書きされる可能性があります。

次の表は、重要なを示しています multipathd ONTAP LUNのパラメータと必要な値。ホストが他のベンダ ーのLUNに接続されていて、これらのパラメータのいずれかが無効になっている場合は、で後述するstanzas で修正する必要があります multipath.conf ONTAP LUNに適用されるファイル。そうしないと、 ONTAP LUN が想定どおりに機能しない可能性があります。これらのデフォルト設定は、影響を完全に理解した場合 にのみ、NetAppやOSベンダーに相談して無効にする必要があります。

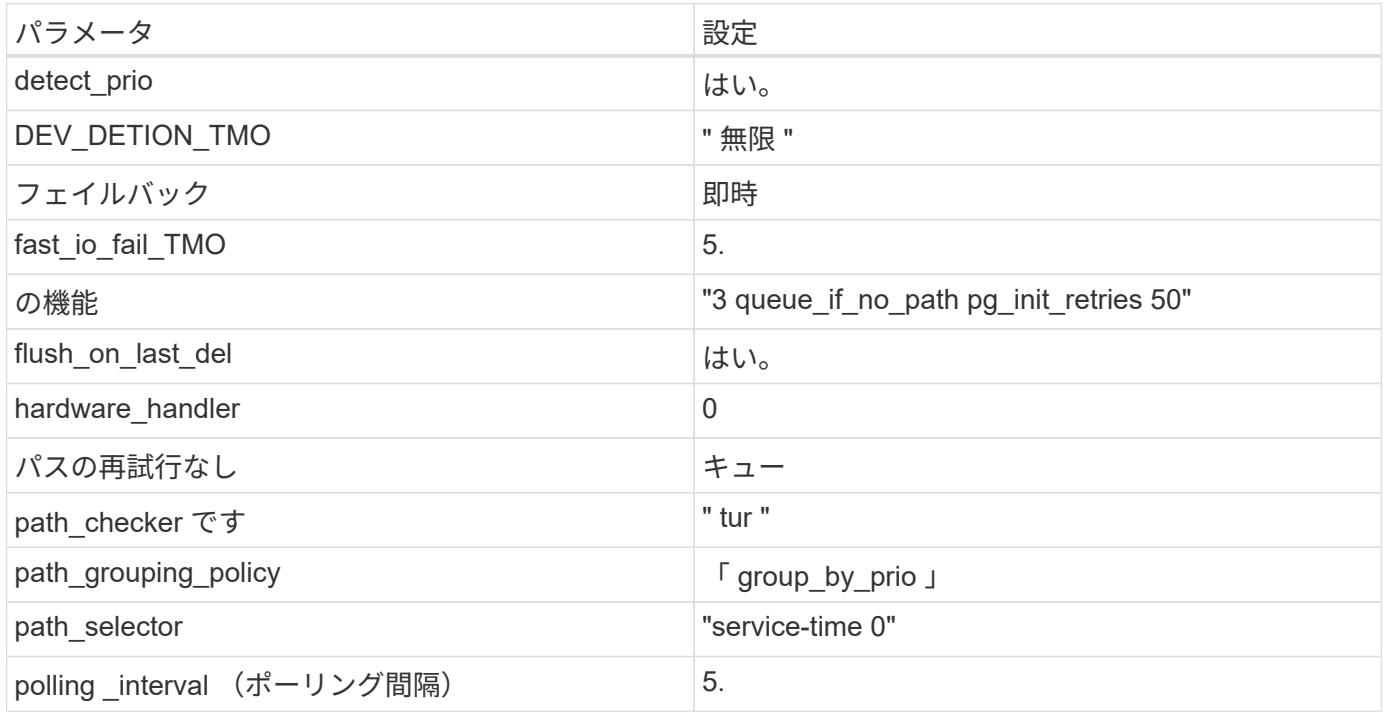

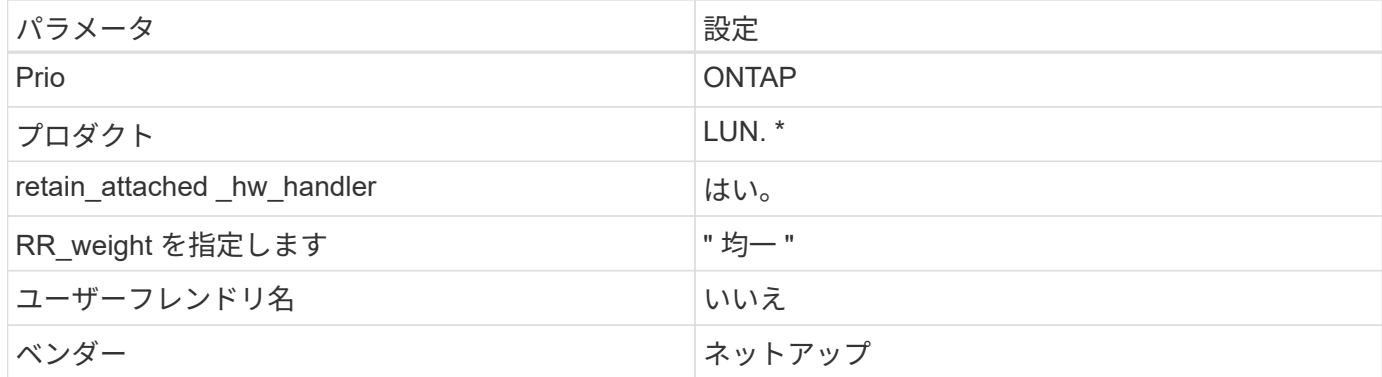

例

次の例は、オーバーライドされたデフォルトを修正する方法を示しています。この場合 ' マルチパス .conf フ ァイルは 'path checker' および ONTAP LUN と互換性のない 'no-path retry' の値を定義しますホストに接続さ れた他の SAN アレイが原因でアレイを削除できない場合は、デバイススタンザを使用して ONTAP LUN 専用 にパラメータを修正できます。

```
defaults {
 path checker readsector0
  no path retry fail
}
devices {
    device {
       vendor "NETAPP "
       product "LUN.*"
       no_path_retry queue
     path checker tur
    }
}
```
### **KVM**設定

Kernel-based Virtual Machine ( KVM )の設定にも推奨設定を使用できます。LUN がハイパーバイザーにマ ッピングされるため、 KVM の設定を変更する必要はありません。

## 既知の問題

RHEL 7.1 with ONTAPリリースには、次の既知の問題があります。

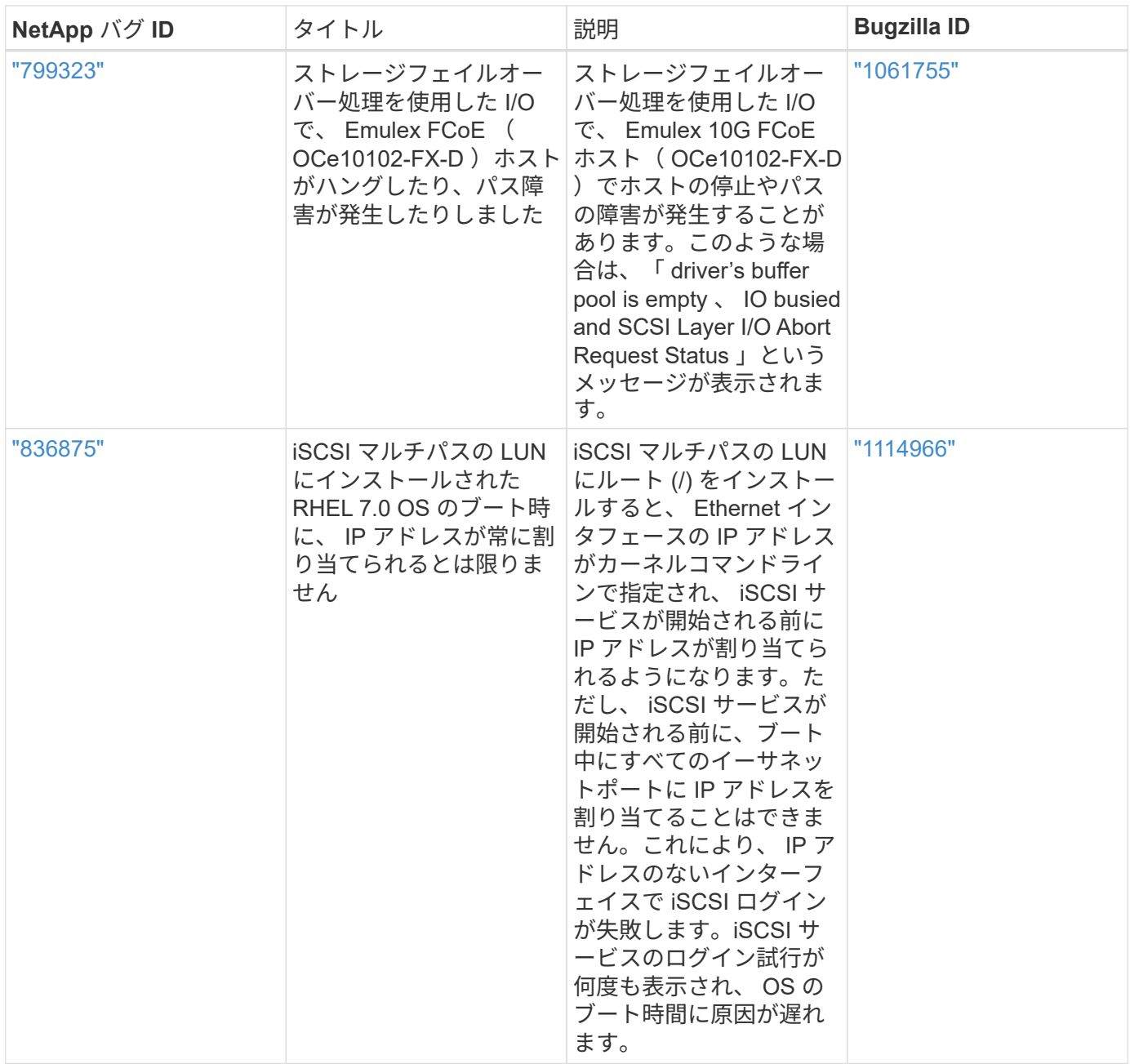

## <span id="page-60-0"></span>**Red Hat Enterprise Linux 7.0**と**ONTAP**の併用

ONTAP SANホストの設定を使用して、ONTAPをターゲットとしてRed Hat Enterprise Linux 7.0を設定できます。

## **Linux Unified Host Utilities** をインストールします

NetApp Linux Unified Host Utilities ソフトウェアパッケージは、にあります ["](https://mysupport.netapp.com/site/products/all/details/hostutilities/downloads-tab/download/61343/7.1/downloads)[ネットアップサポートサイト](https://mysupport.netapp.com/site/products/all/details/hostutilities/downloads-tab/download/61343/7.1/downloads)["](https://mysupport.netapp.com/site/products/all/details/hostutilities/downloads-tab/download/61343/7.1/downloads) 32 ビットおよび 64 ビットの .rpm ファイル。構成に適したファイルがわからない場合は、を使用してください ["NetApp Interoperability Matrix Tool](https://mysupport.netapp.com/matrix/#welcome) [で確認できます](https://mysupport.netapp.com/matrix/#welcome)["](https://mysupport.netapp.com/matrix/#welcome) 必要なものを確認します。

NetAppでは、Linux Unified Host Utilitiesのインストールを強く推奨していますが、必須ではありません。ユー ティリティを使用しても、 Linux ホストの設定は変更されません。管理機能が向上し、ネットアップのカスタ マーサポートが設定に関する情報を収集できるようになります。

必要なもの

現在インストールされているバージョンの Linux Unified Host Utilities を使用している場合、このユーティリ ティをアップグレードするか、削除してから次の手順に従って最新バージョンをインストールしてください。

1. から、 32 ビットまたは 64 ビットの Linux Unified Host Utilities ソフトウェアパッケージをダウンロード します ["](https://mysupport.netapp.com/site/products/all/details/hostutilities/downloads-tab/download/61343/7.1/downloads)[ネットアップサポートサイト](https://mysupport.netapp.com/site/products/all/details/hostutilities/downloads-tab/download/61343/7.1/downloads)["](https://mysupport.netapp.com/site/products/all/details/hostutilities/downloads-tab/download/61343/7.1/downloads) サイトからホスト。

2. 次のコマンドを使用して、ソフトウェアパッケージをインストールします。

「 rpm -ivh 」 NetApp\_linux\_unified-connect host\_utilities-7-1.x86\_64 」を参照してください

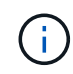

このドキュメントの設定を使用して、に接続するクラウドクライアントを設定できます ["Cloud](https://docs.netapp.com/us-en/cloud-manager-cloud-volumes-ontap/index.html) [Volumes ONTAP"](https://docs.netapp.com/us-en/cloud-manager-cloud-volumes-ontap/index.html) および ["ONTAP](https://docs.netapp.com/us-en/cloud-manager-fsx-ontap/index.html) [対応の](https://docs.netapp.com/us-en/cloud-manager-fsx-ontap/index.html) [Amazon FSX"](https://docs.netapp.com/us-en/cloud-manager-fsx-ontap/index.html)。

## **SAN** ツールキット

このツールキットは、 NetApp Host Utilities パッケージをインストールすると自動的にインストールされま す。このキットには 'lun ユーティリティが含まれており 'LUN と HBA の管理に役立ちます「 anlun 」コマン ドは、ホストにマッピングされた LUN 、マルチパス、およびイニシエータグループの作成に必要な情報を返 します。

#### 例

次の例では 'lun lun lun show コマンドは LUN 情報を返します

# sanlun lun show all

出力例:

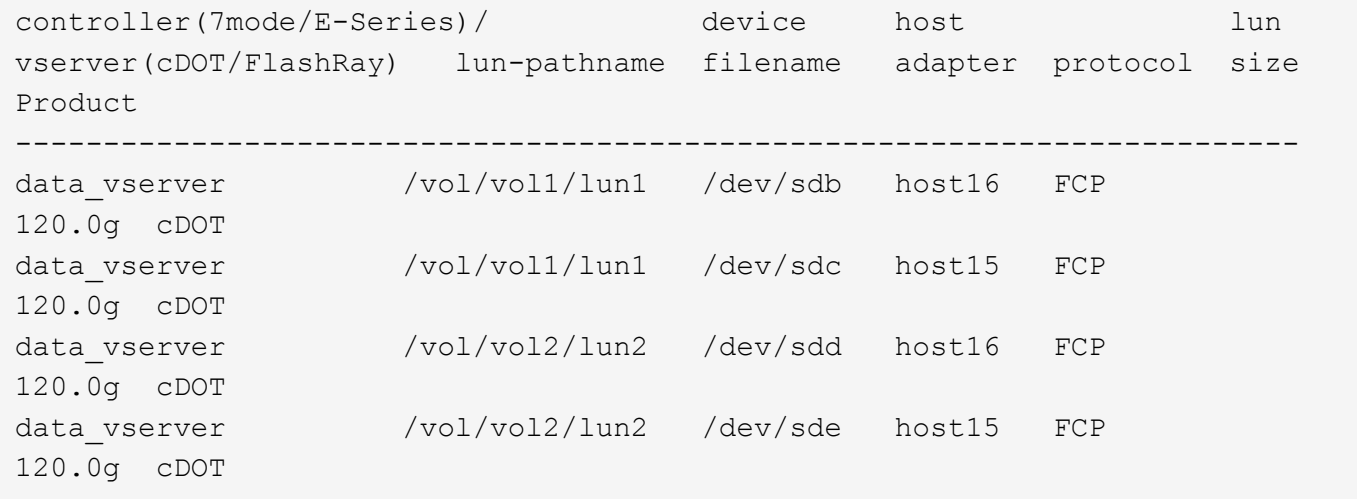

## **SAN** ブート中です

必要なもの

SAN ブートを使用する場合は、構成でサポートされている必要があります。を使用できます ["NetApp](https://mysupport.netapp.com/matrix/imt.jsp?components=68128;&solution=1&isHWU&src=IMT) [Interoperability Matrix Tool](https://mysupport.netapp.com/matrix/imt.jsp?components=68128;&solution=1&isHWU&src=IMT) [で確認できます](https://mysupport.netapp.com/matrix/imt.jsp?components=68128;&solution=1&isHWU&src=IMT)["](https://mysupport.netapp.com/matrix/imt.jsp?components=68128;&solution=1&isHWU&src=IMT) 使用している OS 、 HBA 、 HBA ファームウェア、 HBA ブート BIOS 、および ONTAP のバージョンがサポートされていることを確認します。

手順

- 1. SAN ブート LUN をホストにマッピングします。
- 2. 複数のパスが使用可能であることを確認します。

ホストOSが起動してパスで実行されると、複数のパスが使用可能になります。 Π.

3. SAN ブート LUN がマッピングされているポートに対して、サーバ BIOS で SAN ブートを有効にしま す。

HBA BIOS を有効にする方法については、ベンダー固有のマニュアルを参照してください。

4. ホストをリブートしてブートが成功したことを確認します。

マルチパス

Red Hat Enterprise Linux ( RHEL ) 7.0 では、 /etc/multipath.conf ファイルが存在する必要がありますが、 ファイルに特定の変更を加える必要はありません。RHEL 7.0 には、 ONTAP LUN を認識して正しく管理する ために必要なすべての設定が含まれています。

「 multipath -ll 」コマンドを使用すると、 ONTAP LUN の設定を確認できます。次のセクションでは、 ASA および非 ASA ペルソナにマッピングされた LUN のマルチパス出力の例を示します。

オール**SAN**アレイ構成

オールSANアレイ(ASA)構成では、特定のLUNへのすべてのパスがアクティブで最適化されています。これ により、すべてのパスを同時に経由するI/O処理が行われるため、パフォーマンスが向上します。

例

次の例は、 ONTAP LUN の正しい出力を表示します。

```
# multipath -ll
3600a09803831347657244e527766394e dm-5 NETAPP,LUN C-Mode
size=80G features='4 queue if no path pg_init_retries 50
retain attached hw handle' hwhandler='1 alua' wp=rw
`-+- policy='service-time 0' prio=50 status=active
    |- 11:0:7:1 sdfi 130:64 active ready running
    |- 11:0:9:1 sdiy 8:288 active ready running
    |- 11:0:10:1 sdml 69:464 active ready running
    |- 11:0:11:1 sdpt 131:304 active ready running
```
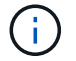

1 つの LUN へのパスを余分に使用しないでください。必要なパスは最大 4 つです。8 個を超え るパスがストレージ障害時に原因パスの問題になる可能性があります。

#### **ASA**イカイノコウセイ

ASA以外の構成では、優先度が異なる2つのパスグループが必要です。優先度が高いパスは「アクティブ / 最 適化」です。つまり、アグリゲートが配置されているコントローラによって処理されます。優先度が低いパス はアクティブですが、別のコントローラから提供されるため最適化されません。最適化されていないパスは、 使用可能な最適化されたパスがない場合にのみ使用されます。

例

次の例は、 2 つのアクティブ / 最適化パスと 2 つのアクティブ / 非最適化パスを使用する ONTAP LUN に対す る正しい出力を表示します。

```
# multipath -ll
3600a09803831347657244e527766394e dm-5 NETAPP,LUN C-Mode
size=80G features='4 queue if no path pg init retries 50
retain attached hw handle' hwhandler='1 alua' wp=rw
|-+- policy='service-time 0' prio=50 status=active
| |- 11:0:1:0 sdj 8:144 active ready running
| |- 11:0:2:0 sdr 65:16 active ready running
`-+- policy='service-time 0' prio=10 status=enabled
    |- 11:0:0:0 sdb 8:i6 active ready running
    |- 12:0:0:0 sdz 65:144 active ready running
```
 $(i)$ 

1 つの LUN へのパスを余分に使用しないでください。必要なパスは最大 4 つです。8 個を超え るパスがストレージ障害時に原因パスの問題になる可能性があります。

## 推奨設定

RHEL 7.0 OS は、 ONTAP LUN を認識するようにコンパイルされ、すべての構成パラメータが ASA 構成と非 ASA 構成の両方に対して自動的に正しく設定されます。

。 multipath.conf マルチパスデーモンを起動するにはファイルが存在している必要がありますが、次のコ マンドを使用して空のゼロバイトファイルを作成できます。

touch /etc/multipath.conf

このファイルを初めて作成するときは、マルチパスサービスを有効にして開始しなければならない場合があり ます。

- # systemctl enable multipathd
- # systemctl start multipathd
- に直接何も追加する必要はありません multipath.conf ファイル。マルチパスで管理しないデバイスが ある場合、またはデフォルトよりも優先される既存の設定がある場合を除きます。
- 不要なデバイスを除外するには、に次の構文を追加します multipath.conf ファイル。

```
blacklist {
           wwid <DevId>
           devnode "^(ram|raw|loop|fd|md|dm-|sr|scd|st)[0-9]*"
           devnode "^hd[a-z]"
           devnode "^cciss.*"
}
```
を交換します <DevId> を使用 WWID 除外するデバイスの文字列。

例

この例では、デバイスのWWIDを特定し、 multipath.conf ファイル。

手順

a. 次のコマンドを実行して WWID を特定します。

# /lib/udev/scsi\_id -gud /dev/sda 360030057024d0730239134810c0cb833

sda は、ブラックリストに追加する必要があるローカルSCSIディスクです。

b. を追加します WWID ブラックリストのスタンザに /etc/multipath.conf:

```
blacklist {
       wwid 360030057024d0730239134810c0cb833
       devnode "^(ram|raw|loop|fd|md|dm-|sr|scd|st)[0-9]*"
       devnode "^hd[a-z]"
       devnode "^cciss.*"
}
```
常にを確認する必要があります /etc/multipath.conf レガシー設定用のファイル(特にデフォルトセクシ ョン)。デフォルト設定が上書きされる可能性があります。

次の表は、重要なを示しています multipathd ONTAP LUNのパラメータと必要な値。ホストが他のベンダ ーのLUNに接続されていて、これらのパラメータのいずれかが無効になっている場合は、で後述するstanzas で修正する必要があります multipath.conf ONTAP LUNに適用されるファイル。そうしないと、 ONTAP LUN が想定どおりに機能しない可能性があります。これらのデフォルト設定は、影響を完全に理解した場合 にのみ、NetAppやOSベンダーに相談して無効にする必要があります。

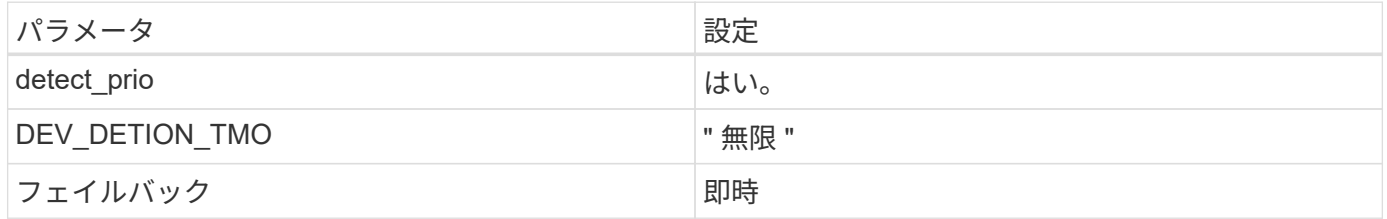

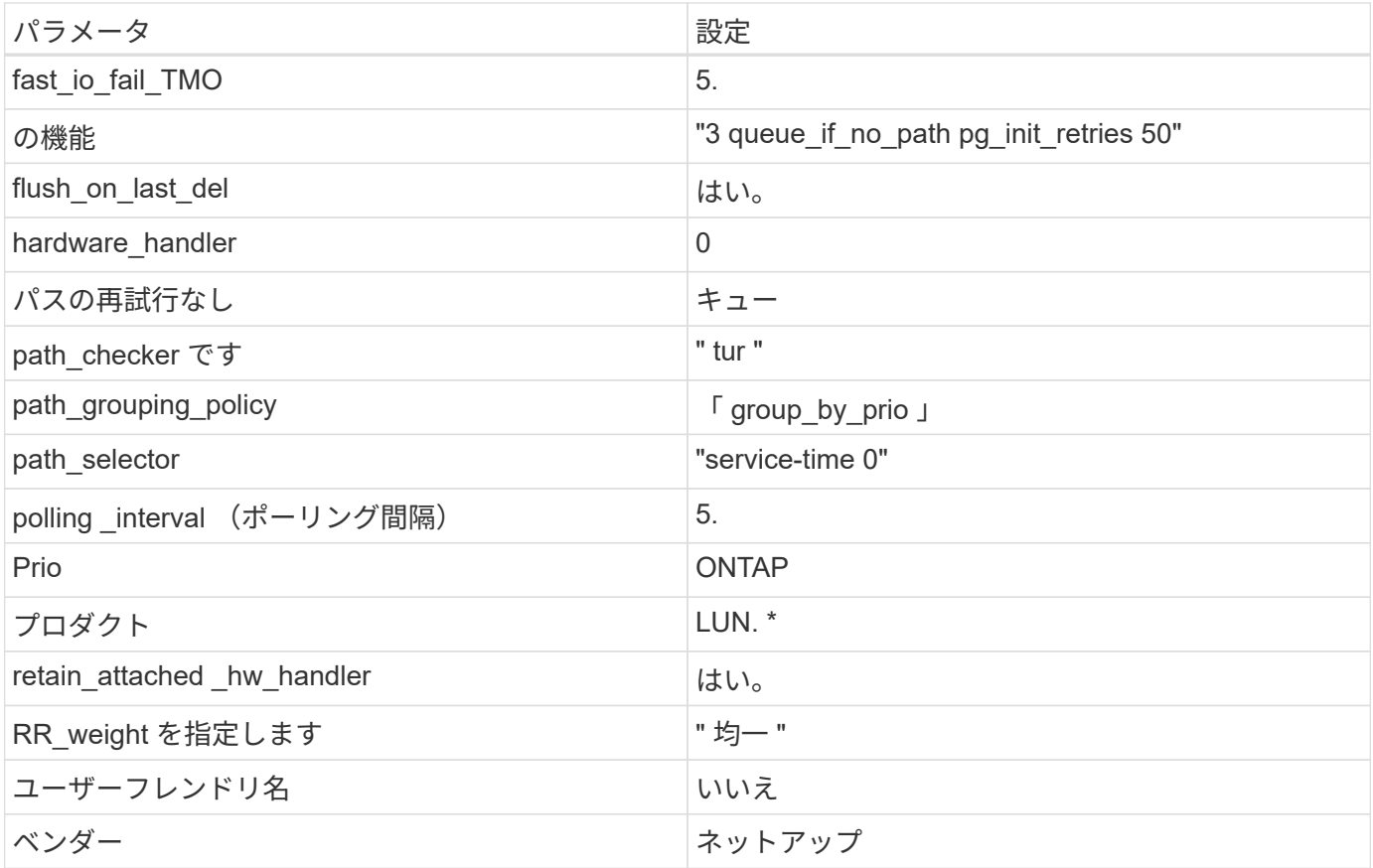

例

次の例は、オーバーライドされたデフォルトを修正する方法を示しています。この場合 ' マルチパス .conf フ ァイルは 'path\_checker' および ONTAP LUN と互換性のない 'no-path\_retry' の値を定義しますホストに接続さ れた他の SAN アレイが原因でアレイを削除できない場合は、デバイススタンザを使用して ONTAP LUN 専用 にパラメータを修正できます。

```
defaults {
 path_checker readsector0
 no path retry fail
}
devices {
    device {
      vendor "NETAPP "
      product "LUN.*"
    no path retry queue
    path_checker tur
   }
}
```
## **KVM**設定

Kernel-based Virtual Machine (KVM)の設定にも推奨設定を使用できます。LUN がハイパーバイザーにマ

ッピングされるため、 KVM の設定を変更する必要はありません。

## 既知の問題

RHEL 7.0 with ONTAPリリースには、次の既知の問題があります。

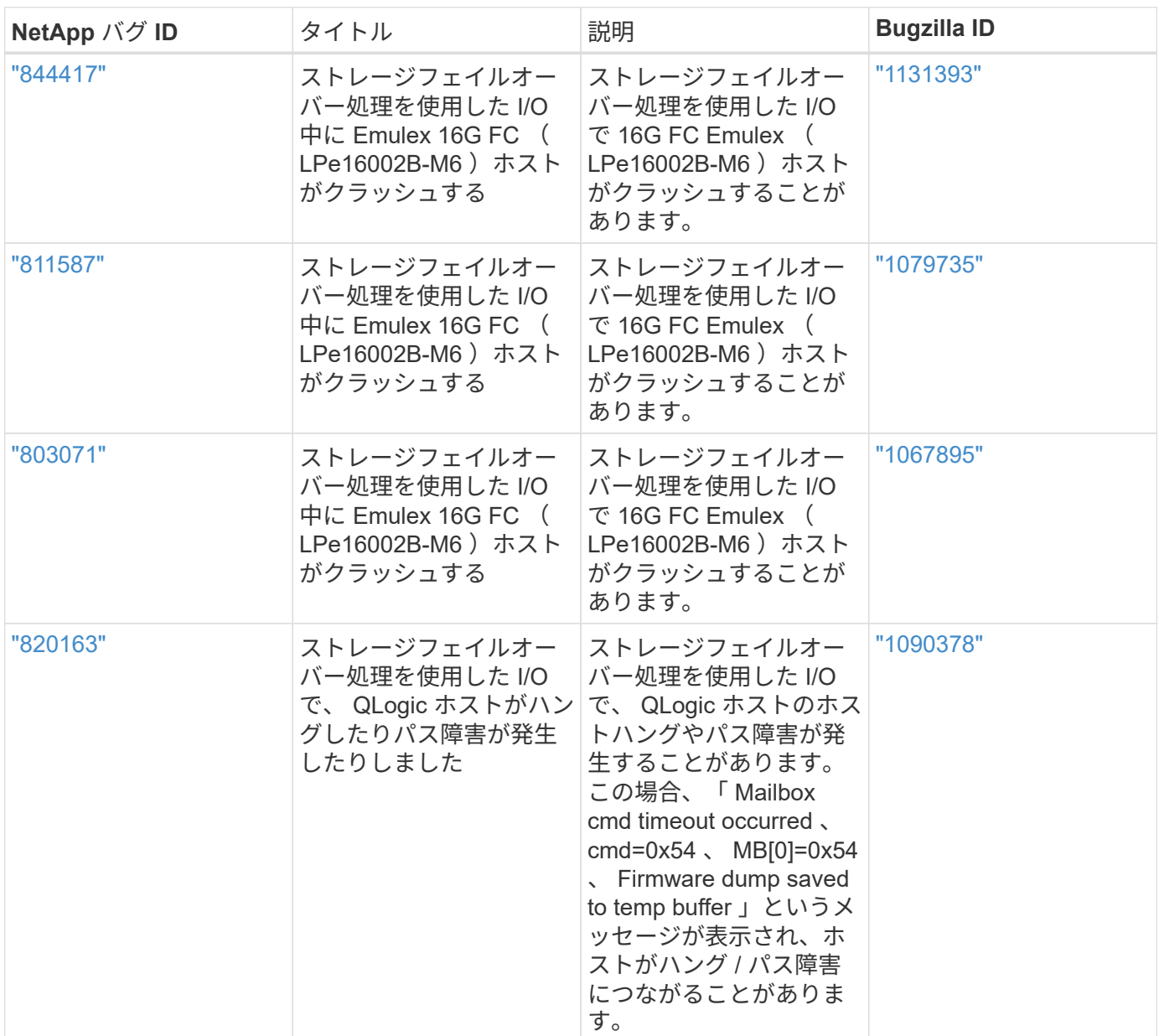

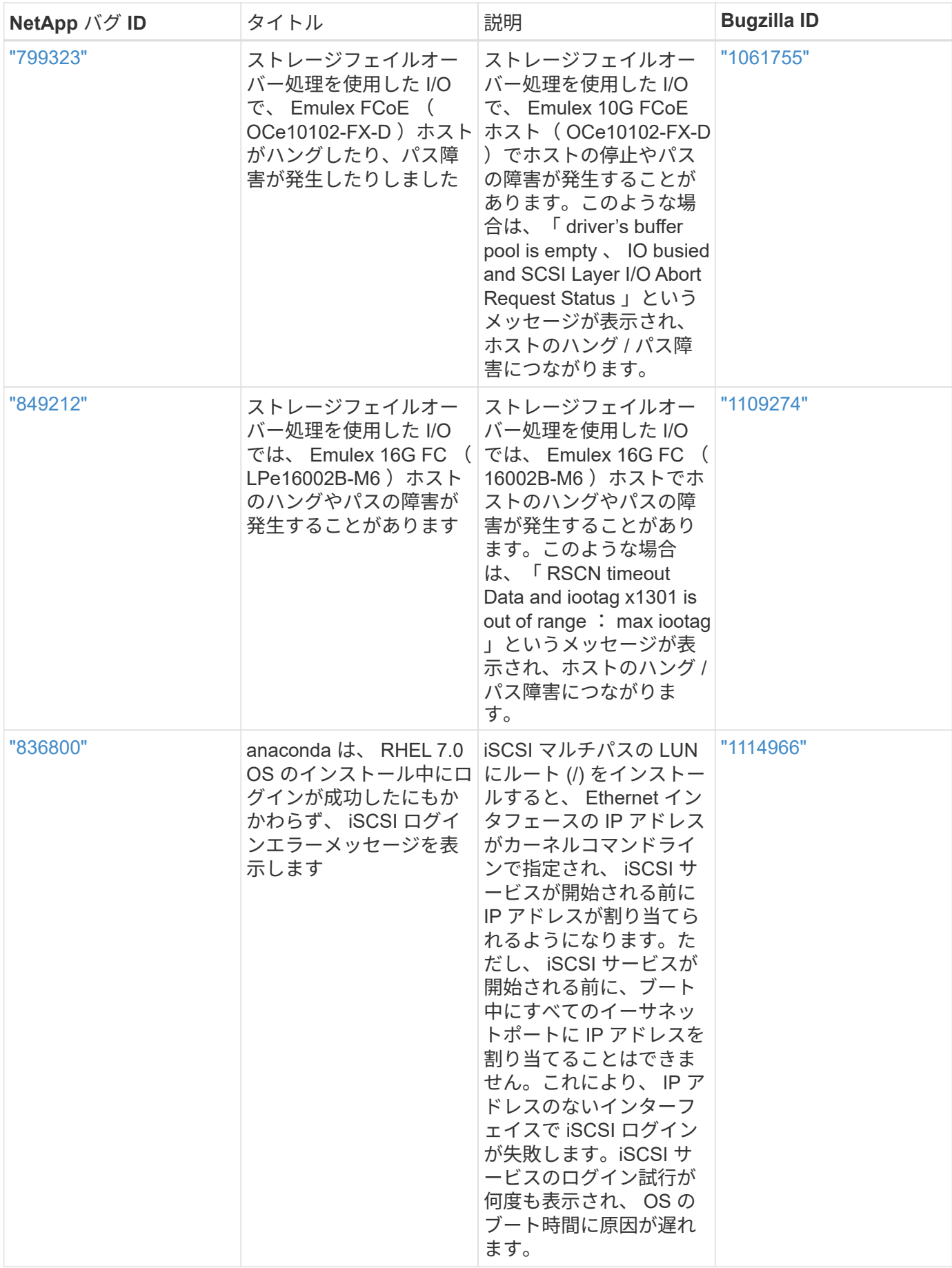

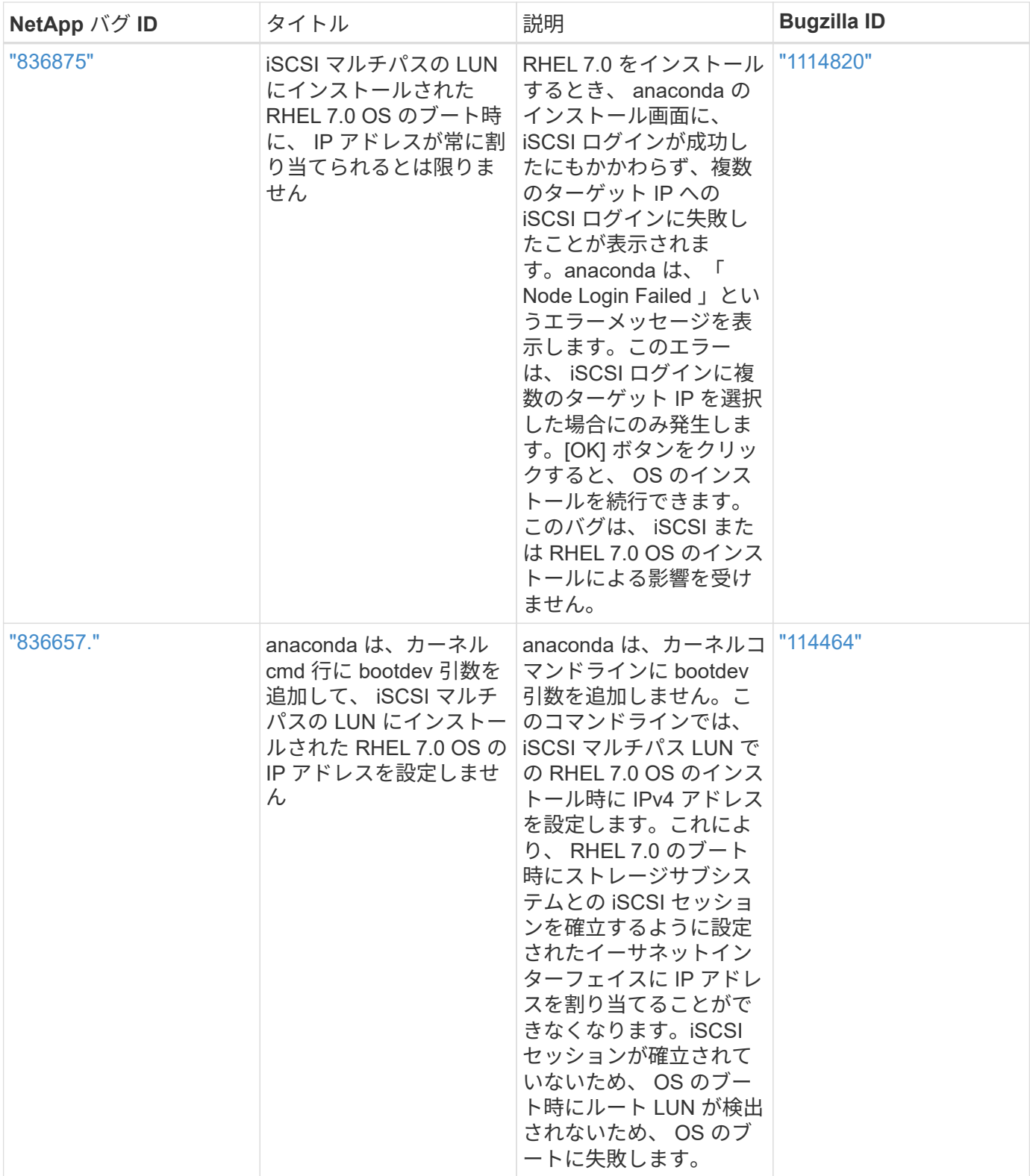

Copyright © 2024 NetApp, Inc. All Rights Reserved. Printed in the U.S.このドキュメントは著作権によって保 護されています。著作権所有者の書面による事前承諾がある場合を除き、画像媒体、電子媒体、および写真複 写、記録媒体、テープ媒体、電子検索システムへの組み込みを含む機械媒体など、いかなる形式および方法に よる複製も禁止します。

ネットアップの著作物から派生したソフトウェアは、次に示す使用許諾条項および免責条項の対象となりま す。

このソフトウェアは、ネットアップによって「現状のまま」提供されています。ネットアップは明示的な保 証、または商品性および特定目的に対する適合性の暗示的保証を含み、かつこれに限定されないいかなる暗示 的な保証も行いません。ネットアップは、代替品または代替サービスの調達、使用不能、データ損失、利益損 失、業務中断を含み、かつこれに限定されない、このソフトウェアの使用により生じたすべての直接的損害、 間接的損害、偶発的損害、特別損害、懲罰的損害、必然的損害の発生に対して、損失の発生の可能性が通知さ れていたとしても、その発生理由、根拠とする責任論、契約の有無、厳格責任、不法行為(過失またはそうで ない場合を含む)にかかわらず、一切の責任を負いません。

ネットアップは、ここに記載されているすべての製品に対する変更を随時、予告なく行う権利を保有します。 ネットアップによる明示的な書面による合意がある場合を除き、ここに記載されている製品の使用により生じ る責任および義務に対して、ネットアップは責任を負いません。この製品の使用または購入は、ネットアップ の特許権、商標権、または他の知的所有権に基づくライセンスの供与とはみなされません。

このマニュアルに記載されている製品は、1つ以上の米国特許、その他の国の特許、および出願中の特許によ って保護されている場合があります。

権利の制限について:政府による使用、複製、開示は、DFARS 252.227-7013(2014年2月)およびFAR 5252.227-19(2007年12月)のRights in Technical Data -Noncommercial Items(技術データ - 非商用品目に関 する諸権利)条項の(b)(3)項、に規定された制限が適用されます。

本書に含まれるデータは商用製品および / または商用サービス(FAR 2.101の定義に基づく)に関係し、デー タの所有権はNetApp, Inc.にあります。本契約に基づき提供されるすべてのネットアップの技術データおよび コンピュータ ソフトウェアは、商用目的であり、私費のみで開発されたものです。米国政府は本データに対 し、非独占的かつ移転およびサブライセンス不可で、全世界を対象とする取り消し不能の制限付き使用権を有 し、本データの提供の根拠となった米国政府契約に関連し、当該契約の裏付けとする場合にのみ本データを使 用できます。前述の場合を除き、NetApp, Inc.の書面による許可を事前に得ることなく、本データを使用、開 示、転載、改変するほか、上演または展示することはできません。国防総省にかかる米国政府のデータ使用権 については、DFARS 252.227-7015(b)項(2014年2月)で定められた権利のみが認められます。

#### 商標に関する情報

NetApp、NetAppのロゴ、<http://www.netapp.com/TM>に記載されているマークは、NetApp, Inc.の商標です。そ の他の会社名と製品名は、それを所有する各社の商標である場合があります。